# Gilles HUNAULT | An 2001

# galg, manuel

# de <sup>l</sup>'Utilisateur

Universite d'Angers

# Table des matieres

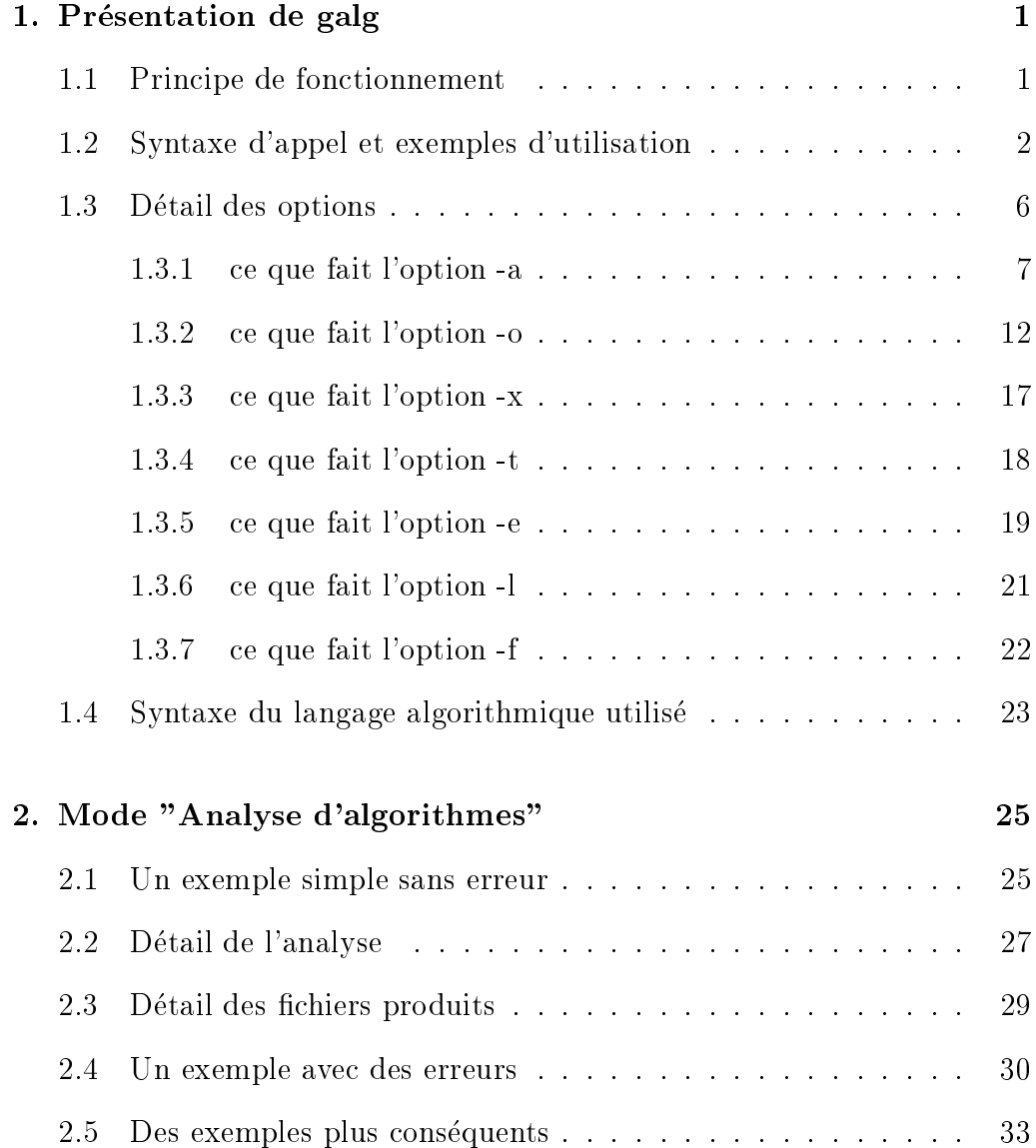

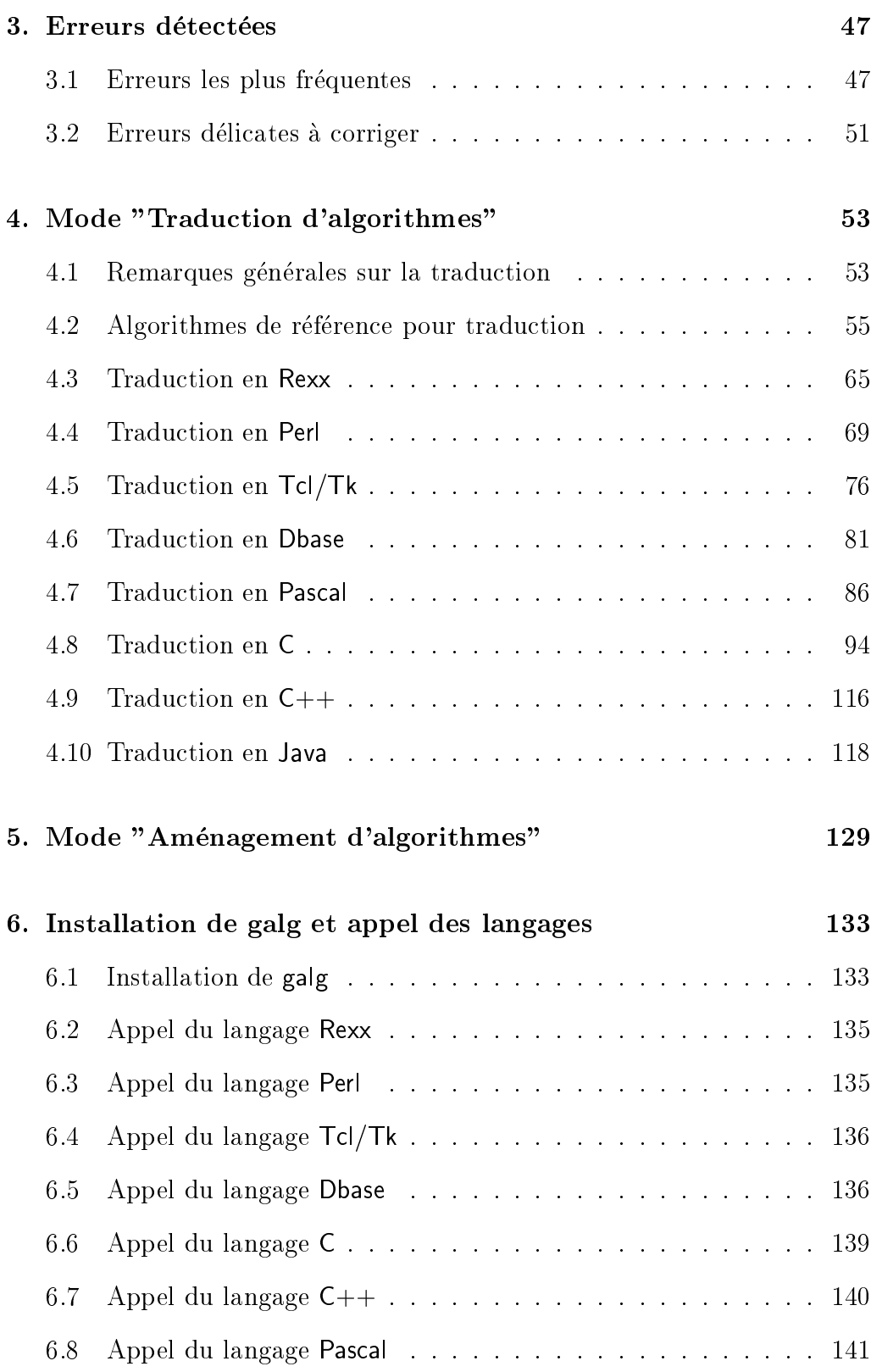

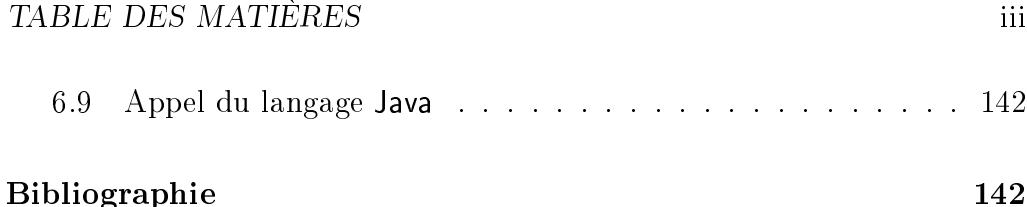

# Chapitre 1.

# Présentation de galg

#### $1.1$ Principe de fonctionnement

Le logiciel galg gère des fichiers textes correspondant à des algorithmes. Il peut servir à écrire et valider des algorithmes ou à les traduire dans un langage de programmation comme C, Rexx, Perl, Java... et à les exécuter dans la foulée.

On peut l'utiliser de trois façons différentes grâce à des options entrées en ligne de ommande :

- soit ave l'option -t

pour transformer, amenager des 
hiers textes ave une syntaxe assez libre en des algorithmes avec une syntaxe déposée.

- soit ave l'option -a

pour analyser et vérifier un algorithme écrit dans la syntaxe déposée, avec production d'un listage numéroté des instructions et de la liste des variables, tableaux, modules et variables de fichiers,

- soit ave l'option -o

pour traduire un algorithme vérifié dans un langage de programmation; la traduction ne sera effectuée que si l'analyse n'a détecté aucune erreur. Il est alors possible d'exécuter dans la foulée le programme avec l'option -x ; si sur la ligne de ommande il reste d'autres parametres ils sont au programme traduit.

Il y a trois autres options :

 $l'option -e$  qui fournit la liste des erreurs standards détectées.

- $l'option -l$  qui donne la liste des langages implémentés ainsi que les commandes associées aux langages,
- $l'option$  -f qui donne la liste pour un langage considéré des fonctions algorithmiques élémentaires traduites automatiquement.

De plus :

- galg permet de post-modier la tradu
tion d'un algorithme en programme, c'est à dire de remplacer une expression grace à une table de correspondance (fichier d'exension to t liée au fichier algorithme,
- galg peut inclure des sous-programmes déjà validés après la traduction via le commentaire spécial #>, ou insérer en ligne des instructions particulières si le langage le requiert via le commentaire spécial  $\#$ :.

### 1.2 Syntaxe d'appel et exemples d'utilisation

galg s'utilise en ligne de ommande, dans une "fen^etre de terminal" sous Unix, dans une session Dos sous  $Dos/Windows$ .

galg est écrit en Perl version 5 et donc Perl doit être installé sur l'ordinateur où on utilise galg mais aucune connaissance sur Perl n'est requise. Il faut juste savoir exécuter un programme Perl.

Pour vérifier le numéro de version de Perl installé sur le système, il faut taper, en ligne de ommande

perl -v

Pour les utilisateurs de *Dos/Windows*, comme pour les utilisateurs de  $Linux$ , si Perl n'est pas installé, on peut l'obtenir gratuitement auprès du CPAN a l'adresse :

http://www.
pan.org

On suppose de plus pour ce qui suit que la commande galg est un script qui appelle galg.pl avec le bon chemin d'accès. Par exemple, sous  $Unix$ , si galg pl est dans le répertoire "/Perl\_Macros/ le script peut être

```
perl ~/Perl Macros/galg.pl $*
```
et sous  $Dos/Windows$ , si galg.pl est dans D:\Perl\_Mac\

```
@echo off
perl D:\Perl_Mac\galg.pl %1 %2 %3 %4 %5 %6 %7 %8 %9
```
galg traite des 
hiers textes e
rits en "
lair", sans odage interne. On peut vérifier qu'un fichier est lisible et reconnu grâce à la commande cat sous Unix, type sous Dos. C'est le cas des fichiers écrit avec  $vi$ , emacs, edit, notepad.

Si par contre on utilise  $Word$  pour écrire les fichiers, il faut les enregistrer avec la commande "Enregistrer sous..." et choisir le format "Texte Dos Seul".

galg accepte les textes avec des lettres accentués pour les instructions mais pas pour les variables. Les instructions peuvent être écrites indifféremment en majuscules ou en minuscules ou dans une combinaison des deux.

Les noms de fonctions avec un caractère de soulignement en début comme par exemple \_date() ont un sens particulier : elles servent à indiquer qu'on veut utiliser (via une table de correspondance interne) la fonction correspondante du langage.

Les commentaires sont repérés par le caractère # mais certains commentaires sont spéciaux et ne servent que pour la traduction. Ce sont

#### #>

pour indiquer qu'il faut inclure le fichier texte dont le nom suit le commentaire spécial juste après la traduction,

#### $\#$ :

pour inclure le texte qui suit le commentaire spécial directement dans le programme après traduction.

Chapitre 1. Présentation de galg

Si on n'entre en ligne de commandes que galg, le rappel succint de la syntaxe est fourni ave des exemples d'utilisation, a savoir galg.pl, version 2.67 (gH) 2001 : gestion de fi
hiers algorithmes syntaxe : galg  $[-t \text{ ft } -a \text{ fa } [-o \text{ lang } [-x \text{ parms } ] ]$   $]$   $]$   $-e$   $f$   $[lang]$ -t traite un fichier texte pour en faire un algorithme -a analyse un fichier algorithme -o traduit, après analyse dans le langage passé en paramètre -x exécute, après traduction avec passage éventuel des paramètres restants. -e affi
he la liste des erreurs re
onnues  $-1$ affiche la liste des langages connus pour traduction  $-f$ donne les fonctions algorithmiques reconnues par le langage choisi exemples : galg -e galg -l galg -f rexx galg -t triRapide.txt galg -a produitMatri
es.alg galg -a nbParfaits.alg -o rex galg -a simulation.alg -o java -x 10 "ventes" 3.15 Copyright 2001 - email : gilles.hunault@univ-angers.fr http://www.info.univ-angers.fr/pub/gh/ Documentation http://www.info.univ-angers.fr/pub/gh/Galg.htm

La liste des exemples d'utilisation est explicite : ansi, pour afficher la liste des langages, il suffit de taper

galg -l

De même, la liste des erreurs détectables est fournie par

galg -e

et pour obtenir la liste des fon
tions algorithmiques re
onnues par le langage Rexx, on tape

galg -f rexx

Pour aménager le fichier texte, disons maxocc.txt en le fichier maxocc.alg, on tape

galg -t maxocc.txt

L'analyse simple d'un algorithme , disons polynom.alg se fait par

```
galg -a polynom.alg
```
alors que l'analyse du même algorithme, suivie de la traduction en Rexx se fait par

galg -a polynom.alg -o rex

Enfin, si on veut exécuter la traduction en  $C++$  de l'algorihtme ventes alg, il faut écrire

galg -a ventes.alg -o cpp -x

S'il y a des paramètres à passer au programme, on peut les indiquer après  $-x$ . Par exemple, si on veut exécuter la traduction en  $C++$  de l'algorihtme ventes.alg avec les trois paramètres "Chemises", 100 et 175.50, il faut écrire

galg -a ventes. alg -o cpp -x Chemises 100 175.50

Pour que les traductions soit exécutables, il faut toutefois créer les commandes correspondants aux choix de galg, affichés par l'option -1. On consultera le chapitre 6, *Installation de galg* pour plus de détails.

galg renvoie un ode-retour qui vaut 0 en as de reussite (d'amenagement, d'analyse, de tradu
tion), e qui permet d'in
lure galg dans des s
ripts. On trouvera ausi dans le hapitre 6 des exemples de tels s
ripts.

#### $1.3$ Détail des options

Le programme galg ne fonctionne pas sans option. Il est donc obligatoire d'utiliser au moins une option. Les options -a et -o sont les deux options les plus importantes. L'option -t est annexe mais peut rendre quelques servi
es. Les options -e, -l et -f servent à connaitre les possibilités de galg. L'option -x requiert l'installation des langages à utiliser et la création de scripts mais elle seule permet de "voir" ce que fait un algorithme qaund on exécute le programme orrespondant.

L'option -a prend un fichier algorithme en entrée ; l'identificateur du fichier doit donc se terminer par les quatre caractères "alg".

Par contre, l'option -t prend un fichier texte quelconque pour en faire un fichier algorithme. Pour cette option, le fichier proposé en entrée doit avoir une extension, c'est à dire comporter dans son identificateur un nom puis un point et des caractères ensuite, sauf les lettres alg puisque ce sera l'identificateur du fichier produit.

On peut donc écrire

galg -t ventes.demo galg -a ventes.alg

mais pas

```
galg -a ventes.txt
galg -t ventes
galg -t ventes.alg
galg -a ventes
```
Il faut noter que l'option -o est une sous-option de l'option -a et que que l'option -x est une sous-option de l'option -o. Il n'est don pas possible d'écrire directement

```
galg -o ventes.alg "langage"
galg -x ventes.alg "langage"
```
Il faut pour traduire écrire -a puis -o pour traduire et il faut écrire -a puis -o puis -x pour exécuter soit respectivement les commandes :

```
galg -a ventes.alg -o "langage"
galg -a ventes.alg -a "langage" -x [...]
```
### 1.3.1 ce que fait l'option -a

Lorqu'on utilise l'option -a, le programme commence par vérifier que l'identificateur de fichier proposé est bien celui d'un fichier-algorithme puis il vérifie l'existence du fichier. Le programme lit ensuite le fichier ligne par ligne, et teste chaque ligne. Le résultat de l'analyse est mis dans un fichier de même nom que le fichier algorithme mais avec l'extension .lst ; de plus un fichier avec le même nom mais avec l'extension .lvm est aussi créé, qui ontient la liste des variables, des tableaux et des modules (fon
tions) utilisés.

Par exemple si on analyse le fichier-algorithme matrices alg, alors galg avec l'option -a produit les fichiers matrices. 1st et matrices. 1vm, comme indiqué sur le schéma ci-dessous :

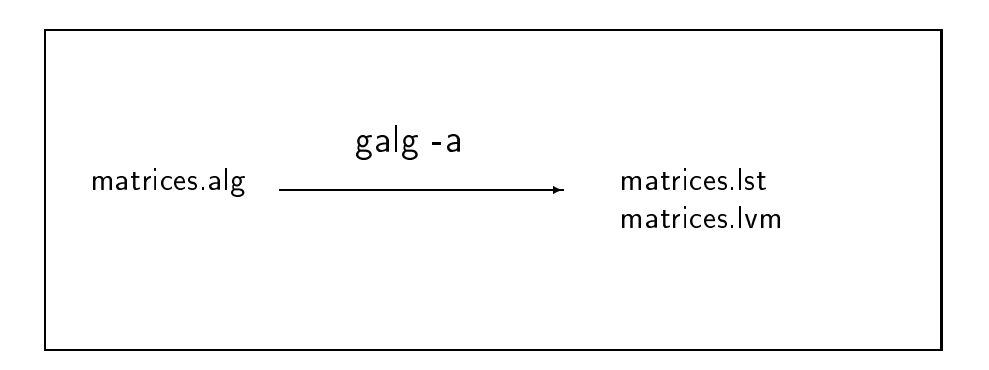

Il faut signaler que le programme utilise le chemin d'accès du fichier d'entrée pour créer les noms des fichiers de sortie. Par exemple, si on analyse le fichier ~/Dev/Algos/matrices.alg, les fichiers produits sont respectivement ~/Dev/Algos/matrices.lst et ~/Dev/Algos/matrices.lvm, ce qui est susceptible de poser problème si on analyse des fichiers-algorithmes dans des répertoires pour lesquels on n'a pas de droit d'écriture comme par exemple les 
hiers sur CdRom.

Chaque ligne analysée est numérotée, chaque instruction aussi. Toutefois, un ommentaire n'est pas onsidere omme une instru
tion. les instru
tions imbriquantes comme SI, POUR, TANT\_QUE, REPETER s'étendent sur plusieurs lignes avec le même numéro d'instruction.

Chapitre 1.

C'est pourquoi l'algorithme suivant comporte 41 lignes pour seulement 5 instructions:

```
\### tabmult.alg -- un exemple simple d'algorithme :
                                                                                  \#la table de multiplication
\pmb{\mu}\pmb{\sharp}\#\ddot{+}\ddot{+}# auteur : gh
                                                                                  \pm+# demande initiale
écrire " Donner un entier "
lire nbChoisi
# relance éventuelle
tant_que (non entier(nbChoisi))
      écrire " nombre incorrect. Redonner un nombre ENTIER "
      lire nbChoisi
fin_tant_que # nombre invalide
# boucle d'affichage
écrire " Table de ", nbChoisi
pour indb dela 10
      affecter produit <-- nbChoisi*indb
      affecter find \leftarrow format(indb, 2,0)
      \text{after } \text{from } \text{--} \text{from } \text{``} \text{from } \text{``} \text{from }écrire find, "fois ", nbChoisi, " = ", fpro
fin\_pour # indb de1a 10
```
Les cinq instructions avec leur numéro de ligne dans le fichier-algorithme sont:

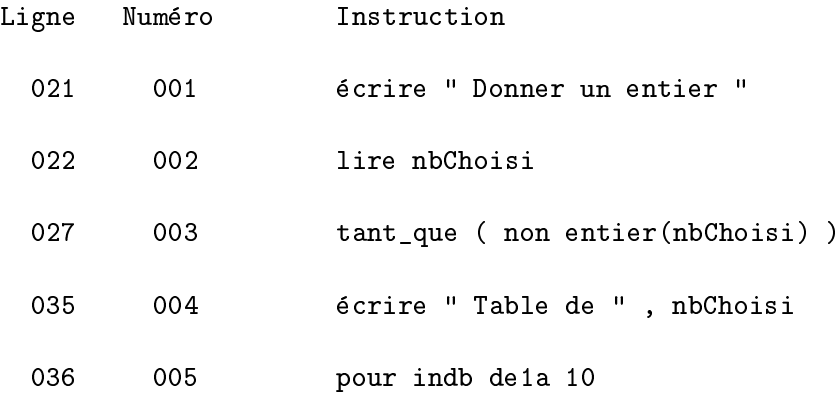

Lors de l'analyse, galg détecte les variables simples et les variables de type tableau, les fon
tions et sous-programmes. Voi
i par exemple pour l'algorithme précédent le fichier des variables, tableaux et modules :

Fi
hier tabmult.lvm issu de galg -a tabmult.alg ================================================= 02/08/2001 23:27.26

\* Liste des variables (par ordre alphabetique)

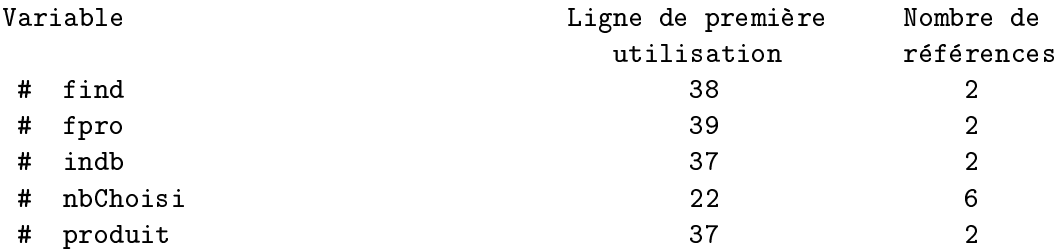

\*\*\*\* Liste des modules (par ordre alphabétique)

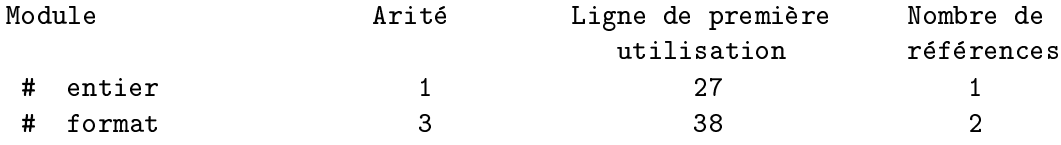

-- Fin du fichier tabmult.lvm issu de galg -a tabmult.alg

Chapitre 1.

Nous reproduisons également ici le listing complet de l'analyse produit par galg:

Fichier tabmult. Ist issu de galg -a tabmult. alg 02/08/2001 23:27.26

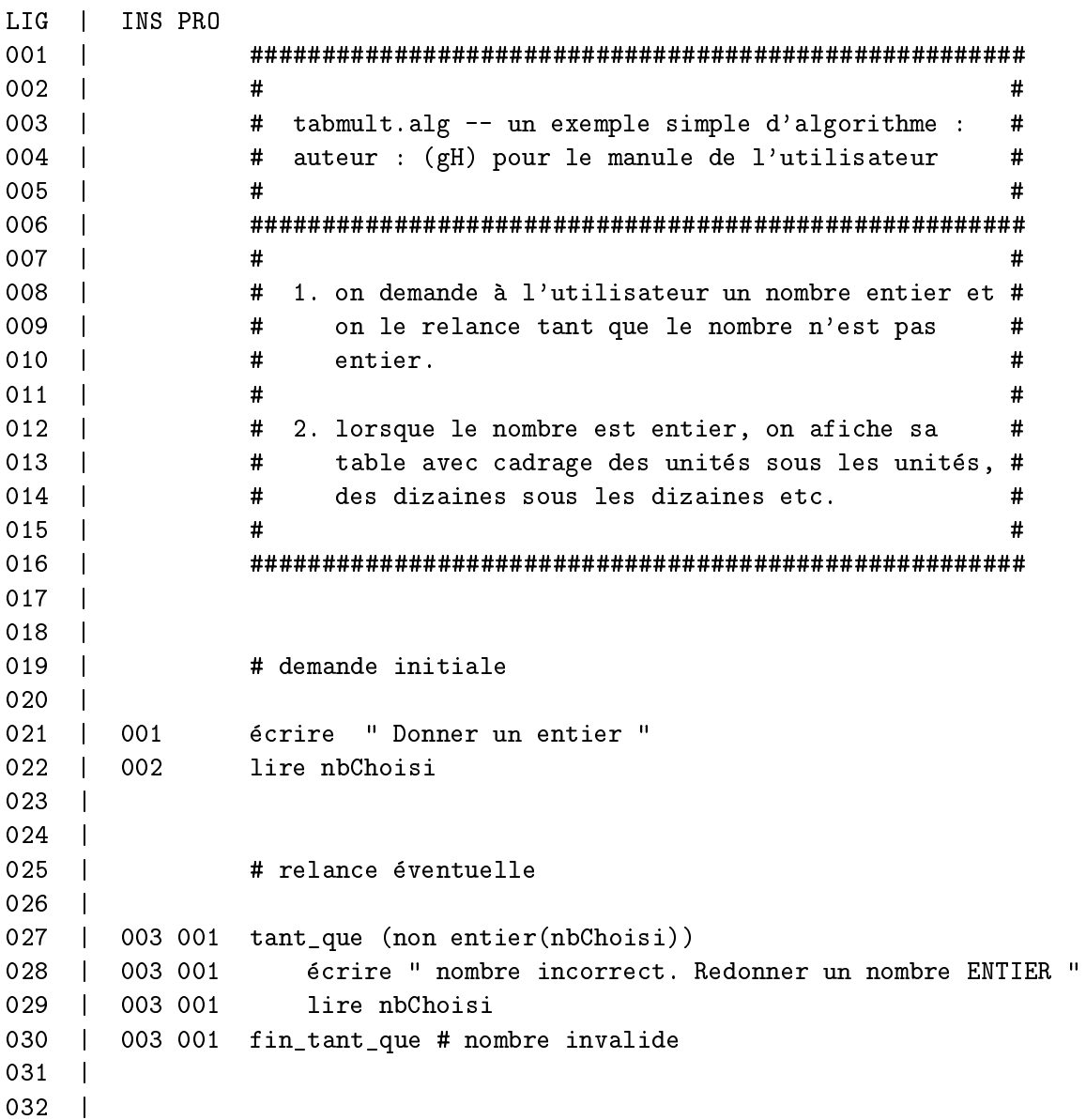

```
Chapitre 1. Présentation de galg
```

```
033 | # boucle d'affichage
034 |
035 | 004 écrire "Table de ", nbChoisi
    \mathbf{I}036 | 005 001 pour indb de1a 10
037 | 005 001 affecter produit <-- nbChoisi*indb
038 | 005 001 affecter find <-- format(indb, 2, 0)
039 | 005 001 affecter fpro <-- format (produit, 5,0)
040 | 005 001 écrire find, "fois ", nbChoisi, " = ", fpro
041 | 005 001 fin_pour # indb de1a 10
-- Fin du fichier tabmult. Ist issu de galg -a tabmult. alg
```
La troisième colonne de chiffres est la profondeur d'imbrication, c'est à dire le nombre d'instructions emboitées. Par exemple, une instruction SI à l'intérieur d'une instruction POUR est en profondeur 2. galg considére que 'est une erreur (plus exa
tement une faute de gout quant a la lisibilite) de depasser la profondeur 3.

On trouvera dans le chapitre 2 Mode "Analyse des algorithmes" le détail de l'autre fichier produit, ce qui est affiché en cas d'erreur et ce que teste en détail galg.

### 1.3.2 <sup>e</sup> que fait <sup>l</sup>'option -o

Lorqu'on utilise l'option -o, galg commence par tester si le mot passé en paramètre après -o est celui d'un langage reconnu et implémenté. Il se comporte ensuite omme ave l'option -a et vient alors traduire ligne par ligne dans le langage considéré s'il n'y a pas eu d'erreurs d'analyse. L'identificateur du fichier-programme produit a le même nom que le fichier-algorithme mais une extension différente, celle traditionnellement utilisée avec le langage.

Par exemple si on demande la traduction du fichier comptages alg en Rexx, galg avec l'option -o produit le fichier comptages rex; par contre, si on exécute la commande galg -a comptages. alg -o cpp le fichier programme est nommé comptages.cpp ; de même, si on exécute la commande galg -a comptages. alg -o dbase le fichier programme est nommé comptages.prg.

Les mêmes restrictions que pour l'option -a s'appliquent quant au stockage du 
hier produit.

Comme il est expliqué en détail au chapitre 4, Mode "Traduction des al*gorithmes*", si une table de correspondance est trouvée, elle est est utilisée après que la traduction ait été effectuée. La table de correspondance doit avoir le même nom que le fichier-algorithme mais l'extension .tdc ; on peut résumer ce qu'effectue l'option -o dans ce cas sur le fichier précédent par le s
hema suivant :

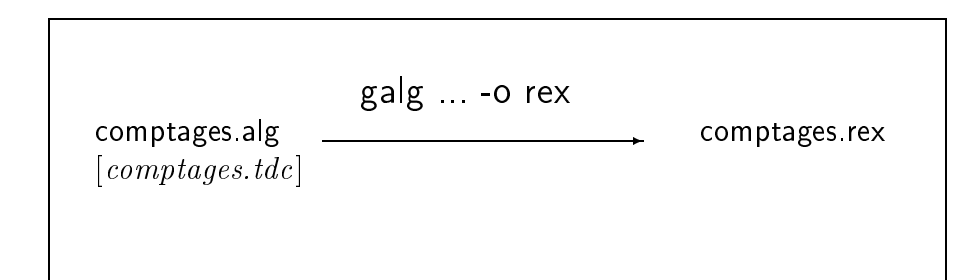

La table de orrespondan
e n'est pas obligatoire. Le fait qu'elle n'existe pas ne provoque aucune erreur. Par contre, lorsqu'elle est utilisée, un commentaire portant la mention "fichier post-modifié via la table de correspondance" est inséré dans le fichier programme (voir également le chapitre 4 à ce sujet).

L'algorithme suivant affiche les dix premières puissances de deux :

```
# pddRexx.alg : puissan
es de deux ; auteur (gH)
affe
ter puiss <-- 1
pour i de1a 10
     affe
ter puiss <-- puiss + puiss
     écrire _format(i,2), _format(puiss,10)
fin_pour # i de1a 10
```
La commande galg -a pddRexx.alg -o rexx traduit l'algorithme en Rexx et fournit le fichier suivant :

```
/* ##-# Fi
hier pddRexx.rex issu de galg -a pddRexx.alg -o rexx */
/* ##-# ======================================================== */
/* ##-# 08/08/2001 15:44.00 */
/* # pdd.alg : puissan
es de deux ; auteur (gH) */
puiss = 1
do i=1 to 10
     puiss = puiss + puiss
     say format(i, 2) format(puiss, 10)
end /* # i de1a 10 */
/* ##-#
         Fin de traduction pour pddRexx.rex via de galg -a pddRexx.alg -o rexx */
```
On notera que la fonction notée \_format qui assure le cadrage des nombres entiers a été traduite en format grâce à la table de correspondance interne.

Pour traduire en Perl il faut légèrement modifier l'algorithme : il faut inclure le fichier qui contient la définition du sous-programme format. L'algorithme modifié est alors :

```
# pddPerl.alg : puissan
es de deux ; auteur (gH)
affe
ter puiss <-- 1
pour i de1a 10
     affe
ter puiss <-- puiss + puiss
     écrire format(i,2), format(puiss,10)
fin_pour # i de1a 10
#> format.pl
```
On obtient comme fichier programme le fichier dont le contenu est :

```
##-#
    Fichier pddPerl.pl issu de galg -a pddPerl.alg -o perl
## - #08/08/2001 15:58.22
##-# 08/08/2001 15:58.22
    # pddPerl.alg : puissan
es de deux ; auteur (gH)
    $puiss = 1 ;
    for ( i = 1 ; i = 10 ; i + 1) {
        $puiss = $puiss + $puiss ;
        print &format($i, 2)." ". &format($puiss, 10)."\n";
    } ; # i de1a 10
##-# Ajout de format.pl via le 
ode #>
     ## -- fi
hier format.pl
     sub format { return( sprintf("%$_[1]d",$_[0]) ) ; } ;
##-# Fin d'ajout de format.pl via le code #>
## - #Fin de traduction pour pddPerl.pl via de galg -a pddPerl.alg -o perl
```
Pour traduire en Pascal, il faut là encore modifier un peu l'algorithme initial : on rajoute l'inclusion du sous-programme function, la déclaration des variables i et puiss et le mot BEGIN, soit l'algorithme :

```
# pddpascal.alg : puissances de deux ; auteur (gH)
#> format.pas
#: var puiss, i : integer ;
#: BEGIN
affe
ter puiss <-- 1
pour i de1a 10
     affe
ter puiss <-- puiss + puiss
     écrire format(i,2), format(puiss,10)
fin_pour # i de1a 10
```
On notera que le nom du fichier ne comporte que des minuscules car la version de Pascal utilisée (ppc386, free pascal compiler) produit des fichiers tout en minuscules.

La commande galg -a pddpascal.alg -o pascal traduit l'algorithme en Pascal et fournit le fichier suivant :

```
(*  ## - #)Fichier pddpascal.pas issu de galg -a pddpascal.alg -o pascal *)
(* ##-# ============================================================== *)
(* ##-# 08/08/2001 16:4.42 *)
PROGRAM pddpascal;
     (* # pddpas
al.alg : puissan
es de deux ; auteur (gH) *)
(* ##-# Ajout de format.pas via le 
ode #> *)
fun
tion format( nombre : integer ; longueur : integer ) : string ;
{ le nombre passé en paramètre est cadré à droite }
{ avec la longueur demandée
                                                  \mathcal{F}var 
haine : string ;
begin (* début de la fonction format *)
  str(nombre:longueur, chaine) ;
  format := chaine ;
end ; (* fin de la fonction format *)(* ##-# Fin d'ajout de format.pas via le 
ode #> *)
(* ##-# La ligne suivante provient d'un ajout via le 
ode #: *)
#: var puiss, i : integer ;
(* ##-# La ligne suivante provient d'un ajout via le 
ode #: *)
#: BEGIN
     puiss := 1;
     for i := 1 to 10 do begin
         puiss := puiss + puiss ;
         writeln( format(i , 2) , format(puiss , 10) ) ;
     end ; (* # i de1a 10 *)
END.
```
 $(* ## - #)$ Fin de traduction pour pddpascal.pas via de galg -a pddpascal.alg -o pascal \*) Chapitre 1.

Pour en finir avec l'option -o de traduction, voici l'algorithme des puissances de deux pour Tcl/Tk. Comme il existe une fonction nommée format en Tcl/Tk mais qui n'utilise pas la même syntaxe que notre fonction algorithmique, nous utilisons la fonction \_format. Ayant une fonction cadre définie en Tcl/Tk dans le fichier cadre tcl qui réalise ce que fait notre fonction algorithmique, nous écrivons l'algorithme :

```
# pddTcl.alg : puissances de deux ; auteur (gH)
#> cadre.tcl
affecter puiss <-1pour i de1a 10
     affecter puiss <-- puiss + puiss
     \acute{e}crire _format(i,2), _format(puiss,10)fin_pour # i de1a 10
```
galg remplace tous les appels de format en des appels de cadre grâce à la table de correspondance nommée pddTc1.tdc qui contient :

 $\lvert$ [format **T**cadre

Le fichier programme obtenu par la commande galg -a pddTcl.alg -o tcl est alors

```
##-#
    Fichier pddTcl.tcl issu de galg -a pddTcl.alg -o tcl
## - #08/08/2001 16:29.33
##-# (fichier post-modifié via la table de correspondance pddTcl.tdc)
# pddTcl.alg : puissances de deux ; auteur (gH)
##-# Ajout de cadre.tcl via le code #>
     proc cadre { nombre longueur } {
     \mathbf{1}##-# Fin d'ajout de cadre.tcl via le code #>
set puiss 1
for { set i 1 } { $i \leq 10 } { set i [ incr i ] } {
    set puiss [expr "$puiss + $puiss " ]
    puts "[cadre $i 2 ] [cadre $puiss 10 ] "
}: # i de1a 10##-# Fin de traduction pour pddTcl.tcl via de galg -a pddTcl.alg -o tcl
```
### 1.3.3 <sup>e</sup> que fait <sup>l</sup>'option -x

Pour exécuter le programme traduit par galg, l'option -x exécute la commande interne associée au langage avec comme paramètres tout ce qui suit le mot -x. La liste des ommandes internes est fournie par l'option -l. Par exemple la commande associée au langage Pascal est pa, ce qui signifie que si on tape galg -a bonjour.alg -a pascal -x "oui" 10, galg demande au système d'exploitation d'exécuter la commande pa bonjour "oui" 10 (voir le chapitre 6, Installation de galg pour plus de détails sur les commandes asso
iees aux langages)..

La commande est en général un script exécutable qui teste les erreurs éventuelles de pré-compilation, de compilation, de pré-interprétation etc. Par exemple la commande pa peut être un script écrit en Rexx (implémentation Regina 2:0) dont un ontenu possible est

```
#!/usr/bin/regina
```

```
/* 
e s
ript teste que la 
ompilation d'un programme PASCAL est */
/* ok avant de lancer l'exécution et de lister les fichiers de */
/* même nom ; le compilateur est ppc386 (free pascal compiler). */
parse arg fn prms
if words(fn)=0 then do
   say " syntaxe : pa nomfic parms "
   say " exemple : pa demo oui 10 "
   say "(ce script rajoute .pas là où il faut)."
end
fnp = fn".pas"
"\rm -f " fn
"\rm\,m -f " fn".o"
"pp
386 " fnp
sovRc = rcif sovR
=0 then do
   "./"||fn prms
   "ls -al "fn" " fn".*"
end ; else ; do ;
   say " erreur de 
ompilation "
end ;
```
### 1.3.4 ce que fait l'option -t

Pour que la syntaxe sous-jacente à galg soit respectée, il faut écrire les algorithmes de fa
on peu "naturelle". Par exemple, les expressions finsi et Fin Si sont considérées comme incorrectes. Seul Fin si est accepté, avec le caractère de soulignement entre le mot Fin et le mot si. Ces contraintes, obligatoires pour l'analyse et la traduction, peuvent gêner la lisibilité. C'est pourquoi l'option -t prend un texte avec une syntaxe moins stricte et vient rajouter le caractère de soulignement là où il le faut. Un autre aménagement consiste à rajouter le mot affecter au début de toute instruction d'affectation. Un troisieme amenagement rajoute le mot appeler au debut de toute instruction qui effectue un appel de sous-programme.

Le fichier produit par l'option -t de galg est un fichier dont l'extension est . alg qui peut ensuite être traité par l'option -a de galg comme indiqué sur le schéma ci-dessous où on aménage le fichier nbParfaits.txt :

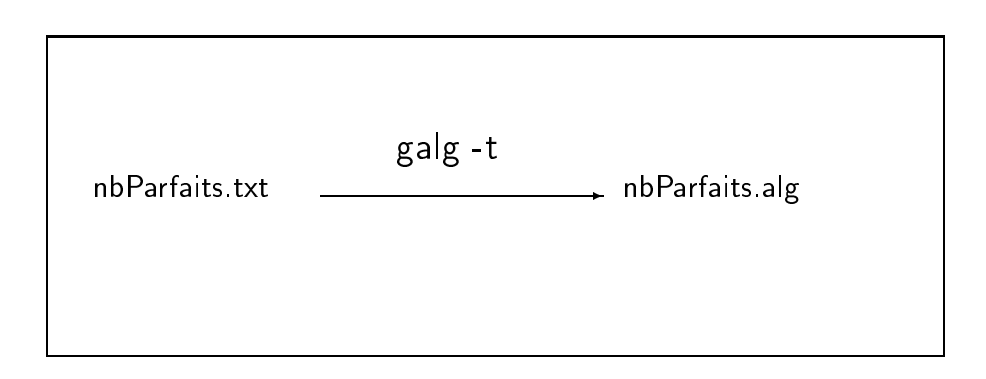

On trouvera dans le hapitre 5 Mode "Amenagement des algorithmes" le détail de ce que fait l'option -t avec des exemples de fichiers avant et après l'utilisation de l'option.

### 1.3.5 <sup>e</sup> que fait <sup>l</sup>'option -e

L'option -e de galg fournit la liste des erreurs standards détectées. Cette liste permet de se faire une idée de ce que sait détecter galg.

Nous la reproduisons ici sans commentaire car le chapitre 5 est consacré entièrement aux erreurs détectées et à la correction des instructions incriminées.

Liste des erreurs re
onnues

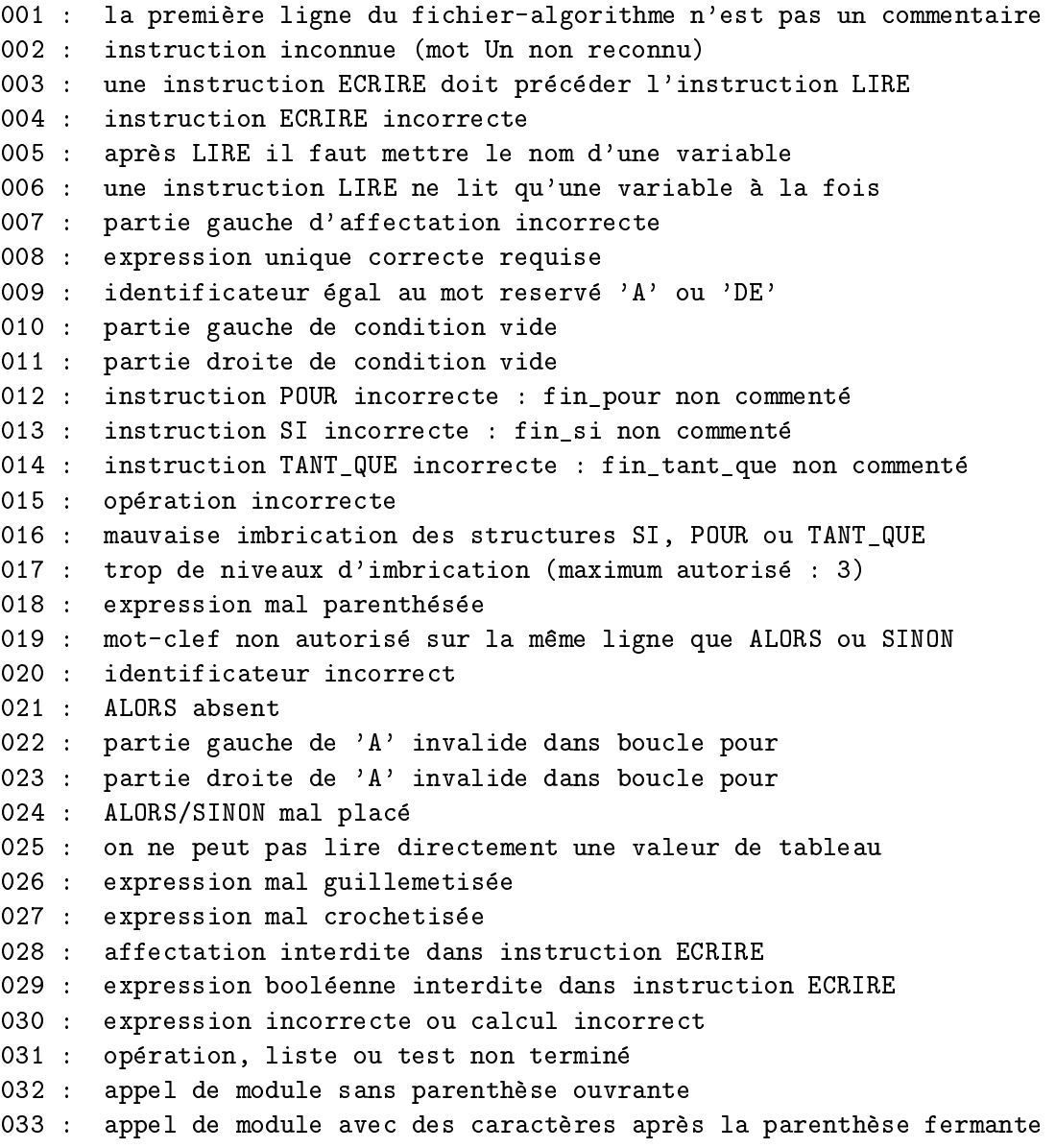

Chapitre 1. Présentation de galg

```
034 : syntaxe d'appel de module incorrecte
 035 : identificateur homonyme d'un mot clef
 036 : fin de structure incorrecte
 037 : affectations multiples interdites sur une seule ligne
 038 : trop de niveaux de parenthèses
039 : instruction AFFECTER sans symbole <--
 040 : il doit manquer un paramètre
 041 : il est interdit d'emboiter les crochets
 042 : aucun appel de fonction n'est toléré à l'intérieur des crochets
043 : indice de tableau manquant
044 : partie gauche d'affectation de tableau incorrecte
 045 : mot-
lef ALORS en double
 046 : mot-clef SINON en double
 047 : partie droite d'affectation incorrecte
048 : points-virgules illicites
049 : caractère(s) invalide(s) dans expression
050 : instruction non reconnue après ALORS/SINON
 051 : mot 'DE' dans boucle POUR non vu ou mal placé
 052 : partie 'DE' invalide dans boucle pour
053 : arité du module incohérent avec arité précédente
054 : dimensions du tableau incohérentes avec dimensions précédentes
055 : il manque le mot COMME dans l'instruction OUVRIR
056 : il manque le mot EN_LECTURE ou EN_ECRITURE dans l'instruction OUVRIR
 057 : pas de nom d'auteur fourni dans les 5 premieres lignes de l'algorihtme
 058 : les stru
tures SI, POUR, REPETER et TANT_QUE ne sont pas toutes finies.
 059 : l'algorithme ne comporte aucune instruction.
 060 : ALORS mal placé
-- fin de la liste des erreurs reconnues
Les fi
hier testNN.alg sur le site Web permettent de voir les erreurs NN.
Copyright 2001 - email : gilles.hunault@univ-angers.fr
                  http://www.info.univ-angers.fr/pub/gh/
Do
umentation http://www.info.univ-angers.fr/pub/gh/Galg.htm
```
### 1.3.6 <sup>e</sup> que fait <sup>l</sup>'option -l

L'option -l de galg donne la liste des langages implémentés ainsi que les commandes associées aux langages. Le chapitre 6 détaille le paramétrage éventuel des commandes associées aux langages lorsque ceux-ci sont déjà installés. Voici l'affichage correspondant :

Valeurs du paramètre de l'option -o, langages et commandes associées

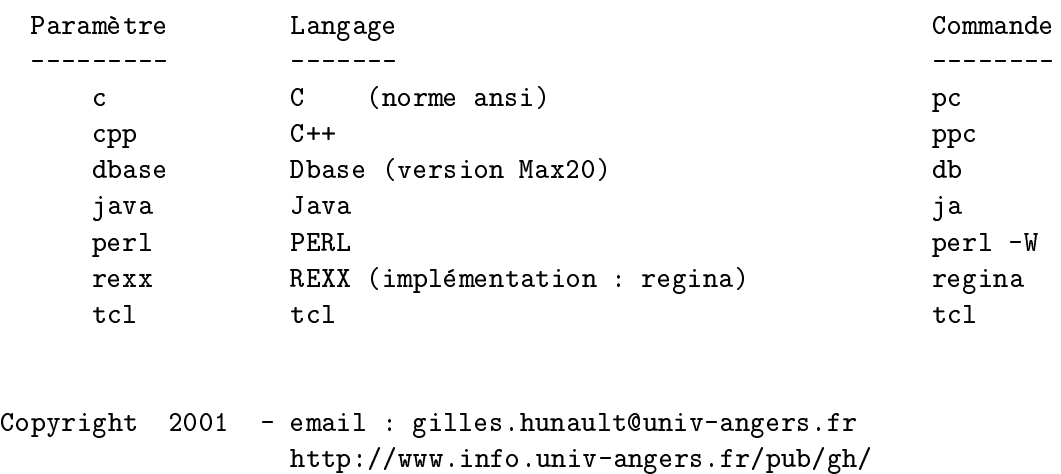

Do
umentation http://www.info.univ-angers.fr/pub/gh/Galg.htm

### 1.3.7 <sup>e</sup> que fait <sup>l</sup>'option -f

L'option -f de galg permet de savoir quelles fonctions algorithmiques sont fa
ilement traduites dans le langage hoisi. Par exemple, pour le langage Rexx, c'est à dire si on exécute la commande galg -f rexx on obtient :

```
Table des 13 fon
tions algorithmiques re
onnues par le langage rexx :
```
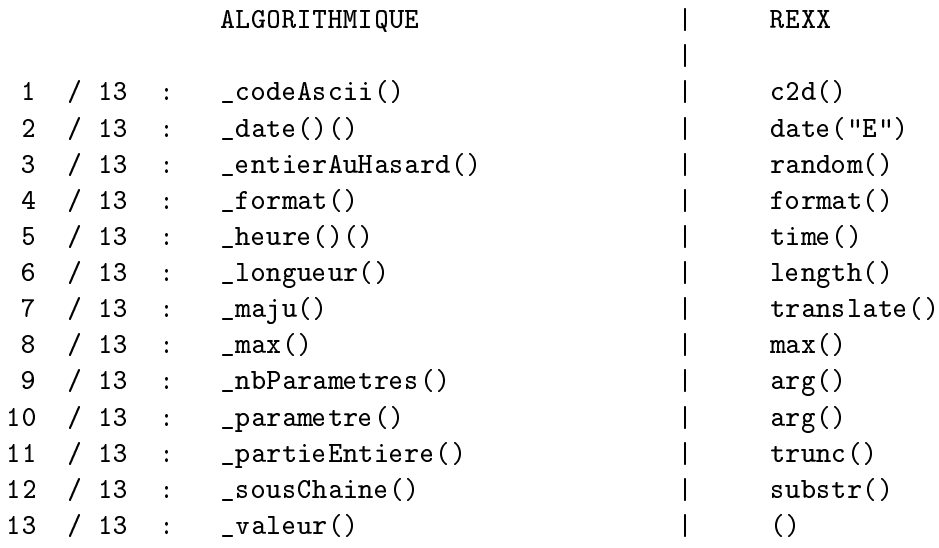

Copyright 2001 - email : gilles.hunault@univ-angers.fr http://www.info.univ-angers.fr/pub/gh/

Do
umentation http://www.info.univ-angers.fr/pub/gh/Galg.htm

#### Syntaxe du langage algorithmique utilisé  $1.4$

Le langage utilisé est celui décrit dans le manuel d'Algorithmiques Raisonnées, disponible à l'adresse

http://www.info.univ-angers.fr/pub/gh/Galg/

à quelques exceptions près :

- un algorithme doit ommen
er par un ommentaire,
- un algorithme doit ontenir un ommentaire ave le mot AUTEUR dans les 5 premières lignes du fichier,
- les affectations commencent par le mot-clé AFFECTER.
- un appel de sous-programme commence par le mot-clé APPELER,
- toute instruction imbriquante n'utilise qu'un seul mot pour indiquer le début et la fin d'instruction (par exemple la fin de la boucle "pour" s'écrit FIN\_POUR et non pas FIN POUR),
- les niveaux d'imbrication ne doivent pas être de profondeur supérieure a trois,
- on n'a pas le droit d'e
rire un deuxieme SI sur la ligne du ALORS du premier SI,
- il est interdit de mettre une expression ave appel de fon
tion omme indice de tableau. indi
e de tableau,
- il est interdit d'emboiter les ro
hets dans les indi
es de tableau,
- l'instruction ECRIRE n'effectue pas de saut à la ligne.

Un fichier-algorithme contient soit des lignes vides (pour faciliter la lecture), soit des commentaires répérés par le symbole # soit des instructions, réparties sur une ou plusieurs lignes. Certains commentaires ont un sens parti
ulier, omme par exemple le ommentaire #> qui indique le nom d'un fichier à inclure lors de la traduction (voir le chapitre 4 à ce sujet).

Les instructions peuvent être écrites en majuscules, en minuscules ou dans une ombinaison des deux. Par ontre, les noms de variables, tableaux et modules ne peuvent pas comporter de caractères accentués. Le caractère de soulignement peut être utilisé pour ces mêmes noms mais il a un sens particulier pour la traduction (voir le chapitre 4 à ce sujet).

galg distingue les instru
tions non imbriquantes qui tiennent sur une seule ligne et les instru
tions imbriquantes qui sont imperativement reparties sur plusieurs lignes.

Les mots qui commencent une instruction non imbriquante sont exclusivement (par ordre alphabetique)

AFFECTER APPELER ECRIRE FERMER LIRE OUVRIR QUITTER

Les mots qui commencent une instruction imbriquante sont exclusivement (par ordre alphabetique)

POUR REPETER SI TANT\_QUE

Les mots qui terminent une instruction imbriquante sont exclusivement (par ordre alphabetique)

#### FIN\_POUR FIN\_SI FIN\_TANT\_QUE JUSQU'A

Les règles suivantes, de bon sens, sont impératives pour galg :

- l'imbriquante imbriquante qui commence par le mot POUR doit se terminer par le mot FIN\_POUR,
- l'imbriquante imbriquante qui ommen
e par le mot SI doit se terminer par le mot FIN\_SI,
- l'imbriquante imbriquante qui commence par le mot TANT\_QUE doit se terminer par le mot FIN\_TANT\_QUE,
- l'imbriquante imbriquante qui commence par le mot REPETER doit se terminer par le mot JUSQU'A,
- l'instru
tion SI requiert le mot ALORS sur la ligne suivante et peut omporter eventuellement le mot SINON situe apres les instru
tions du ALORS,
- l'instruction LIRE n'accepte qu'un seul nom de variable (sauf pour la lecture sur fichier).
- l'instruction ECRIRE permet d'écrire plusieurs expressions à condition de les séparer par des virgules.
- tout appel de fon
tion utilise des parentheses ; les parametres doivent êtres séparé par des virgules,
- lors de l'appel de module par l'instru
tion APPELER les parametres doivent êtres séparés par des virgules.

# Chapitre 2.

## Mode "Analyse d'algorithmes"

#### Un exemple simple sans erreur  $2.1$

Commençons par un exemple simple, celui de la conversion minimale d'un montant en francs en euros dont l'algorithme est

 $#$  $\sharp$  $\ddot{+}$ cfemin.alg ; conversion francs en euro  $\sharp$  $\pm$  $--$  auteur : gh  $\pm$  $\pm$  $#$ # 1. Saisie du montant en Francs écrire " Quel est le montant en Francs ? " lire  $m$ t $F$ # 2. Conversion et affichage affecter mntE  $<-$  mntF / 6.55957 écrire mntF, "Francs font ", mntE, " euros." écrire " et si on arrondit : " , partieEntiere (0.5 + mntE), " euros." Lorsqu'on analyse cet algorithme, disons dans le fichier cfemin alg avec la commande galg -a cfemin.alg, le programme galg produit deux fichiers :

- cfemin. Ist qui contient une copie de cfemin. alg avec numérotation des lignes, des instructions et code d'erreur et détail éventuel de l'erreur;
- cfemin.lvm qui contient les listes alphabétiques des modules, variables et tableaux avec l'arité (nombre d'arguments) des modules, le nombre de fois où chaque identificateur est utilisé et le numéro de la ligne où il apparait pour la première fois.

Voici tout d'abord le fichier des instructions :

```
Fichier cfemin.lst issu de galg -a cfemin.alg
 03/08/2001 0:9.26
        TNS PRO
LIG |
                  001\mathbf{I}002
    \mathbf{1}\sharp#cfemin.alg ; conversion francs en euro
003 |
                  \sharp\ddot{+}\sharp\sharp004
    \mathbb{R}-- auteur : gh
                                                                      \ddot{+}005
                  #\blacksquare006 |
007\blacksquare008
    \blacksquare009
     \blacksquare# 1. Saisie du montant en Francs
010
     \overline{\phantom{a}}" Quel est le montant en Francs ? "
011
     \mathbf{I}001
                  écrire_
012
    \blacksquare002
                  lire
                            mtF013 \quad |014
    \blacksquare# 2. Conversion et affichage
015
    \blacksquare016
     \blacksquare\blacksquareaffecter mntE <- mntF / 6.55957
017
        003
018
     \mathbf{I}004
                  écrire
                            mntF, " Francs font ", mntE, " euros."
                            " et si on arrondit : ",
019
     \mathbf{I}005
                  écrire
                               partieEntiere(0.5 + mntE), "euros."
```
-- Fin du fichier cfemin. Ist issu de galg -a cfemin. alg

Le fichier des modules, variables et tableaux, contient, quant à lui

Fichier cfemin.lvm issu de galg -a cfemin.alg 03/08/2001 0:9.26 \* Liste des variables (par ordre alphabetique) Variable **Ligne de première** Nombre de utilisation références \*\*\*\* Liste des modules (par ordre alphabétique) Module Arité Ligne de première Nombre de utilisation références # partieEntiere  $\mathbf{1}$ 19  $\mathbf{1}$ -- Fin du fichier cfemin.lvm issu de galg -a cfemin.alg

### 2.2 Détail de l'analyse

L'analyse de l'algorithme passe haque ligne en revue, les unes apres les autres. Chaque ligne d'instruction est décomposée en trois parties :

- une partie instru
tion ave un motle unique qui est souvent le premier mot de la ligne,
- une partie paramètres de l'instruction, éventuellement vide ou composee de plusieurs mots,
- une partie variable de fichier, éventuellement vide.

Voici quelques exemples de telles parties, une fois le découpage terminé :

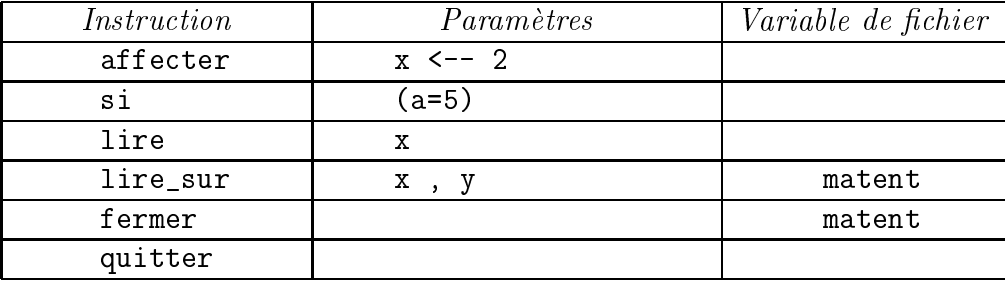

Il est clair que certains noms d'instructions sont composés à partir des lignes d'instruction : par exemple LIRE\_SUR qui est un nom d'instruction valide s'obtient en détectant LIRE puis SUR. De même, OUVRIR\_LEC résulte de OUVRIR et de EN\_LECTURE. Voici d'autres exemples de découpage avec le nom interne des instructions utilisées :

- l'instruction AFFECTER abc <-- 10 est découpée en :

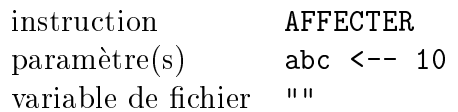

- l'instruction ECRIRE " x vaut ", x est découpée en :

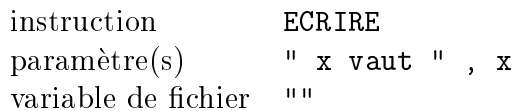

- l'instruction FERMER ficmat est découpée en :

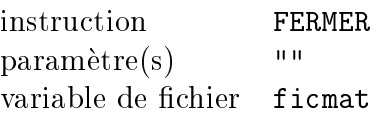

- l'instruction OUVRIR "ventes.janvier" EN\_LECTURE COMME ficVentes est découpée en :

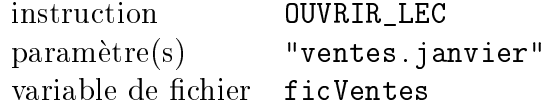

- l'instruction LIRE mois, an SUR ficMois est découpée en :

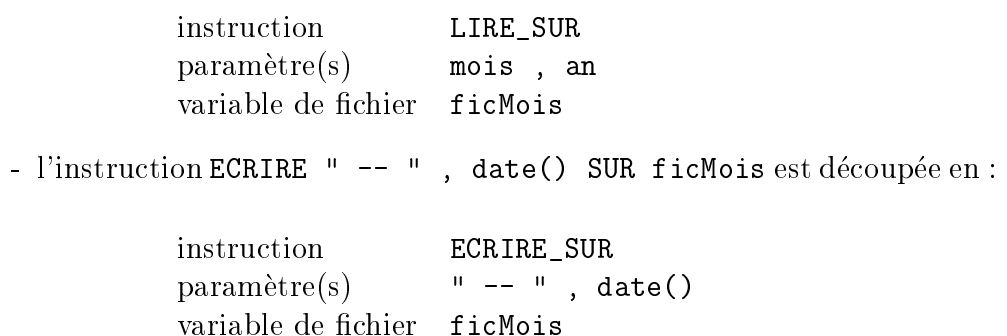

#### 2.3 Détail des fichiers produits

Le fichier des instructions contient, dans cet ordre, pour chaque ligne du fichier-algorithme:

- un code erreur (éventuellement vide),
- le numéro de la ligne dans le fichier-algorithme
- le numéro de l'instruction.
- la profondeur d'imbri
ation de la ligne,
- le texte de la ligne de l'algorithme.

Lorsqu'il y a une erreur pour une ligne, le texte associé à l'erreur est écrit sous la ligne (voir la section suivante pour les fichiers-résultats correspondants).

Le fichier des modules, variables et tableaux contient, dans cet ordre :

- la liste des modules,
- la liste des variables,
- 

Pour haque liste, on dispose du nom du module (ou de la variable ou du tableau), du premier numéro de ligne dans le fichier-algorithme où il apparait et du nombre de referen
es a e module. L'inter^et du nombre de références permet de détecter une faute de frappe. Par exemple si dans l'algorithme précédent, si on utilise l'identificateur PRODUITT (avec deux T. donc) au lieu de PRODUIT, le nombre de références à la variable PRODUITT vaut 1.

Pour la liste des modules, galg affiche aussi l'arité c'est à dire le nombre de parametres a passer au module.

galg ne onsidere pas omme une erreur de n'avoir qu'une seule referen
e a une variable. Il y a deux raisons prin
ipales a ela : l'algorithme peut partiellement écrit au moment où on le teste, certaines références sont uniques ar elles sont utilisees a l'interieur d'une bou
le.

#### $2.4$ Un exemple avec des erreurs

L'intérêt de cet exemple est de montrer ce qu'affiche galg en cas d'erreur et de discuter ce que fait galg s'il y a plusieurs erreurs pour une même ligne dans un fichier-algorithme.

galg dete
te un ertain nombre d'erreurs. Le detail des erreurs et des indi ations de orre
tion sont fournis au hapitre 3.

Voi
i l'algorithme :

```
# bad.alg : un algorithme ave
 des erreurs
# auteur : (anonyme, ça vaut mieux !)
affe
ter x <--
initVar( x ; t )
\acute{e} \text{crire} \qquad " x = " x\acute{e} \text{crire} \qquad " y = " f ( x)\text{6} \text{crire} \qquad " y = " , x ( t )\text{6} \text{crire} \qquad " y = " , y ;
```
Il a plusieurs erreurs dans et algorithme :

- la première erreur est l'absence de partie droite dans l'affectation;
- la deuxième erreur (moins flagrante) est la présence d'un point-virgule pour separer les parametres d'appel dans un module (il faut mettre des virgules et non pas des points-virgules) ;
- la troisième erreur (peu flagrante aussi) est l'absence de virgule pour séparer la chaine "  $x =$  " de la variable x pour l'instruction ECRIRE. Au lieu de

on aurait du avoir

 $\acute{e} \text{crire} \qquad " x = " , x$ 

- l'instruction suivante comporte deux erreurs : comme pour l'instruction précédente, il manque une virgule comme séparateurs des composants de l'instruction ECRIRE ; mais il manque aussi une parenthèse fermante pour l'appel de la fonction f.
- l'avant-dernière instruction réalise une erreur d'homonymie : l'identificateur x désigne à la fois une variable et une fonction.
- la dernière instruction comporte un point-virgule en fin de ligne.

Chapitre 2.

Le fichier des instructions ne liste pas toutes les erreurs car galg ne revient pas en arrière sur les instructions analysées. La détection de l'homonymie pour X comme variable et comme fonction est donc indiquée dans le fichier des variables (ce fichier est listé un peu plus loin dans la section) et non pas dans le fichier des instructions.

```
Fichier bad. 1st issu de galg -a bad. alg
05/08/2001 16:19.53
 ERR LIG |
             INS PRO
     001
                         # bad.alg : un algorithme avec des erreurs
          \mathbf{I}002 |
                         # auteur : (anonyme, ça vaut mieux !)
     003 |
 *** 004 |
             001
                         affecter x \leftarrow-
   ERREUR 047 : PARTIE DROITE D'AFFECTATION INCORRECTE
 *** 005
                         initVar(x ; t)\vert 001
   ERREUR 002 : INSTRUCTION INCONNUE (MOT UN NON RECONNU)
 *** 006 | 002
                                x = 0 x
                         écrire
   ERREUR 030 : EXPRESSION INCORRECTE OU CALCUL INCORRECT
 *** 007 | 003
                         écrire
                                   '' \quad y = "
                                            f(x)ERREUR 018 : EXPRESSION MAL PARENTHESEE
                                   y = 0, x (t)
     008
                         écrire
         \vert 004
                                   '' \quad y = "
 *** 009 | 005
                         écrire
                                             , y ;ERREUR 048 : POINTS-VIRGULES ILLICITES
```

```
-- Fin du fichier bad. 1st issu de galg -a bad. alg
```
Voici maintenant le fichier des modules, variables et tableaux :

```
Fi
hier bad.lvm issu de galg -a bad.alg
05/08/2001 16:19.53
* Liste des variables (par ordre alphabetique)
Variable Ligne de premiere Nombre de
                               utilisation références
**** Liste des modules (par ordre alphabétique)
Module Arité Ligne de première Mombre de
                               utilisation références
                     \mathbf{1}8
                                                 \mathbf{1}Il y a un identificateur en homonymie à savoir :
  x Module et Variable
-- Fin du fichier bad.lvm issu de galg -a bad.alg
```
Chapitre 2.

#### Des exemples plus conséquents 2.5

L'algorithme présenté ici est un algorithme classique qui détermine le plus grand élément d'un tableau d'entiers et le nombre de fois où il apparait dans le tableau. Une particularité de l'algorithme est qu'il réalise la détermination et le comptage du maximum dans la même boucle.

Pour initialiser le tableau, on suppose qu'il existe une fonction algorithmique nommée entierAuHasard qui prend deux paramètres, disons vmin et vmax et qui renvoie un nombre entier au hasard (ou plus exactement pseudoaléatoire uniformément réparti) entre vmin et vmax.

Voici tout d'abord une version monobloc, sans aucun sous-programme :

```
\##\##\pmb{\sharp}détermination du maximum dans un tableau
                                           ##et comptage du nombre d'occurences de ce
                                           #\overline{t}maximum en une seule boucle
                                           \boldsymbol{\mu}\ddot{t}\ddot{ }\overline{H}\overline{H}#auteur : gh #
\boldsymbol{H}# initialisation du tableau avec 15 éléments
# entiers entre 10 et 20
affecter nbElt <-- 15
pour indb dela nbElt
    affecter monT[indb] <-- entierAuHasard(10, 20)
fin_pour # indb de1a nbElt-1
# initialisation de la valeur du maximum (valMax)
# et de son nombre d'occurences (nbMax)
affecter valMax <-- monT[ nbElt ]
affecter nbMax
               \left( - - 1 \right)
```
### Chapitre 2.

```
# on parcourt alors le tableau
# sans utiliser le dernier élément déja comptabilisé
pour indb de1a nbElt-1
     affecter eltCourant <-- monT[ indb ]
     si eltCourant > valMax
        alors # nouveau maximum local
              affecter valMax <-- eltCourant
              affecter nbMax <-- 1
        sinon
              si eltCourant = valMaxalors # une fois de plus le maximum
                       affecter nbMax < -1 nbMax + 1fin si # nouvelle occurence du maximum
     fin si # nouveau maximum
fin_pour # indb de1a 10
# affichage de fin
écrire " Le maximum dans le tableau est : " , valMax
écrire " et il apparait " , nbMax , " fois."
écrire " Pour vérification, voici les éléments du tableau : "
pour indb dela nbElt
    écrire " élément ", format(indb,3), ":", format(monT[indb],4)
fin_pour # indb de1a nbElt-1
```
Voici le listage de l'algorithme une fois analysé :

Fichier maxoccmono.lst issu de galg -a maxoccmono.alg 

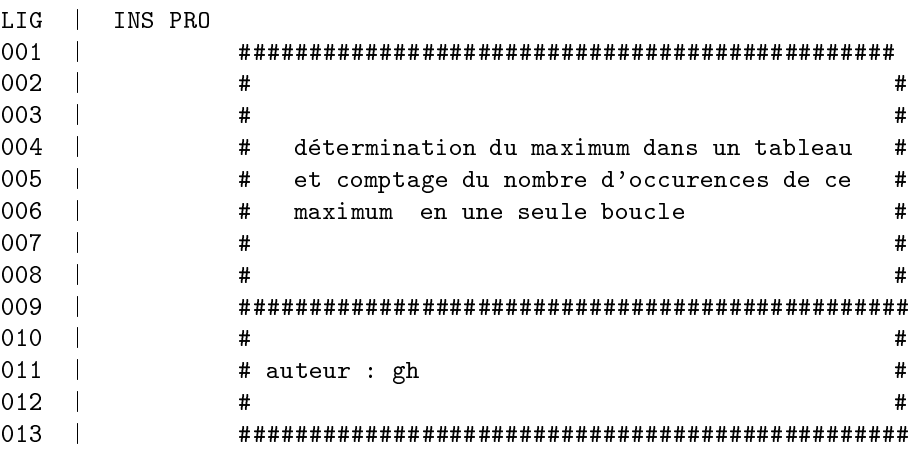

014 |

```
015 |
016 | # initialisation du tableau avec 15 éléments
017 | # entiers entre 10 et 20
018 |
019 | 001 affecter nbElt <-- 15
020 | 002 001 pour indb de1a nbElt
021 | 002 001 affecter monT[indb] <-- entierAuHasard( 10, 20)
022 | 002 001 fin_pour # indb de1a nbElt-1
023 |
024 |
025 | # initialisation de la valeur du maximum (valMax)
026 | # et de son nombre d'occurences (nbMax)
027 |
028 | 003 affecter valMax <-- monT[ nbElt ]
029 | 004
             after nhMax < -1030 |
030 |
031 |
032 | # on parcourt alors le tableau
033 | # sans utiliser le dernier élément déja comptabilisé
034 |
035 | 005 001 pour indb de1a nbElt-1
036 | 005 001 affecter eltCourant <-- monT[ indb ]
037 | 005 002 si eltCourant > valMax
038 | 005 002 alors # nouveau maximum local
039 | 005 002    affecter valMax <-- eltCourant
040 | 005 002 affe
ter nbMax <-- 1
041 | 005 002 sinon
042 | 005 003 si eltCourant = valMax
043 | 005 003 alors # une fois de plus le maximum
044 | 005 003 | affecter nbMax <-- nbMax + 1
045 | 005 003   fin_si # nouvelle occurence du maximum
046 | 005 002 fin_si # nouveau maximum
047 | 005 001 fin_pour # indb de1a 10
048 |
049 |
049 |
050 | # affichage de fin
-1 -1052 | 006 écrire "Le maximum dans le tableau est : ", valMax
053 | 007 écrire " et il apparait ", nbMax, " fois."
054 | 008 écrire " Pour vérification, voici les éléments du tableau : "
055 |
056 | 009 001 pour indb de1a nbElt
057 | 009 001 écrire "élément ", format(indb,3), ":", format(monT[indb],4)
058 | 009 001 fin_pour # indb de1a nbElt-1
```
-- Fin du fichier maxoccmono.lst issu de galg -a maxoccmono.alg

Voici également le fichier des variables, tableaux et modules :

Fichier maxoccmono.lvm issu de galg -a maxoccmono.alg 05/08/2001 17:16.40

\* Liste des variables (par ordre alphabetique)

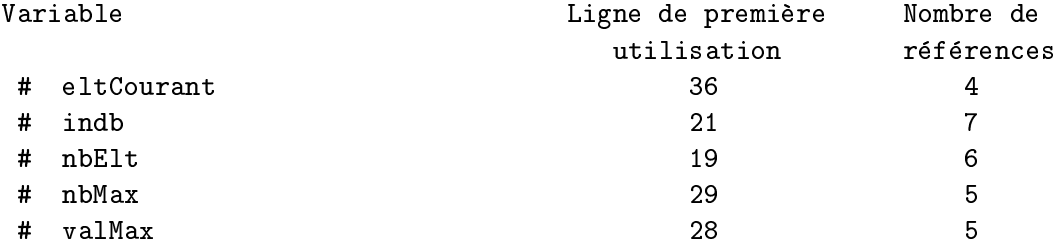

\*\*\* Liste des tableaux (par ordre alphabétique)

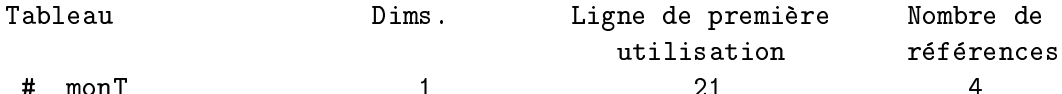

\*\*\*\* Liste des modules (par ordre alphabetique)

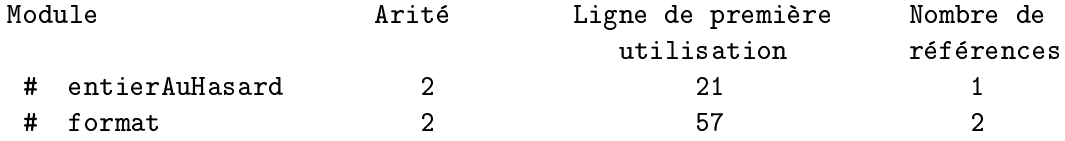

-- Fin du fichier maxoccmono.lvm issu de galg -a maxoccmono.alg

Algorithmiquement, il serait mieux d'utiliser deux sous-algorithmes (ou "sous-programmes"), un pour initialiser le tableau et un autre pour l'af ficher.

On trouvera sur les pages suivantes l'algorithme principal (les deux sousprogrammes sont nommés respectivement init\_Tab et affiche\_Tab), son listage et le fichier des ses variables, tableaux et modules.

Chapitre 2.

```
Fichier maxocc.lst issu de galg -a maxocc.alg
05/08/2001 16:21.21
LIG | INS PRO
001
   \mathbb{R}002 |
               #\pm003 |
               # auteur : (gH)
                                                                  \ddot{t}004 |
               # maxocc.alg : calcul du plus grand élément d'un
                                                                  #005 |
               #tableau avec comptage du nombre
                                                                  \pm006 |
               #d'occurences en une seule boucle.
                                                                  \overline{t}007 - 1\ddot{+}\boldsymbol{\mu}008 |
               009
    \mathbb{R}^2010 - 1# 1. initialisation du tableau avec 15 éléments
011 |
                   entiers entre 10 et 20
               \mathbf{H}012 |
013014 | 001
               affecter nbElt <-- 15
015 | 002
               appeler init_Tab( monT , nbElt , 10 , 20 )
016017
    \mathbb{R}^2# 2. détermination du max et comptage du nb d'occurences
018 |
               #du max en une seule boucle
019 |
020 |
               #2.1 initialisation de la valeur du maximum (valMax)
021 |
                        et de son nombre d'occurences (nbMax)
               \pm022 - 1023 |
               affecter valMax <-- monT[ nbElt ]
       003
024 |
       004
               affecter nbMax
                               \leftarrow -1025 - 1026 |
               \pm2.2 on parcourt alors le tableau
027 |
               \pmsans utiliser le dernier élément déja comptabilisé
028029 | 005 001 pour indb de1a nbElt-1
030 | 005 001
                   affecter eltCourant <-- monT[ indb ]
031 | 005 002
                    si eltCourant > valMax
032 | 005 002
                       alors # nouveau maximum local
033 | 005 002
                            affecter valMax <-- eltCourant
034 | 005 002
                            affecter nbMax <-- 1
035 | 005 002
                      sinon
036 | 005 003
                            si eltCourant = valMax037 | 005 003
                               alors # une fois de plus le maximum
038 | 005 003
                                    affecter nbMax <-- nbMax + 1
039 | 005 003
                            fin_si # nouvelle occurence du maximum
040 | 005 002
                    fin_si # nouveau maximum
041 | 005 001 fin_pour # indb de1a 10
042 \quad |043 |
               # 3. affichage de fin
```
044 | 045 | 006 écrire "Le maximum dans le tableau est : ", valMax 046 | 007 écrire " et il apparait ", nbMax, "fois." 047 | 008 écrire " Pour vérification, voici les éléments du tableau : " 048 | 049 | 009 appeler affiche\_Tab(monT, 1, nbElt, 4) -- Fin du fichier maxocc.lst issu de galg -a maxocc.alg Fichier maxocc.lvm issu de galg -a maxocc.alg 05/08/2001 16:21.21 \* Liste des variables (par ordre alphabetique) Variable **Ligne de première** Nombre de utilisation références # eltCourant 30  $\overline{4}$ 30  $\overline{2}$  $6\overline{6}$ 14 # nbMax 24 5 # valMax 23 5 \*\*\* Liste des tableaux (par ordre alphabétique) Tableau Dims. Ligne de premiere Nombre de utilisation références \*\*\*\* Liste des modules (par ordre alphabetique) Module **Arité** Ligne de première Mombre de utilisation références  $\overline{4}$ 49  $\overline{1}$ here a see the term of the term of the term of the term of the term of the term of the term of the term of the # init\_Tab 4 15 1 Il y a un identificateur en homonymie à savoir : monT Tableau et Variable -- Fin du fichier maxocc.lvm issu de galg -a maxocc.alg

Chapitre 2.

## Un algorithme long

Pour finir ce chapitre voici un algorithme long et son analyse par galg. Il est à noter que pour des questions de cadrage certains lignes du listage ont étés remaniées afin de tenir dans la largeur de la page, comme par exemple

```
094 | 015 002 affecter machineTacheDuree[ machineCour, tacheCour ] <--
                                                            resteTemps
```
ce qui gêne un peu la lisibilité mais évite d'utiliser des très petites polices de caractères.

```
\mathbf{H}\mathbf{H}\boldsymbol{H}#macNaughton.alg : affectation de taches selon
                                                        #\pmla méthode de mac Naughton
#auteur (gH)
                                                        \overline{1}\overline{H}\#\mathbf{H}£
#\overline{H}\mathbf{H}références : Cormen, Leiserson et Rivest
                                                        Ŧ
                                                        \overline{t}\pmIntroduction to algorithms, MIT Press
\pm\overline{r}H\mathbf{H}# avec nbMachines qui doivent effectuer nbTaches et sachant
                                                        ## que la tache numéro i dure dureeTache[i] comment répartir
                                                        ## les taches ? la durée est en heure et les taches sont
                                                        \boldsymbol{H}# morcelables heure par heure.
                                                        \#\#\pm# 0. Affectations arbitraires pour tester l'exemple fourni
     dans le cours vu sur le web à l'adresse
##affecter nbMachines <-- 3
affecter nbTaches
                   \leftarrow -6affecter dureeTache[1] <--
                             \overline{5}affecter dureeTache[2]
                       \leq -\mathbf{3}affecter dureeTache<sup>[3]</sup>
                       \leq -1\overline{4}affecter dureeTache[4] <--
                             5\overline{5}
```
 $\overline{2}$ 

5

 $\leftarrow -$ 

affecter dureeTache $[5]$  <-affecter dureeTache[ 6 ]

```
# 1. Calcul de la durée minimale
affe
ter somDuree <-- 0
pour indTache de1a nbTaches
  affecter dureeCour <-- dureeTache[ indTache ]
  affe
ter somDuree <-- somDuree + dureeCour
  si indTache=1
    alors affecter dureeMax <-- dureeCour
    sinon
     si dureeCour > dureeMax
        alors affe
ter dureeMax <-- dureeCour
     fin_si # dureeCour > dureeMAx
 fin si # indTache=1
fin pour # indTache de1a nbTaches
affecter dureeMin <-- max( somDuree / nbMachines , dureeMax)
# 2. Affectation des taches aux machines
# 2.1 Initialisation du tableau de répartititon
pour indTache de1a nbTaches
 affecter nbTache[indTache] <-- 0
 pour indMa
hine de1a nbMa
hines
   affecter machineTacheNumero[indTache,indMachine] <-- 0
   affecter machineTacheDuree[indTache ,indMachine] <-- (-1)
 fin_pour # indMa
hine de1a nbMa
hines
fin_pour # indTache de1a nbTaches
# 2.2 Bou
le d'affe
tation
affe
ter tempsPris <-- 0
affe
ter ma
hineCour <-- 1
pour indTache de1a nbTaches
 affecter dureeCour <-- dureeTache[indTache]
 si tempsPris+dureeCour <= dureeMin
 alors # on peut affecter toute la tache à la machine courante
   affecter tacheCour \langle -- nbTache[machineCour]+ 1
   affe
ter nbTa
he[ma
hineCour℄ <-- ta
heCour
   affecter machineTacheNumero[machineCour,tacheCour] <-- indTache
   affecter machineTacheDuree[machineCour,tacheCour] <-- dureeCour
   affe
ter tempsPris <-- tempsPris + dureeCour
   si tempsPris = dureeMin
     alors affecter machineCour <-- machineCour + 1
           affecter tempsPris
                               \leftarrow - 0fin_si # tempsPris = dureeMin
```

```
sinon # on n'a le droit d'affecter qu'une partie à la machine courante
 affects the court of the court of the court of the court of the court of the court of the court of the court of the court of the court of the court of the court of the court of the court of the court of the court of the co
                                                       \leftarrow tacheCour
 ter not the court of the court of the court of the court of the court of the court of the court of the court of
affecter machineTacheNumero[machineCour,tacheCour] <-- indTache
 affe
ter resteTemps <-- dureeMin - tempsPris
affecter machineTacheDuree[machineCour,tacheCour] <-- resteTemps
# et on affecte ce qui reste à la machine suivante
 affe
ter ma
hineCour <-- ma
hineCour + 1
 affecter tacheCour
                                                       \leftarrow nbTache[machineCour]+1
 affecter nbTache[machineCour] <-- tacheCour
 affecter machineTacheNumero[machineCour,tacheCour] <-- indTache
 affecter machineTacheDuree[machineCour,tacheCour] <-- dureeCour - resteTemps
affecter tempsPris \langle -e^{-} \rangle dureeCour - resteTemps
fin_si # tempsPris+dureeTache[tacheCour] <= dureeMin
fin_pour # indTache de1a nbTaches
# 3. Affichage des données et des répartitions
écrire " Il y avait ", nbMachines , " machines et " , nbTaches , " taches à répartir."
écrire " Voici la durée des taches : "
écrire " Tache Durée (en heures)"
pour indTache de1a nbTaches
     écrire format (indTache, 8), format (dureeTache[indTache ], 8)
fin_pour # indTache de1a nbTaches
\acute{e}crire ""
écrire " La durée minimale calculée est " , dureeMin , " heures. "
écrire ""
pour indMa
hine de1a nbMa
hines
 écrire " -- machine " , indMachine , " : "
affecter nbTacheCour <-- nbTache[indMachine]
     pour indTa
he de1a nbTa
heCour
       affecter dureeCour <-- machineTacheDuree[indMachine, indTache]
       affecter tacheCour <-- machineTacheNumero[indMachine,indTache]
       écrire copies(" ",6), "tache ", tacheCour, "durée ", dureeCour
     fin_pour # indTa
he de1a nbTa
heCour
fin_si # numMachine > 0
fin_pour # indTache de1a nbTaches
```
Chapitre 2.

```
05/08/2001 18:27.27
```
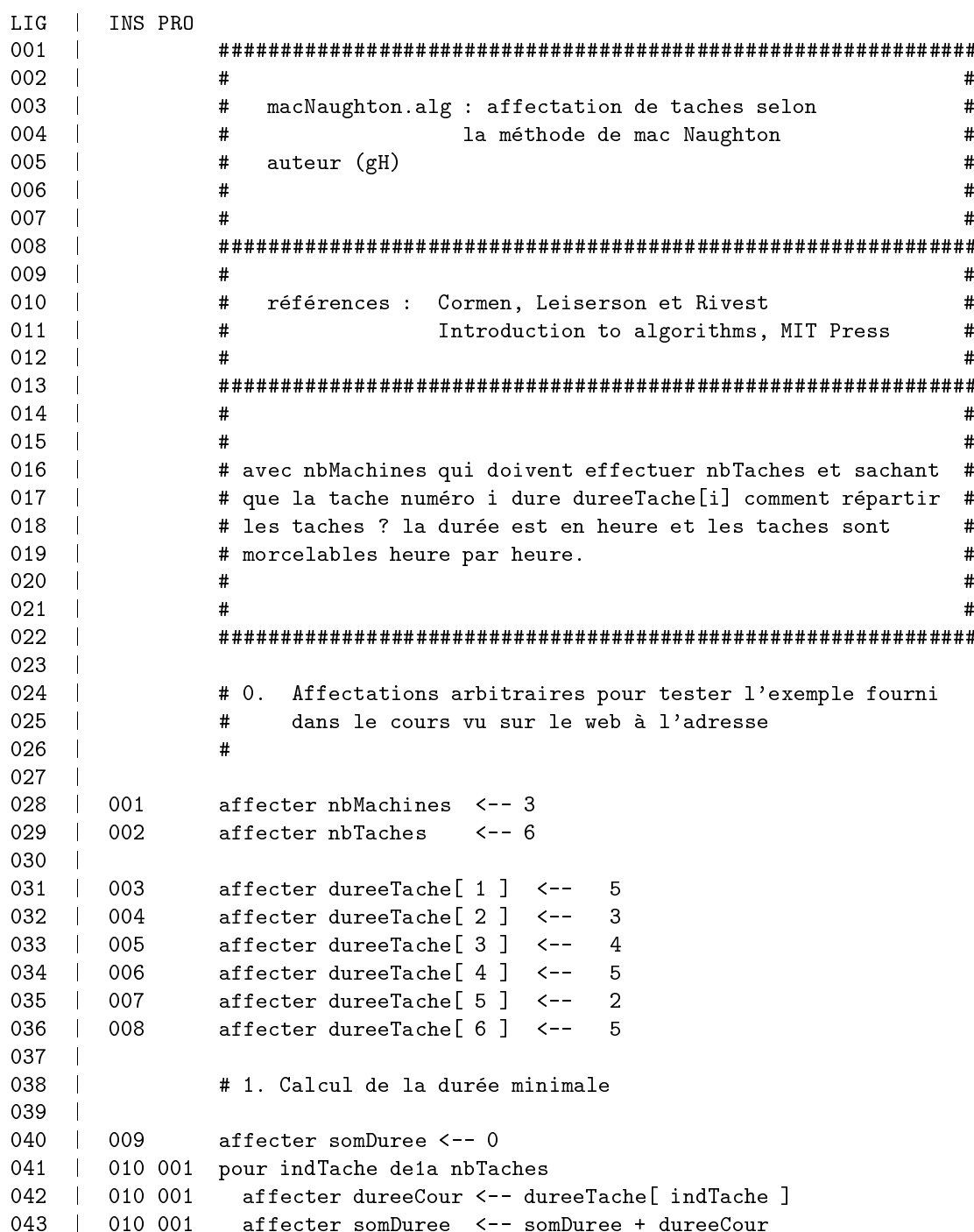

044 | 010 002 si indTache=1 045 | 010 002 alors affecter dureeMax <-- dureeCour 0.000 sinon sinon sinon sinon 010 003 si dureeCour > dureeMax  $047$  $\sim 10^{-11}$ 048 | 010 003 alors affecter dureeMax <-- dureeCour 049 | 010 003 fin\_si # dureeCour > dureeMAx 050 | 010 002 fin\_si # indTache=1 051 | 010 001 fin\_pour # indTache de1a nbTaches 052 | 011 affecter dureeMin <-- max( somDuree / nbMachines, dureeMax) 053 | 054 | # 2. Affectation des taches aux machines  $0.55 - 1$  $-55$   $-1$ 056 | # 2.1 Initialisation du tableau de répartititon 057 ---058  $\pm$ 1 012 001 pour indTache de1a nbTaches 012 001 affecter nbTache[ indTache ] <-- 0  $059$  | 060 | 012 002 pour indMachine de1a nbMachines 061 | 012 002 affecter machineTacheNumero[indTache, indMachine ] <-- 0 062 | 012 002 affecter machineTacheDuree[indTache, indMachine] <-- (-1) 063 | 012 002 fin\_pour # indMachine de1a nbMachines 064 | 012 001 fin\_pour # indTache de1a nbTaches 065 |  $\blacksquare$ 066 | # 2.2 Boucle d'affectation 067 | 068 | 013 affecter tempsPris <-- 0 069 | 014 affecter machineCour <-- 1 070 | 071 015 001 pour indTache de1a nbTaches **The Contract of the Contract of the Contract of the Contract of the Contract of the Contract of the Contract o** 072 | 015 001 affecter dureeCour <-- dureeTache[indTache] 073  $\overline{\phantom{a}}$ 074 | 015 002 si tempsPris+dureeCour <= dureeMin 075 | 076 | 015 002 alors # on peut affecter toute la tache à la machine courante 077 | 078 | 015 002 affecter tacheCour  $\leftarrow$ de talente de la court de la court de la court de la court de la court de la court de la court de la court de<br>hecour de la court de la court de la court de la court de la court de la court de la court de la court de la  $nbTache[ machineCour] + 1$ 079 | 015 002 affecter nbTache[ machineCour ]  $\leftarrow$ 080 | 015 002 affecter machineTacheNumero[ machineCour, tacheCour ]  $\prec$   $\sim$   $\sim$ indTache 081 | 015 002 affecter machineTacheDuree[ machineCour, tacheCour ] <-dureeCour 082 | 015 002 affecter tempsPris  $\leftarrow$ tempsPris + dureeCour 083 | 015 003 si tempsPris = dureeMin 084  $1015003$ alors affecter machineCour <-- machineCour + 1 085 | 015 003 affecter tempsPris <-- 0 086 | 015 003 fin\_si # tempsPris = dureeMin

Chapitre 2. Mode "Analyse d'algorithmes"

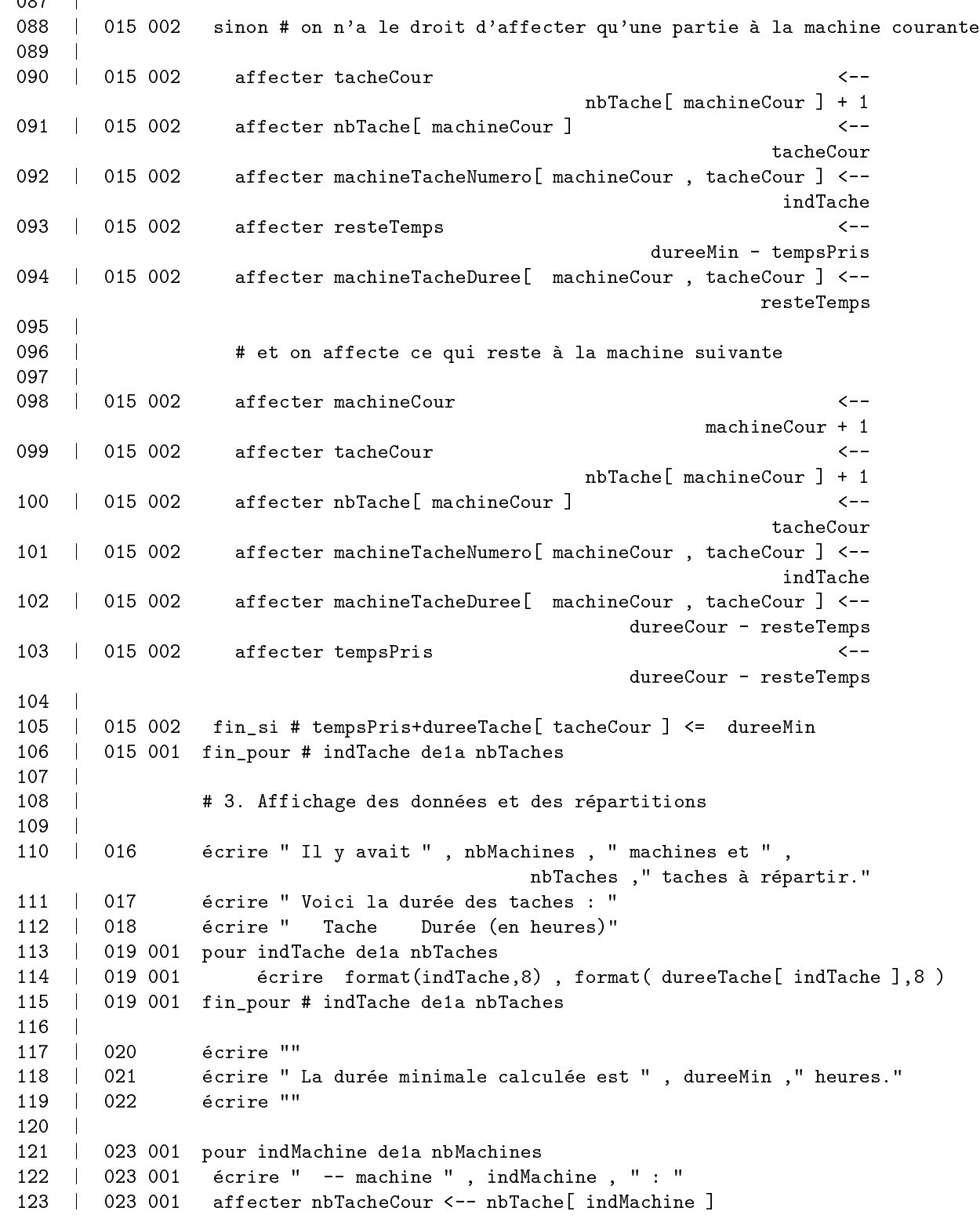

124 | 023 002 si nbTacheCour > 0 125 | 023 002 alors 126 | 126 ou ter is the methods and courtes and courtest courtest and the second product of indTache ] 128 | 023 003 affecter tacheCour <-- machineTacheNumero[indMachine, indTache ] 129 | 023 003 e
rire opies(" ",6) , " ta
he " , ta
heCour , " durée ", dureeCour 130 | 023 003 fin\_pour # indTache de1à nbTacheCour 131 | 023 002 fin\_si # numMa
hine > 0 132 | 023 001 fin\_pour # indTache de1a nbTaches -- Fin du fichier macnaughton.lst issu de galg -a macnaughton.alg Fichier macnaughton.lvm issu de galg -a macnaughton.alg 05/08/2001 18:27.27 \* Liste des variables (par ordre alphabetique)

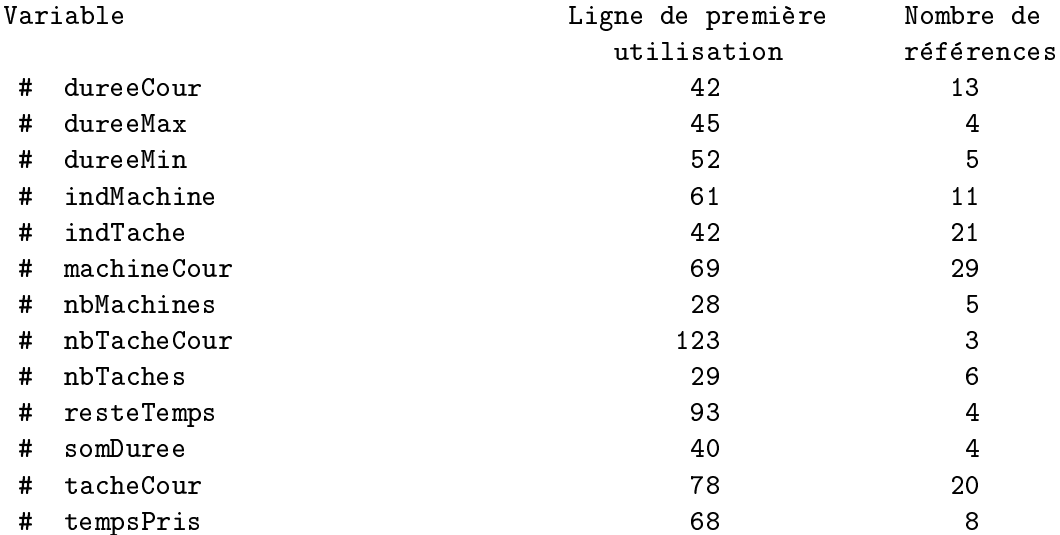

\*\*\* Liste des tableaux (par ordre alphabétique)

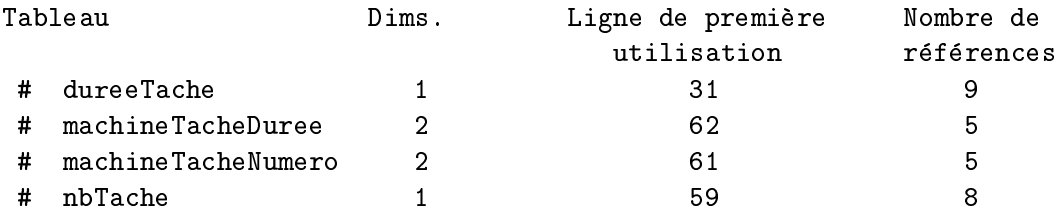

Chapitre 2.

\*\*\*\* Liste des modules (par ordre alphabétique)

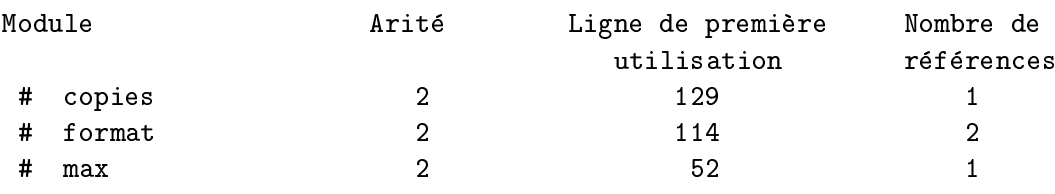

-- Fin du fichier macnaughton.lvm issu de galg -a macnaughton.alg

# Chapitre 3.

## Erreurs détectées

galg dete
te une soixantaine d'erreurs. Nous n'allons pas les presenter toutes ici car on trouvera sur le  $Web$  à l'adresse

http://www.info.univ-angers.fr/pub/gh/Galg/

des mini-algorithmes qui mettent en oeuvre chacune des erreurs : ainsi le fichier test57. alg produit l'erreur 57, le fichier test32. alg produit l'erreur 32 et
.

Nous présenterons par contre deux types d'erreurs standards :

- 1. les erreurs les plus frequentes,
- 2. les erreurs deli
ates a orriger.

#### Erreurs les plus fréquentes  $3.1$

L'erreur la plus fréquente de toutes qui est en même temps une faute de gout est de ne pas ommmen
er un algorithme par un ommentaire. C'est pourquoi c'est l'erreur numéro 001. L'algorithme minimal qui dit "bonjour" ave la seule ligne

ECRIRE "bonjour"

déclenche en particulier cette erreur.

La deuxième erreur sans doute la plus fréquente est aussi une faute de gout et consiste à ne pas mettre le mot "auteur" dans les 5 premières lignes du fichier. Rappelons que forcer les commentaires de début et le mot "auteur" a pour but de rappeler que les algorithmes et les programmes sont rarement assez commentés. Corriger l'algorithme précédent en

# un bonjour minimal ECRIRE "bonjour"

ne déclenche donc pas l'erreur 001 mais l'erreur 057.

La troisième erreur la plus fréquente est sans doute celle qui consiste à ne pas utiliser un des mots reserves. Elle porte le numero 002. Elle survient ave des instru
tions qui semblent orre
tes omme

 $x \leftarrow -2$ 

car pour galg une affectation doit commencer par le mot AFFECTER. Il faut donc écrire explicitement

AFFECTER  $x \leq -2$ 

Cette erreur numéro 02 survient aussi avec une ligne comme

init  $Tab( montT, 1, 10)$ 

ar pour galg une appel de module doit ommen
er par le mot APPELER et la ligne précédente doit donc être corrigée en

APPELER init\_Tab( montT, 1, 10 )

L'erreur numéro 02 survient bien sûr aussi dans le cas d'une faute de frappe omme pour

ECIRE " il n'y a pas de solution ".

Mettre des points-virgules en fin de ligne (ou même seulement enfin d'instruction) ne sert à rien pour galg; utiliser des points-virgules comme dans

ECRIRE " il n'y a pas de solution " ;

de
len
he don l'erreur 048.

Si on utilise un autre jeu de symboles de ommentaire que #, l'erreur 002 apparait pour chacune des lignes mal commentées, c'est à dire ici pour les 4 lignes suivantes

 $/$ /\* un commentaire "à la C" est considéré comme incorrect par galg  $\ast/$ \*/

Une erreur très fréquente aussi est de vouloir lire deux valeurs sur une seule ligne, omme dans

LIRE x,y

ce qui a pour effet de déclencher l'erreur numéro 006.

Oublier de poser une question avec l'instruction ECRIRE avant d'effectuer la lecture au clavier avec l'instruction LIRE provoque l'erreur numéro 003.

Au niveau des lectures de valeurs de tableau, galg interdit la lecture directe. L'instruction

Library months and contact the contact of the contact of the contact of the contact of the contact of the contact of

est incorrecte et provoque l'erreur numéro 025. Elle doit être corrigée en

```
LIRE eltC
AFFECTER monTableau [ indC ] <-- eltC
```
galg n'accepte pas d'écrire des expressions booléennes. L'instruction

ECRIRE " le test vaut " ,  $x = 2$ 

est donc considérée comme incorrecte et le numéro de l'erreur est 029.

Pour l'appel d'un module, galg requiert des parenthèses, même si le module n'a pas de paramètres. Il ne faut donc pas écrire

APPELER initMatri
es

sous peine de déclencher l'erreur 032. Il faut écrire :

APPELER initMatri
es()

Rappelons que le nom d'un module se ompose d'un seul mot. E
rire

APPELER Initialise Matri
es()

déclenche l'erreur 034. On peut utiliser le caractère de soulignement pour relier deux mots. Initialise Matrices est ainsi un nom correct de module et on peut écrire APPELER Initialise\_Matrices().

L'ouverture de fichier a une syntaxe simple :

 $\texttt{OWRIR}$  ...  $\texttt{[EN\_LECTURE]}$   $\texttt{EN\_ECRITIVE}$   $\texttt{COME}$  ...

Mais il arrive qu'on se trompe sur l'ordre des mots à écrire. Ainsi

OUVRIR "matri
es.dat" EN\_LECTURE

de
len
he l'erreur 055 et

COMME fic mat EN\_LECTURE OUVRIR "matrices dat"

de
len
he l'erreur 056.

Comme galg est pointilleux sur les structures emboitantes, mettre un SI sur la même ligne que le ALORS ou le SINON est considéré comme l'erreur 019. En général, mettre un commentaire sur la même ligne que ALORS ou SINON permet de orriger ette erreur. Par exemple la partie d'algorithme

```
si f(x)>0alors si g(1+x) < 0...
```
peut être simplement corrigée en

```
...
si f(x)>0alors # cas f(x) positif
         si g(1+x) < 0
```
L'erreur 036 dont le texte est FIN DE STRUCTURE INCORRECTE indique souvent qu'on a oublié le symbole de commentaire comme dans fin si x=1 ce qu'on ne doit pas confondre avec l'absence de commentaire, détecté par les erreurs 012, 013, 014 respectivement pour les fins de POUR, SI et TANT\_QUE. Par exemple

fin si fin\_si

provoque l'erreur 013 puisque non ommente.

Chapitre 3.

#### Erreurs délicates à corriger  $3.2$

L'erreur numéro 04 a pour texte : INSTRUCTION ECRIRE INCORRECTE. Cela peut provenir de l'instruction écrire sans aucun paramètre (ce qui, en Pascal, effectuerait l'affichage d'une ligne). Pour forcer l'affichage d'une ligne vide, on doit écrire une chaine vide avec l'instruction :

ECRIRE ""

Si ce n'est pas le cas, c'est à dire si on voulait afficher une variable ou un texte et qu'on a oublié de les indiquer, la correction est délicate car il faut trouver (ou se rappeler) ce qu'on voulait mettre derrière le mot ECRIRE.

Le message PARTIE GAUCHE D'AFFECTATION INCORRECTE de l'erreur 007 signifie qu'on a oublié de donner l'identificateur de la variable dans l'affectation, comme dans

AFFECTER <-- 1

Là encore, il est difficile de corriger car galg ne teste pas si les variables sont initialisées avant de les utiliser. Toutefois la liste des variables dans le fichier lym doit guider dans le mot à utiliser après AFFECTER.

Ne pas utiliser une seule expression dans l'affectation comme dans

```
AFFECTER maVar <-- "nous avons fait", "un beau voyage"
```
fait afficher le texte EXPRESSION UNIQUE CORRECTE REQUISE qui correspond à l'erreur 008.

Une opération incorrecte comme dans

ECRIRE  $f( / 3)$ 

ou dans

AFFECTER  $x \leftarrow -g$  ( / 3 )

déclenche l'erreur 15 à ne pas confondre avec l'erreur de numéro 31 de texte OPERATION, LISTE OU TEST NON TERMINE obtenue avec l'instruction

AFFECTER  $x \leftarrow -q$  (3/)

ni avec l'erreur 030 de texte EXPRESSION INCORRECTE OU CALCUL INCORRECT obtenue par exemple avec

 $tant_que x > si x > 0$ 

Chapitre 3.

L'erreur 040 est difficile à corriger aussi puisqu'il doit manquer une variable ou une expression. Cette erreur apparait lorsqu'on écrit deux virgules à la suite dans une liste d'expressions, par exemple dans

APPELER  $f(x, z)$ 

Même remarque en ce qui concerne l'erreur 043 qui se produit si on ne trouve rien entre les crochets pour un élément de tableau, comme dans

ECRIRE " Valeur deux : ", monTab[ ]

Si on utilise plusieurs mots à gauche du symbole d'affectation, comme dans

AFFECTER  $t[i]$  j <-- 1

galg le signale avec l'erreur 044 mais là encore comment corriger? Il ne s'agit pas d'une bête faut d'orthographe...

L'erreur 047 signifie aussi qu'il manque quelque chose après le symbole d'affectation, comme pour

AFFECTER j <--

ce qui ne peut se corriger sans savoir précisément ce que fait l'algorithme. Enfin, les caractères non autorisés comme  $\hat{\ }$  pour désigner la puissance déclenche l'erreur 049, ce qu'on peut vérifier en demandant à galg d'analyser un algorithme qui contient l'instruction

AFFECTER ind  $\leftarrow$  - 2  $\hat{ }$  3

Les opérateurs "à la C" sont eux aussi interdits mais sont interprétés comme des opérations incomplètes, soit l'erreur 031 comme pour

AFFECTER  $y \leq -x++$ 

## Chapitre 4.

# Mode "Traduction" d'algorithmes"

#### $4.1$ Remarques générales sur la traduction

La traduction se fait avec galg grâce à l'option -o. Elle est effectuée ligne par ligne après l'analyse si aucune erreur n'a été détectée à l'analyse. galg décompose chaque instruction ou partie d'instruction en ses différents composants (
onditions, variables...) et les traduit terme a terme.

Lorsque galg recontre des instructions ou des parties d'instruction imbriquantes, il rajoute systématiquement les débuts ou fin de bloc correspondantes, comme do... end en Rexx, begin...end en Pascal ou {... } en C, C++, Java même si ce n'est pas obligatoire.

Lorsque galg rencontre le commentaire spécial  $\#$ > il recopie, à l'endroit où il est rendu, le fichier correspondant tel quel, sans aucune vérification. De même, lorsque galg rencontre le commentaire spécial  $\#$ : il recopie, à l'endroit où il est rendu, le reste de la ligne, telle quelle, sans aucune vérification.

La traduction se fait en trois temps :

- d'abord une traduction mot à mot pour les instructions et leurs composants,
- ensuite une post-traduction des modules et fonctions commençant par le caractère de soulignement,
- enfin une post-comparaison terme à terme éventuelle via un fichier de orrespondan
e de m^eme nom que l'algorithme.

Par défaut, galg ne traduit aucune fonction, même les plus élémentaires. La fonction LONGUEUR par exemple, qui donne la longueur d'une chaine de caractères, sera recopiée telle que. Ainsi l'instruction

```
affe
ter lngPhrase <-- longueur( Phrase )
```
aura pour tradu
tion automatique

```
ln gPhrase = longueur( Phrase) /* en Rexx */
lngPhrase = &longueur( $Phrase ) ; # en Perl
```
Par contre, si on utilise la fonction LONGUEUR avec le caractère de soulignement en début de nom, galg va traduire avec sa table de correspondance interne en :

lngPhrase = length( Phrase ) /\* en Rexx \*/  $ln gPhrase = len gth($  \$Phrase ) ; /\* en Perl \*/

Si maintenant pour la traduction en Rexx, on décide que LONGUEUR correspond au nombre de mots (ce qui se dit WORDS en Rexx), il suffit de mettre la ligne

longueur( words(

dans la table de correspondance associée à l'algorithme.

Par exemple, si on traduit le fichier-algorithme patterns . alg, celle-ci correspond au fichier patterns.tdc et galg produit automatiquement la ligne

lngPhrase = words( Phrase )

Il est obligatoire de mettre dans le fichier de correspondance longueur (avec sa parenthèse ouvrante pour éviter que galg ne vienne remplacer d'autres identificateurs contenant la chaine de caractères "longueur".

Si par contre le nom longueur convient, il faut donner sa définition en rajoutant par exemple en fin d'algorithme #> longueur.rex ou #> longueur.pl suivant le langage choisi pour la traduction.

Pour obtenir la liste des fonctions algorithmiques reconnues par un langage, rappelons qu'il suffit d'utiliser l'option -f de galg.

### Algorithmes de référence pour traduc-4.2 tion

La traduction effectuée par galg est une traduction automatique. Elle est donc mécanique, parfois imparfaite. Il y a souvent lieu de modifier légèrement l'algorithme de base pour profiter du langage sous-jacent. Afin de comparer la traduction pour les divers langages supportés par galg, nous utiliserons plusieurs algorithmes de référence.

Il serait fastidieux de fournir pour haque algorithme sa version amenagee pour haque langage. Nous nous ontentons i
i de detailler les algorithmes de référence, de fournir quelques indications sur leur aménagement car tous les algorithmes et leurs amenagements sont disponibles a l'adresse

http://www.info.univ-angers.fr/pub/gh/Galg/

Le premier, que nous nommerons "algorithme bonjour" est une version améliorée du fameux "Hello Word" de Kernighan et Richie :

```
\sharp\sharp# auteur : (gH)\pmbonjour.alg : un algorithme de bonjour
                                                \pm\sharp# (ave
 dialogue et appels systemes) #
Ħ
                                                \pm########################################################
# la demande = une question + une reponse
e
rire " Bonjour. Quel est ton nom ? "
# ce qu'on fait répondre par la machine
e
rire "Le " ,date(), " a " ,heure(), "au revoir" , maju(id)
```
Cet algorithme met en oeuvre les entrées et sorties au clavier, les appels de fon
tion date et heure ainsi que la onversion en majus
ules, qu'on peut décider d'implémenter au choix soit avec la fonction correspondante du langage (quand elle existe) soit ave un sous-programme personnalise, de facon à traduire les caractères accentués du francais.

Mode "Traduction d'algorithmes"

Chapitre 4.

Le second algorithme, nommé "algorithme cfe" reprend la conversion de francs en euros de la section 2.1 mais avec une gestion de paramètres, la conversion d'une chaine en nombre, l'affichage sans saut de ligne, le calcul de la partie entière.

```
\#\mathbf{\mathbf{\mu}}\pmb{\sharp}cfe.alg ; conversion francs en euro
                                         \pm#-- auteur : gh
                                         #\pm\pm# 1. Saisie ou conversion du paramètre
si nbParametres()=0
  alors écrire_
               " Quel est le montant en Francs ? "
       lire
               mtFsinon affecter mntF <- valeur( parametre(1))
fin_si # nbParameteres()=0# 2. Conversion et affichage
affecter mntE <- mntF / 6.55957
       mntF, "Francs font ", mntE, " euros."
écrire
       " et si on arrondit : ", partieEntiere (0.5+mntE), " euros."
écrire
```
Le troisième algorithme, nommé "algorithme macnaugthon" est exactement l'algorithme long de la section 2.6 d'affectation de tâches avec durée pour des machines. Il utilise des tableaux à une et deux dimensions, les fonctions max, copies et format.

Rappelons que la fonction  $max(x, y)$  renvoie le plus grand des deux entiers x et y, que la fonction copies  $(c, r)$  renvoie r copies de la chaine c et qu'enfin la fonction  $format(n,1)$  renvoie le nombre entier n cadré sur 1 caractères.

Le quatrième algorithme, nommé "algorithme maxoccmono" est exactement l'algorithme la section 2.5 qui calcule en une seule boucle le maximum d'un tableau d'entiers et le nombre de fois où ce maximum apparait.

### Mode "Traduction d'algorithmes"

### Chapitre 4.

Le cinquième algorithme, nommé "algorithme rchbrute" vient rechercher si un sous-tableau est présent dans un tableau selon la méthode de recherche brute (d'où le nom de l'algorithme) présenté par Sedgewick dans le chapitre 19 (String Searching) dans son ouvrage célèbre Algorithms paru chez Addison-Wesley.

 $\pm$  $\sharp$  $\#$  $\sharp$  $#$ rchbrut.alg : brutesearch, auteur (gH)  $\ddot{+}$  $\#$  $\ddot{+}$  $\pm$ Ħ  $\mathbf{H}$  $\mathbf{H}$  $\ddot{+}$ # source : Algorithms, second edition pages 279, 280  $\pmb{\sharp}$  $#$  $\ddot{+}$  $\ddot{}$ R. Sedgewick, Addison-Wesley 1988  $\pm$  $\overline{\mathbf{H}}$  $\pm$  $#$  $\ddot{ }$  $\sharp$  $\ddot{}$  $\ddot{+}$ recherche "brute" du tableau P dans le tableau A (en anglais : P pour pattern, A pour array)  $\ddot{+}$  $\#$ les variables sont renommées tabP et tabA  $\sharp$  $\pmb{\mathfrak{p}}$  $\pmb{\sharp}$ pour plus de lisibilité. le tableau tabP contient  $\ddot{+}$ les codes ascii de la phrase  $#$  $\pm$  $\pm$  $\sharp$  $\sharp$ "A STRING SEARCHING EXAMPLE CONSISTING OF..."  $#$  $\pm$  $\pm$ et le tableau tabA ceux du mot  $#$ "STING"  $\ddot{+}$  $\ddot{+}$  $\pm$  $\pm$ Ħ affecter chP <-- "STING" affecter chA <-- "A STRING SEARCHING EXAMPLE CONSISTING OF..." # conversion des chaines en tableaux affecter  $M \leftarrow -$ longueur (chP) pour ind de1a M affecter tabP[ ind ] <-- codeAscii( sousChaine(chP, ind, 1) )  $fin_$ pour # ind de1a longueur(chP)

```
Chapitre 4. Mode "Traduction d'algorithmes"
affe
ter N <-- longueur(
hA)
pour ind de1a N
 affecter tabA[ ind ] <-- codeAscii( sousChaine(chA,ind,1) )
fin_pour # ind de1a longueur(
hA)
# algorithme de recherche
affe
ter i <-- 1
affe
ter j <-- 1
répéter
 si tabA[i] = tabP[j]
     alors affecter i <-- i + 1
          affecter j \leftarrow -j + 1sinon affecter i \leftarrow i - j + 2affe
ter j <-- 1
 finsi # tabA[i] = tabP[i]jusqu'a (j>M) ou (i>N)
# affichage du résultat
si j>M
   alors écrire chP, " vue dans ", chA, " à partir de la position ", (i-M)
   sinon écrire chP, " non vue dans ", chA
fin_si # j>M
# détail des tableaux (on suppose M < N)
écrire " Elément tableau P tableau A "
pour ind de1a N
   si (ind<=M)
      alors affecter milieu <-- concatene(
                     format(tabP[ind],8), sousChaine(chP,ind,1))
      sinon affecter milieu <-- copies(" ",10)
   fin si # (ind\leq M)
   écrire format(ind,3), " : ", milieu, format(tabA[ind],8),
                                            sousChaine(chA, ind, 1)
fin_pour # ind de1a N
```
L'algorithme rchbrute met en jeu les fonctions format, codeAscii, concatene, opies, longueur, sousChaine.

Rappelons que codeAscii(c) donne le code ascii du premier caractère de la chaine c, que concatene(a,b) met bout à bout les deux chaines a et b, que longueur(c) renvoie le nombre de caractères de la chaine c et enfin que sousChaine $(c, d, l)$  renvoie la sous-chaine de 1 caractères pris dans la chaine c à partir du caractère numéro d (les caractères étant numérotés à partir de 1).

Une fois traduit, le programme correspondant doit afficher

```
STING vue dans A STRING SEARCHING EXAMPLE CONSISTING OF...
a partir de la position 33
Elément tableau P tableau A
  1 : 83 S 65 A
  \overline{2}84 T
                               32\pm\overline{3}\mathbf{r}73 I
                               83 S
                              84 T
  \overline{4}\dddot{\phantom{1}}:
                 78 N
  6
  \overline{7}78 N
      \ddot{\phantom{1}}8
     \mathbf{r}71 \text{ G}\ddot{\phantom{a}}10 : 83 S
     \cdot:
      \ddot{\mathbf{r}}15 : 72 H
                               73 I
 16
      \mathbf{r}17 : 78 N
18 : 71 G
      \ddot{\cdot}32
      \ddot{\cdot}20
      \mathbf{r}69 E
 2188 X
      \ddot{\phantom{1}}\rightarrow80 P
     \rightarrow25 : 76 L
 26 : 69 E
...
```
Mode "Traduction d'algorithmes"

Chapitre 4.

Le sixième et avant-dernier algorithme, nommé "algorithme tabmult" vient demander un nombre entier, relancer si le nombre n'est pas entier jusqu'à en obtenir un puis affiche la table de multiplication bien cadrée, unité sous unité, dizaine sous dizaine, etc. Il met en jeu la fonction entier (n) qui renvoie "vrai" si n est un entier.

```
\### tabmult.alg -- un exemple simple d'algorithme :
                                              \ddot{+}la table de multiplication
                                              #\#\pmb{\sharp}\sharp# auteur : gh
                                              \ddot{+}\ddot{ }\pm# demande initiale
écrire " Donner un entier "
lire nbChoisi
# relance éventuelle
tant_que (non entier(nbChoisi))
   écrire " nombre incorrect. Redonner un nombre ENTIER "
   lire nbChoisi
fin_tant_que # nombre invalide
# boucle d'affichage
écrire " Table de ", nbChoisi
pour indb de1a 10
   affecter produit <-- nbChoisi*indb
   affecter find \leftarrow format(indb, 2,0)
   affecter fpro <-- format (produit, 5,0)
   écrire find, "fois ", nbChoisi, " = ", fpro
fin_pour # indb de1a 10
```
Enfin, le septième et dernier algorithme, nommé "algorithme trifusion" vient lire les fichier triFus.f1 et fichier triFus.f2 qui sont déjà triés sur leur deuxième mot et mettre dans le fichier triFus.f3 le fichier trié correspondant à la fusion des deux autres fichiers.

Par exemple si le fichier triFus.f1 contient

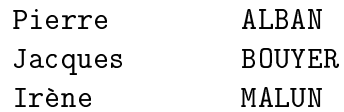

et si le fichier triFus.f2 contient

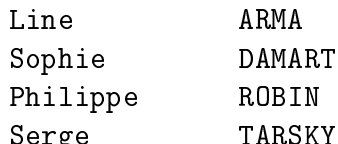

 $S = S$ 

alors le fichier triFus f3 devra contenir

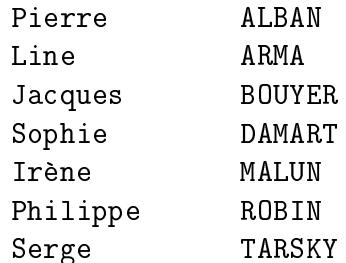

Cet algorithme est de loin le plus délicat à traduire, compte-tenu de la particularité de certains langages à traiter ensemble la lecture sur fichier et le test de positionnement en fin de fichier. Nous avons tenu à traduire orre
tement et proprement les instru
tions

tant que non fin\_de\_fichier(f) lire ligne sur f ...

e qui produit des tradu
tions orre
tes mais souvent eloignees des tradu
 tions standards du C à savoir while (fgets(ligne, LNG, f)!=NULL)  $\{ \dots \}$ ou de Perl à savoir while  $(\text{f})$  { ... (avec \$ comme ligne lue).

```
Chapitre 4.
```

```
Voici l'algorithme proposé
\pm\sharp\sharp# triFus.alg : trifusion de 2 fichiers déjà triés
             auteur -- gH
                                                   \ddot{+}\#\pm\pm\pmb{\pm}\pm# les deux fichiers sont censés contenir dans cet
                                                   \sharp\ddot{+}# ordre des prénoms et des noms ; les fichiers
# d'entrée doivent être déja triés sur le nom, qui
                                                   \pmb{\sharp}# est le deuxième mot de chaque ligne
                                                   \pm\pm\sharp# nommage des variables pour noms de fichier
affecter nomFic1 <-- "triFus.f1"
affecter nomFic2 <-- "triFus.f2"
affecter nomFic3 <-- "triFus.f3"
# initialisation des nombres de lignes lues et écrites
affecter nbl1 <- 0
affecter nbl2 <-- 0
affecter nbl3 <-- 0
# ouverture des 3 fichiers
ouvrir nomFic1 en_lecture comme fic1
ouvrir nomFic2 en_lecture comme fic2
ouvrir nomFic3 en écriture comme fic3
# lecture du premier enregistrement sur fic1
si non fin_de_fichier(fic1)
  alors # lecture possible
        lire ligne1 sur fic1
        affecter nbl1 <-- nbl1 + 1
fin si # lecture du fic1
```
Chapitre 4. Mode "Traduction d'algorithmes" # lecture du premier enregistrement sur fic2 si non fin\_de\_fichier(fic2) alors # le
ture possible lire ligne2 sur fi
2 affe
ter nbl2 <-- nbl2 + 1 fin\_si # lecture du fic1 # bou
le de tri-fusion tant\_que (non fin\_de\_fichier(fic1)) et (non fin\_de\_fichier(fic2)) si  $mot(lignel,2) \leq mot(lignel,2)$ alors # écriture de fic1 vers fic3 écrire " (fic1) ", ligne1 sur fic3 affecter  $nbl3$  <--  $nbl3 + 1$ si (non fin\_de\_fichier(fic1)) alors # le
ture possible lire ligne1 sur fi
1 affe
ter nbl1 <-- nbl1 + 1 sinon affecter ligne1 <-- "" fin\_si # lecture du fic1 sinon # écriture de fic2 vers fic3 écrire " (fic2) ", ligne2 sur fic3 affe
ter nbl3 <-- nbl3 + 1 si (non fin\_de\_fichier(fic2)) alors # le
ture possible lire ligne2 sur fi
2 affe
ter nbl2 <-- nbl2 + 1 sinon affecter ligne2 <-- "" fin\_si # lecture du fic2 fin\_si # omparaison ligne 1 et ligne 2 fin\_tant\_que # lecture sur les deux fichiers # il est possible que la dernière lecture # sur fic1 ou fic2 mène à fin\_de\_fichier ; il faut donc # ommen
er par "epuiser" les lignes lues de # part et d'autre

Chapitre 4. Mode "Traduction d'algorithmes"

```
si (_longueur(ligne1)>0) et (_longueur(ligne2)>0) alors
            si mot(ligne1,2) <= mot(ligne2,2) alors
                       écrire " (fic1) ", ligne1 sur fic3
                       affe
ter nbl3 <-- nbl3 + 1
                       écrire " (fic2) ", ligne2 sur fic3
                       affe
ter nbl3 <-- nbl3 + 1
                sinon # écriture de fic2 vers fic3
                       écrire " (fic2) ", ligne2 sur fic3
                       affe
ter nbl3 <-- nbl3 + 1
                       écrire " (fic1) ", ligne1 sur fic3
                       affe
ter nbl3 <-- nbl3 + 1
            fin_si # 
omparaison ligne 1 et ligne 2
fin_si # on 
ompare en fin de fi
hier
# s'il reste des lignes dans f1, on recopie f1
tant_que non fin_de_fichier(fic1)
     lire ligne1 sur fi
1
     affe
ter nbl1 <-- nbl1 + 1
     écrire " [fic1] ", ligne1 sur fic3
     affe
ter nbl3 <-- nbl3 + 1
fin_tant_que # lecture sur f1
# s'il reste des lignes dans f2, on recopie f2
tant_que non fin_de_fichier(fic2)
     lire ligne2 sur fi
2
     affe
ter nbl2 <-- nbl2 + 1
     écrire " [fic2] ", ligne2 sur fic3
     affe
ter nbl3 <-- nbl3 + 1
fin_tant_que # lecture sur f1
# fermeture des fi
hiers
fermer fic1
fermer fi
2
fermer fi
3
# affichage du nombre de lignes lues et écrites :
erire " " in the surface lucker is the surface lucker in the surface lucker in the surface lucker is the surface lucker in the surface lucker in the surface lucker in the surface lucker in the surface lucker in the surface
e
rire " " , format(nbl2,4) , " lignes lues sur " , nomFi
2
écrire " , format(nbl3,4), "lignes écrites sur ", nomFic3
```
### 4.3

La traduction en Rexx pose en général une seule difficulté, celle de l'instruction REPETER...JUSQU'A car la condition du JUSQU'A doit être donnée dans la traduction de la ligne REPETER. Heureusement, galg détecte les conditions dans l'analyse et est capable de les restituer lors de la traduction.

La traduction sans aucune modification de l'algorithme bonjour n'est pas exécutable à cause de la dernière instruction traduite, à savoir

```
say " Le " date() " à " heure() " au revoir " maju(id)
```
ar les fon
tions HEURE et MAJU n'existent pas en Rexx.

Si l'on remplace la dernière instruction de l'algorithme par

écrire " Le ", \_date(), " à ", \_heure(), " au revoir ", \_maju(id)

c'est un peu mieux car l'instruction Rexx correspondante est éxécutable grâce à la table de correspondance interne :

say " Le " date ("E") " à " time () " au revoir " translate (id)

Toutefois, nous préférons terminer l'algorithme par

```
écrire " Le ", _date(), " à ", _heure(), " au revoir ", maju(id)
quitter 0
```
#> maju.rex

car alors nous avons une traduction des caractères accentués grâce à notre fonction MAJU comme le montre la fin de la traduction avec l'inclusion demandée (le fichier algorithme était nommé ici rex03. alg) :

```
say " Le " date ("E") " à " time () " au revoir " maju (id)
   ext 0/* ##-# Ajout de maju.rex via le code #> */
  maju: pro
edure
         arg 
hen
  return translate (chen, "AACEEEIOUU", "àâçéèêîôùû")
/* ##-# Fin d'ajout de maju.rex via le code #> */
/* ##-# Fin de traduction pour rex03.rex via de galg -a rex03.alg -o rex */
```
Traduire en Rexx est souvent simple car Rexx est interprété et non typé expli
itement. De plus il dispose de nombreuses fon
tions. On ne s'etonnnera donc pas que la table de correspondance interne, consultable par la commande galg -f rexx contienne plus d'une dizaine de fonctions algorithmiques :

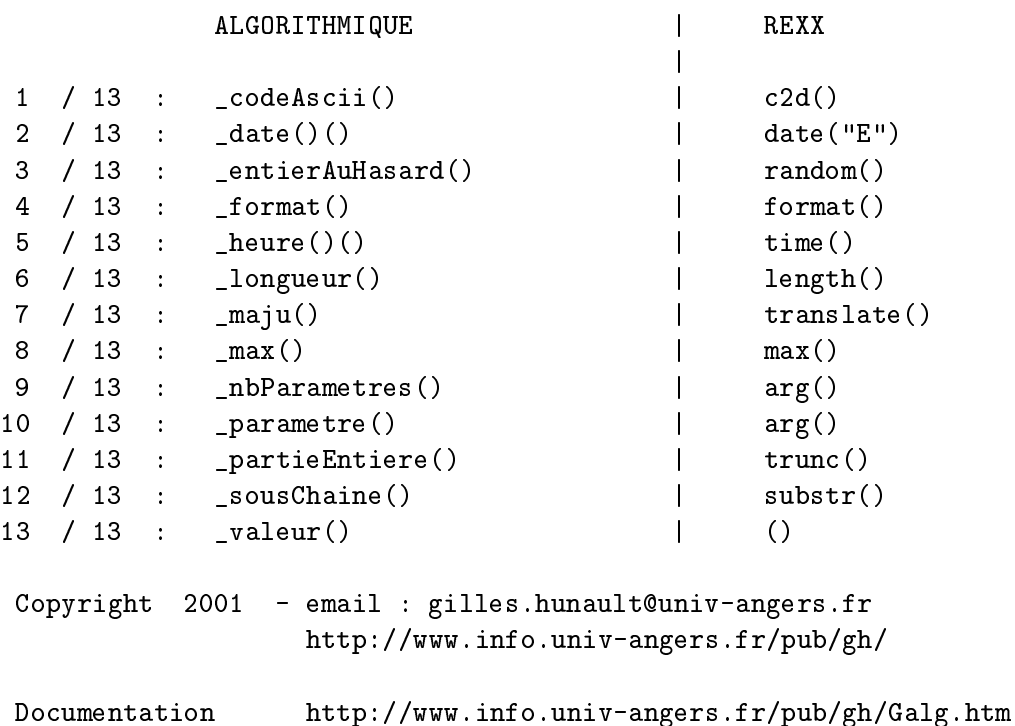

Table des 13 fon
tions algorithmiques re
onnues par le langage rexx :

Pour traduire l'algorithme cfe, il suffit seulement de rajouter un caractère de soulignement devant chaque nom de fonction. La même remarque s'applique aux algorithmes macnaughton et maxoccmono.

Par contre, pour l'algorithme rchbrute, on ajoute en fin d'algorithme les lignes

## quitter

#> on
atene.rex

ar la on
atenation en Rexx est obtenue ave les symboles || et non pas par une fon
tion.

Le sous-programme utilisé, mis dans le fichier concatene rex se réduit à :

```

on
atene: pro
edure
   parse arg debut , fin
return debut||fin
```
Pour inclure ce sous-programme en Rexx, il est obligatoire d'utiliser l'instru
tion QUITTER avant de realiser l'in
lusion ar sinon l'interpreteur Rexx signale une erreur, omme nous l'avions fait pour l'algorithme bonjour.

Pour l'avant-dernier algorithme, tabmult, il faut utiliser une table de correspondance externe afin de traduire la fonction entier. Comme Rexx dispose d'une fonction datatype, on met dans le fichier tabmult.tdc la ligne

```
entier(nbChoisi) datatype(nbChoisi,"W")
```
et la traduction du fichier tabmult. alg produit automatiquement la ligne

```
do while ( \datatype(nbChoisi,"W"))
```
omme tradu
tion de la ligne algorithmique

```
tant que (non entier(nbChoisi))
```
Passons finalement à l'algorithme nommé triFusion. Rexx n'utilise pas de "poignées" ou  $FileH and le$  pur gérer les fichiers. Il est possible d'ouvrir un fichier en utilisant directement son nom, c'est pourquoi l'instuction algorithmique rithmique

```
ouvrir nomFic en lecture comme fic
```
est traduite par galg en Rexx sous la forme

 $fic = nomFic$ 

et la même traduction est utilisée pou traduire

ouvrir nomFic en ecriture comme fic

puisque Rexx n'effectue l'ouverture véritable du fichier seulement lors de la première opération de lecture ou d'écriture sur le fichier.

Pour traduire la fonction fin\_de\_fichier, nous utilisons la fonction Rexx nommée lines qui renvoie pour lines(f) le nombre de lignes restant à lire dans  $f$ .
L'instruction

```
tant_que (non fin_de_fichier(fic))
```
est alors traduite en

do while \fin\_de\_fi
hier(fi
1)

où fin de fichier est une fonction externe chargée par

en fin d'algorithme et dont le contenu est :

```
fin_de_fichier: procedure
  parse arg nomfi

return lines(nomfi
)=0
```
Il n'y a pas besoin d'inventer une traduction pour la fonction mot car elle existe en Rexx : on écrit donc \_mot pour qu'elle soit gérée par la table de orrespondan
e interne.

Pour en finir avec la traduction en Rexx, signalons que l'appel des sousprogrammes tels que nous les onseillons en algorithmique restreignent un peu la puissan
e du "parser" d'arguments de Rexx. Celui prend en prin ipe l'ensemble des arguments sous forme d'une haine et permet de les redécouper. Le style algorithmique impose de séparer les paramètres par des virgules, ce qui impose le même séparateur en Rexx.

Par exemple, l'instru
tion algorithmique

appeler affiche\_Tab("monT.", 1, nbElt, 4)

oblige la déclaration suivante du module affiche\_Tab

affiche Tab: procedure expose (nomTab) parse arg nomTableau , indMin , indMax , largeurF

Avec une écriture Rexx traditionnelle, on aurait plutot écrit l'appel

affiche Tab( "monT." 1 nbElt 4)

avec comme définition des paramètres

parse arg nomTableau indMin indMax largeurF

Chapitre 4. Mode "Traduction d'algorithmes"

## $4.4$

Pour traduire l'algorithme bonjour en Perl, il faut traduire trois fonctions : date, heure et maju. Pour date et heure, Perl ne dispose pas de fonctions équivalentes en standard. Il faut les écrire (en Perl) puis les inclure grâce aux lignes

```
#> date.pl
#> heure.pl
```
mises en fin d'algorithme. Un contenu possible pour ces fichiers est :

```
## -- fi
hier date.pl
sub date { # présente proprement la date d'aujourdhui
   ($se
,$min,$hour,$mday,$mmon,$year,$jda)=lo
altime();
   $mmon = $mmon + 1 ;$year = $year + 1900 ;if (length($sec)<2) { $sec = "0$sec" } ;
   if (length(\text{Imday})<2) { \text{Imday} = "0\text{Imday" } ;
   if (length(\text{\$mmon})<2) { \text{\$mmon} = "0\text{\$mmon} " } ;
   return "$mday/$mmon/$year" ;
 } ; # fin sub date
## -- fi
hier heure.pl
sub heure { # présente proprement l'heure courante
   ($se
,$min,$hour,$mday,$mmon,$year,$jda)=lo
altime();
   $mmon = $mmon + 1 ;\text{year} = \text{green} + 1900;
   if (length($sec)<2) { $sec = "0$sec" } ;
   if (length($mday)<2) { $mday = "0$mday" } ;
   if (length(\text{\$mmon})<2) { \text{\$mmon} = "0\text{\$mmon} " } ;
   return "$hour: $min. $sec";
 } ; # fin sub heure
```
Pour traduire la fonction maju, on on peut se contenter de la fonction Perl nommée un (comme Upper Case). Il suffit alors de mettre un caractère de soulignement devant le mot maju. Les caractères accentués ne sont alors pas traduits.

L'algorithme complet correspondant est alors

```
\pm\sharp\sharp\sharp\pmb{\sharp}auteur : (gH)
                                                            \ddot{ }\#bonjour.alg : un algorithme de bonjour conséquent.
                                                            #\sharp#\pmb{\sharp}-- ADAPTATION POUR TRADUCTION EN PER1 PAR GALG --
                                                            \sharp\sharp\sharp\pm\sharp\sharp\sharp\ddot{+}\ddot{}\ddot{+}cet algorithme comporte un dialogue où on demande à
                                                            \sharp\pml'utilisateur de donner son nom ;
                                                            \pmil affiche ensuite la date et l'heure puis dit au
\pmb{\sharp}\sharp\ddot{ }revoir à la personne après avoir le nom en majuscules.
                                                            \ddot{ }\sharp\sharp\sharp\sharp\sharp-#
# la demande = une question + une réponse
           " Bonjour. Quel est ton nom ? "
  écrire
  lire
           id
  # ce qu'on fait répondre par la machine
           " Le ", date(), " à ", heure(), " au revoir " , _maju(id)
  écrire
#> date.pl
#> heure.pl
```
Si on veut inventer une fonction maju "à la française", il faut écrire une fonction Perl dans le fichier maju.pl et l'inclure par la ligne

#> maju.pl

à la suite des autres lignes d'inclusion. Un contenu possible pour ce fichier maju.pl est :

```
## -- fi
hier maju.pl
sub maju {
  # passe en majuscules y compris les caractères accentués
  my $parm = $[0];
  $parm =^* s/\text{\AA/g};
  $param =^* s / \frac{a}{A/g};
  $parm =^* s / \frac{c}{g};$parm =^* s/6/E/g ;$parm =^* s/e/E/g ;$param =^* s/ê/E/g ;$perm = " s/f/I/g ;$param = * s/ô/0/g ;$param =^* s/\tilde{u}/U/g ;$parm =^* s/d/U/g ;return u
($parm) ;
} ; # fin sub maju
```
Pour traduire l'algorithme cfe en Perl, il faut traduire les quatre fonctions nbParametres, valeur, parametre, et partieEntiere.

La table de correspondance interne, consultable par la commande galg -f perl et dont le ontenu est :

Table des 5 fon
tions algorithmiques re
onnues par le langage perl :

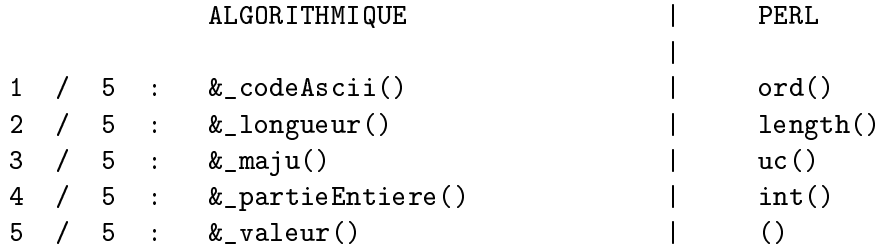

montre qu'il suffit de mettre un caractère de soulignement devant les mots valeur et partieEntiere pour que galg sache traduire ces fonctions.

Pour traduire les deux autres fonctions, on vient inclure les fichiers correspondants gr^a
e aux lignes

```
#> nbParametres.pl
#> parametre.pl
```
mises en fin d'algorithme. Un contenu possible pour ces fichiers est :

```
## -- fi
hier nbParametres.pl
sub nbParametres {
 return(1 + $# \text{ARGV});
} ; # fin sub nbParametres
## -- fi
hier parametre.pl
sub parametre {
 return( $ARGV[-1 + $[0] ] );
} ; # fin sub parametre
```
La traduction en Perl de l'algorithme macnaughton met en jeu les trois fonctions max, format et copies. Là encore cs fonctions n'existent pas en Perl mais elles sont très simples à inventer. On vient mettre en fin de fichier algorithme les lignes

#> max.pl #> format.pl #> opies.pl

Un contenu possible pour les fichiers correspondants est :

```
## -- fi
hier max.pl
sub max {
  if (\$_{[0]}\$_{[1]}) { return \$_{[0]}; } else { return \$_{[1]}; };
}; # fin sub max
## -- fi
hier format.pl
sub format { return( sprintf("%$_[1]d",$_[0]) ) ; } ;
## -- fi
hier 
opies.pl
sub copies { return(\S [0] \times \S [1]); };
```
Lors de la traduction de l'algorithme maxoccmono, galg a besoin des deux fonctions format et entierAuHasard. La fonction format a été présentée pour la tradu
tion de l'algorithme pre
edent. Pour entierAuHasard, on peut inclure le fichier suivant

```
## -- fi
hier entierAuHasard.pl
sub entierAuHasard {
my (\text{fhvmin}, \text{fhvmax}) = 0;
return int($hvmin + rand($hvmax-$hvmin+1)) ;
} ; # fin sub entierAuHasard
```
car Perl dispose d'une fonction rand qui renvoie un nombre réel au hasard entre 0 et 1.

Pour traduire l'algorithme rchbrute, il faut traduire les fonctions codeAscii, on
atene, opies, format, longueur et sousChaine.

Les fonctions codeAscii et longueur ne posent pas de problème : renommées respectivement \_codeAscii et \_longueur, elles sont remplacées par leur équivalent Perl grâce à la table de correspondance interne.

Les fonctions copies et format ont déja été vues lors de la traduction de l'algorithme précédent. Pour concatene on vient inclure le fichier

```
## -- fi
hier 
on
atene.pl
sub concatene { # met bout à bout deux chaines
 return(join(" ", @_ ) );
} ; # fin sub concatene
```
Pour sousChaine, on vient inclure le fichier sousChaineZero.pl. Volontairement, le nom de ce fichier n'est pas sousChaine.pl car Perl compte les caractères à partir de zéro. Ce fichier contient :

```
## -- fi
hier sousChaineZero.pl
sub sousChaine {
 return( substr(\{0\}, \{1\}-1,\{2\}) ) ;
} ; # fin sub sousChaine
```
L'avant-dernier algorithme, tabmult utilise les fonctions format et entier. Le cas de format a déjà été vu précédemment. Pour entier, on peut inclure le fichier

```
## -- fi
hier entier.pl
sub entier {
  # renvoie "vrai" si le parametre est une 
haine
  # qui ne contient qu'un entier éventuellement signé
  my \text{\$parm\_entier} = \text{\$}[0];
  return $parm_entier = \degree / [--] ?\d+$/ ;
} ; # fin sub entier
```
qui exploite la gestion des expressions régulières en Perl.

Passons maintenant à l'algorithme triFusion. Comme Perl dispose de raccour $c$ is pour les opérations sur fichiers, nous devons inclure le module  $FileH and le$ ave la ligne

#: use FileHandle ;

en début d'algorithme afin de disposer de fonctions "lisibles" équivalentes a nos instru
tions algorithmiques. Ainsi

fermer f

devient assez naturellement

```
$f->
lose()
```
Comme notre algorithme utilise les fonction format et mot, on vient inclure, gr^a
e aux lignes

```
#> format.pl
#> mot.pl
```
une définition de ces fonctions. Comme Perl n'utilise pas les mêmes opéarteurs pour la omparaison de haines et de nombres, on rempla
e l'instu
tion algorithmique

si mot $(ligen1,2)$  <= mot $(ligen2,2)$ 

par l'instru
tion

```
si chaine Avant (mot (ligne1,2), mot (ligne2,2)) = 1)
```
et on vient inclure également en fin d'algorithme la définition de la fonction correspondante par #> chaineAvant.pl.

```
sub mot { # Retourne le MOT n dans la PHRAse ;
           # verison courte : le seul séparateur est l'espace
  my @TPhraz;
  @TPhraz=split(" " , $ [0] );return $TPhraz[<math>[-1]-1]</math>;} ; # fin de sub mot
sub 
haineAvant {
  my $val ;
  if (\frac{1}{2}[0] \leq \frac{1}{2}[1]) { \frac{1}{2}[0] = 1 ; } else { \frac{1}{2}[0] = 0 ; } ;
  return( $val ) ;
} ; # fin sub 
haineAvant
```
Terminons e passage en revue de la tradu
tion en Perl par l'in
lusion de modules. Perl permet de regrouper des définitions de fonctions dans des fichiers modules (d'extension .pm). Par exemple nous avons regroupé sur le site  $Web$  de galg toutes les fonctions présentées pour les six exemples dans le module algoFuncs.pm. Il suffit alors d'indiquer qu'il faut utiliser le module par la ligne

#: use algoFun
s ;

Ainsi, la traduction de l'algorithme bonjour, au lieu d'être

```
e
rire " Bonjour. Quel est ton nom ? "
lire id
écrire " Le ", date(), " à ", heure(), " au revoir " , maju(id)
#> date.pl
#> heure.pl
#> maju.pl
```
devient le fichier

```
#: uses algoFun
s.pm ;
écrire " Bonjour. Quel est ton nom ? "
lire
         i d
écrire " Le ", date(), " à ", heure(), " au revoir " , maju(id)
```
On y gagne en concision, en nombre de fichiers mais encore faut-il savoir écrire des modules et "exporter" les noms de fonctions...

#### **Traduction en Tcl/Tk**  $4.5$

Pour traduire l'algorithme bonjour en Tcl/Tk, il suffit de rajouter la définition des fonctions date, heure et maju via les lignes

#> date.tcl #> heure.tcl #> maju.tcl

Ces lignes doivent être mises avant la première instruction de l'algorithme (par exemple après le premier bloc de commentaires) parce que Tcl/Tk a besoin de connaitre les sous-programmes avant le programme principal. Une autre solution est de mettre

#: source date.tcl #: source heure.tcl #: source maju.tcl

ce qui indique à Tcl/Tk de charger les fichiers correspondants. Dans ce cas, le fichier traduit ne contient pas la définition des sous-programmes mais seulement une demande de chargement dynamique.

Voici un contenu possible pour ces fichiers :

```
proc date \{\} {
set ladate [ clock format [clock seconds] -format " %d/%m/%y " ]
return $ladate
\}; # fin de date
procheure \{\} {
set lheure [ clock format [clock seconds] -format " %H: %M" ]
return $lheure
\}; # fin de heure
```

```
####################################### maju.t
l
proc maju { chaine } {
regsub -all "a" $
haine "A" 
haine
regsub -all "â" $chaine "A" chaine
regsub -all "ç" $chaine "C" chaine
regsub -all "e" $
haine "E" 
haine
regsub -all "e" $
haine "E" 
haine
regsub -all "ê" $chaine "E" chaine
regsub -all "î" $chaine "I" chaine
regsub -all "ô" $chaine "O" chaine
regsub -all "ù" $chaine "U" chaine
regsub -all "û" $chaine "U" chaine
return [string toupper $chaine]
} ; # fin de maju
```
Si on veut utiliser la traduction en majuscules du langage (instruction [string toupper ...] il faut écrire \_maju au lieu de maju dans l'algorithme et retirer la ligne d'inclusion de maju.t
l.

Pour traduire l'algorithme cfe, on rajoute un caractère de soulignement devant la fonction nbParametres() car cette fonction est dans la table de correspondance de Tcl/Tk (ce qu'on peut vérifier en tapant galg -f tcl) et on inclut les fonctions parametre, valeur et partieEntiere.

Malheureusement  $Tcl/Tk$  requiert un paramètre supplémentaire pour la fonction parametre : la syntaxe algoritmique pour le  $i$ -ème paramètre est parametre ( i ) alors qu'en Tcl/Tk, on doit utiliser [parametre \$argv \$i] en précisant que la liste des paramètres est \$argy. Pour arriver à cette traduction, il faut donc utiliser un fichier de post-traduction. Si l'algorithme est dans le fichier cfeTcl.alg, ce fichier de post-traduction (ou fichier de correspondance externe) est nommé cfeTc1.tdc et contient

[parametre [parametre \$argv

Il est à noter que cette modification est effectuée après la traduction ligne à ligne effectuée par galg. C'est pourquoi on remplace des expressions  $Tcl/Tk$  par d'autres expressions T
l/Tk et non pas des expressions algorithmiques.

Pour traduire l'algorithme macnaughton, on doit définir la fonctions copies et la fonction format. Comme il existe déjà une fonction format en Tcl/Tk, on mettra format au lieu de format. Le début du fichier-algorithme contient donc

```
#> copies.tcl
#> format.tcl
```
Le contenu de ces fichiers peut être :

```
proc copies { chaine nb } {
 set repete ""
 fo {set ind 1} {$ind \le $nb$} {set ind [ incr ind]} {
   set repete "$repete$chaine"
 } ; # fin de pour ind
 return $repete
} ; # fin proc copies
proc _format { nombre longueur } {
 set chformat [append "%" $longueur "d"]
 return [format %$chformat $nombre]
\}; # fin proc _format
```
Le même sous-programme \_format.tcl doit être utilisé pour l'algorithme maxoccmono. Il faut lui adjoindre le sous-programme entierAuHasard, ce qui oblige donc à inclure en début d'algorithme les lignes

```
#> copies.tcl
#> _format.tcl
```
Le contenu du fichier pour la génération d'un nombre aléatoire entre les deux bornes passées en paramètres peut ressembler à

```
proc entierAuHasard { vmin vmax } {
 return [ expr int($vmin + ($vmax-$vmin)*rand()) ]
} ; # fin proc entierAuHasard
```

```
78
```
Passons maintenant à l'algorithme rchbrute. On doit encore y adjoindre les fonctions format, copies mais aussiles fonctions sous Chaine, code Ascii et concatene, ce qui oblige donc à inclure en début d'algorithme les lignes

#> sousChaine.tcl #> codeAscii.tcl #> concatene.tcl #> copies.tcl #> \_format.tcl

dont le texte peut être :

```
proc sousChaine { chaine debut longueur } {
 return [string range $chaine [expr $debut-1] \
                    [expr $debut+$longueur-2] ]
} ; # fin proc sousChaine
proc codeAscii { caract } {
 return [scan $caract "%c"]
} ; # fin proc codeAscii
proc concatene { debut fin } {
 return "$debut$fin";
} ; # fin proc concatene
```
Par contre, la fonction longueur existe dans la table de correspondance interne et doit être écrite \_longueur. Comme de plus il n'y pas de structure REPETER en Tcl/Tk, on la remplace par une boucle TANT QUE, c'est à dire que les lignes

```
répéter
      \ddot{\phantom{0}}jusqu'à (j>M) ou (i>N)
```
sont remplacées par

 $tant_que$  (j <= M) et (i <= N) fin\_tant\_que #  $(i<=M)$  et  $(i<=N)$ 

Pour l'algorithme tabmult, à part la fonction \_format on doit insérer la fonction entier par la ligne

#> entier.t
l

dont le texte peut être :

```
proc entier { chaine } {
  set res [regexp "^\[0-9\]+$" $chaine]
 return [expr $res==1]
} ; # fin pro
 entier
```
Enfin, pour l'algorithme triFus, on invente les fonctions eof et mot qu'on vient in
lure en debut d'algorithme par

```
#> mot.t
l
#> eof.t
l
```
La comparaison de chaines se faisant avec [string compare, on utilise l'instruction

```
si _
ompareChaine( mot(ligne1,2) , mot(ligne2,2) ) < 1
```
au lieu de l'instru
tion

si mot $(ligen1,2)$  <= mot $(ligen2,2)$ 

Comme de plus, Tcl/Tk indique la fin de fichier après avoir lu la variable, on rajoute un test sur la longueur de la chaine afin d'être sur d'avoir lu quelquecchose. Ainsi, au lieu de lire ligne sur fic on écrit

lire ligne sur fi si \_longueur(ligne>0) alors ...

Signalons enfin qu'il est possible avec l'instruction source de charger un fichier de sous-progammes. Par exemple, si on met tous les sous-programmes presentes dans le fichier algoFuncs.tcl, il suffit de ne mettre que la ligne

#: source algoFuncs.tcl

en début d'algorithme pour que tous les sous-programmes soient chargés. On trouvera ce fichier, comme tous les algorithmes modifiés pour Tcl/Tk sur notre site  $Web$  à l'adresse

http://www.info.univ-angers.fr/pub/gh/Galg/

# $4.6$

Avant de traduire les algorithmes de referen
e en Dbase, il faut noter que notre version de Dbase, gratuite sous  $Dos$  et sous  $Unix$  est Max que l'on peut trouver sur le site

http://www.plugsys.
om/

Cette version de Dbase impose quelques restri
tions puisqu'il faut notamment ne pas utiliser des noms de 
hiers de plus de 10 ara
teres, utiliser des noms de fichiers en minuscules seulement. Par contre cette version fonctionne sous Dos et sous  $Unix$ , ce qui n'est pas encore le cas pour  $Db2k$ , la verison "officielle" de Dbase pour  $Windows.$ 

Ainsi l'algorithme d'affectation des tâches qui selon nos conventions aurait du être nommé macnaughtonDbase. alg est renommé en macndb. alg.

Pour l'algorithme bonjour, les fonctions date et heure existent, mais n'affichent l'année sur 4 chiffres et l'heure sur 24 heures qu'avec des options SET ... TO...; il faut don mettre en debut d'algorithme

#: set date to fren
h #: set hours to 2

pour obtenir un "bel" aÆ
hage.

Si on écrit la fonction maju avec un caractère de soulignement, la fonction UPPER est utilisée grâce à la table de correspondance interne (la liste des fonctions traduites est accessible via la commande galg -f dbase) mais si on laisse le mot maju tel quel, il faut en fin d'algorithme mettre la définition de la fonction par exemple dans le fichier maju.prg qu'on inclut par la ligne  $\#$  maju.prg. Voici un contenu possible pour ce fichier :

fun
tion maju

```
parameter 
haineAvant
store trim(
haineAvant) to 
haineAVant
store "" to chaineApres
store len(
haineAvant) to longCh
for i := 1 to len(chaineAvant)
    store substr(chaineAvant, i, 1) to carCour
    store asc(carCour) to codCour
    case codCour = 133 // "à"
```

```

arCour = "A"
      case codCour = 131 // "a"
         carCour = "A"case codCour = 135 // "q"carCour = "C"case codCour = 130 // "é"carCour = "E"case codCour = 138 // "è"

arCour = "E"
      case codCur = 136 // "e"
         carCour = "E"case codCour = 140 // "î"carCour = "I"case codCour = 147 // "\delta"
         carCour = "0"case codCour = 150 // "\hat{u}"

arCour = "U"
      case codCour = 151 // "ù"
         carCour = "U"end
ase
      store 
haineApres+
arCour to 
haineApres
  next
return upper(
haineApres)
```
Il n'y a aucun fichier à inclure pour l'algorithme cfe car toutes les fonctions peuvent être traduites via la table de correspondance interne (la liste des fonctions traduites est accessible via la commande galg -f dbase) à condition de leur ajouter le caractère de soulignement en début de fonction. On pourra, s'il l'on veut, ajouter

#: set decimals to 5

pour n'aÆ
her que 5 de
imales. Par ontre il est obligatoire de mettre

#: parameters parametre1

pour que le paramètre éventuel soit pris en compte.

Voici l'algorithme de conversion des francs en euros :

```
##\ddot{+}\ddot{+}cfe.alg ; conversion francs en euro
\pmb{\mathfrak{m}}-- auteur : gh
                                             \pm\mathbf{\mathbf{\mu}}\mathbf{\mathbf{\mu}}#: set decimals to 5
#: parameters parametre1
# 1. Saisie ou conversion du paramètre
affecter nbp <-- _nbParametres()
sin hpp = 0alors écrire " Quel est le montant en Francs ? "
        lire
                mtFsinon # il ne faut pas mettre d'instruction sur la ligne
        # du sinon en Dbase
        affecter mntF <-- _valeur( _parametre( 1))
fin_si # nbParameteres()=0# 2. Conversion et affichage
affecter mntE <- mntF / 6.55957
écrire mntF, "Francs font ", mntE, "euros."
affecter a_mntE <-- _partieEntiere(0.5 + mntE)
écrire " et si on arrondit : " , a_mntE , " euros."
```
On remarquera qu'il n'y a qu'un commentaire sur la ligne du sinon car Dbase ignore ce qui suit le mot sinon.

Pour l'algorithme macnaugthon, on vient d'abord renommer le fichier-texte de l'algorithme en macndb. alg car comme déjà signalé, une restriction imposée par Max est de ne pas utiliser des noms longs. Les tableaux doivent être déclarés grâce aux instructions

#: declare dureeTache [ nbTaches ] #: declare nbTache [ nbTaches ] #: declare machineTacheNumero [ nbTaches , nbMachines ] #: declare machineTacheDuree[ nbTaches , nbMachines ]

dès que les variables nbTaches et nbMachines ont une valeur. Les fonctions mises en jeu (copies, format et max) ne requièrent aucun fichier à charger; par contre il faut mettre un caractère de soulignement devant copies et format pour que les fonctions correspondantes de Dbasesoient reconnues, à savoir replicate et str.

On renomme aussi le fichier maxoccmonoDbase.al en mxomdb.alg de façon à traduire l'algorithme maxoccmono dans un fichier de nom court. Pour que la tradu
tion automatique de et algorithme en Dbase soit possible, il faut de
larer le tableau utilisé par

```
#: declare monT[ nbElt ]
```
une fois qu'on donné une valeur à la variable no Elt et rajouter en fin d'algorithme

```
#> entierAuHasard.prg
```
afin de calculer automatiquement des nombres au hasard. Le contenu de ce fichier peut être :

```
fun
tion entHasard
  parameters vmin , vmax
  store vmin + rand( vmax-vmin ) to _le_nombre_
return le nombre
```
ce qui signifie que nous avons aussi modifié la fonction entierAuHasard en entHasard toujours pour une raison de longueur d'identificateur.

Pour adapter l'algorithme rchbrute mis dans le fichier rchdb. alg, il faut

- déclarer les tableaux tabP et tabA,
- mettre un caractère de soulignement devant les fonctions codeAscii, sousChaine et format pour qu'elles correspondent respectivement à asc, substr et str,
- transformer la bou
le REPETER en bou
le TANT\_QUE,
- insérer le fichier concatene.prg.

Ce dernier fichier, concatene.prg, contient :

```
parameters debut , fin
return debut + fin
```
Terminons la traduction en Dbase avec l'algorihtme tabmult mis dans le fichier tdmdb.alg. Pour profiter des masques d'écran de Dbase, nous remplaçoons les lignes de demande initiale et de relance éventuelle par des commandes get et say soit le texte :

```
affe
ter nbChoisi <-- 0
#: 0 3,05 say " Donner un entier "
#: 0 3,25 get nbChoisi picture "999"
#: read
```
Le reste de l'algorithme est alors traduit sans aucun changement autre que l'ajout du caractère de soulignement en au début du mot format.

Si on veut ompletement masquer la saisie dans l'algorithme on met les lignes précédentes dans un fichier nommé par exemple demandeN.prg et on se contente de mettre en debut d'algorithme la seule ligne

### #> demandeN.prg

avant la bou
le d'aÆ
hage.

## $4.7$

Pascal est le premier des langages compilables que nous présentons ici. La version du compilateur utilisée est ppc386, suffisamment compatible avec Turbo Pascal Dos, Turbo Pascal Objet, Turbo Pascal Windows et Delphi pour pouvoir être utilisée un peu partout.

Les instructions d'un programme Pascal s'écrivent entre les mots Begin et End. et la première instruction d'un programme doit être le mot Program. galg déduit du nom du fichier le nom du programme : le fichier test. alg produira donc comme première ligne de programme l'instruction PROGRAM test (comme Pascal ne fait pas la distinction entre majuscules et minuscules, PROGRAM et program sont équivalents).

Il y a souvent une partie de
laration entre PROGRAM et le BEGIN du programme principal. C'est pourquoi galg laisse le soin à l'utilisateur de placer le mot BEGIN, soit par une insertion "en ligne" avec le commentaire spécial #: soit en insérant tout le texte de début de ligne avec le commentaire spécial  $#$ .

La même remarque s'applique aux unités précompilées et de de ppc386 et en parti
ulier pour l'unite Linux. C'est pourquoi la ligne #: Uses linux ; doit souvent faire partie du debut de l'algorithme.

En ce qui concerne la traduction de l'algorithme bonjour, les fonctions date, heure et maju doivent être insérées soit l'algorihtme :

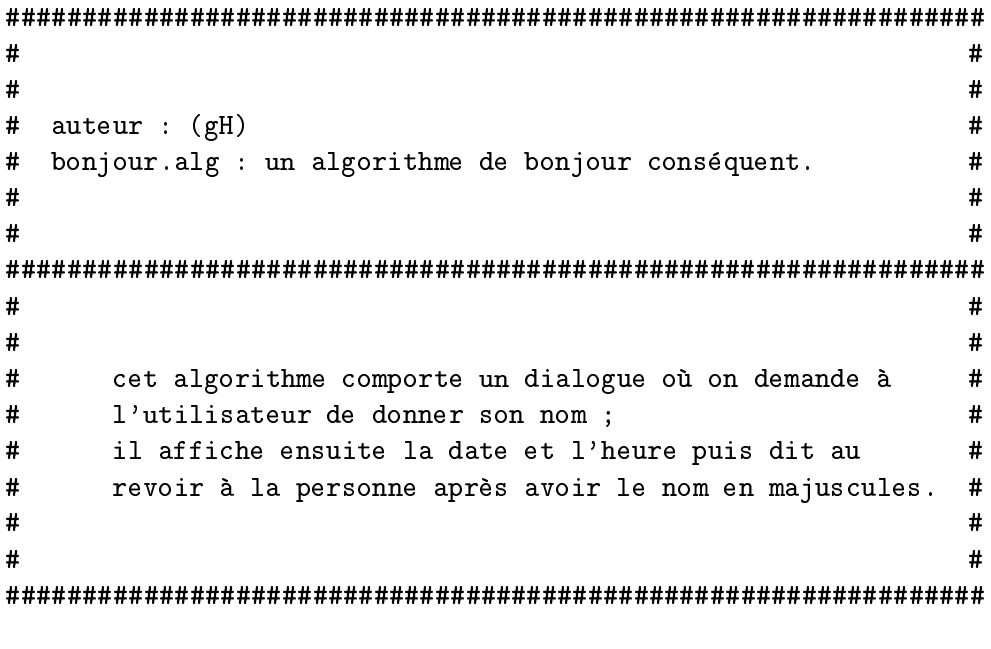

#: Uses linux ;

```
Chapitre 4. Mode "Traduction d'algorithmes"
#> date.pas
#> heure.pas
#> maju.pas
#: var id : string ;
#:BEGIN
  # la demande = une question + une reponse
  e
rire_ " Bonjour. Quel est ton nom ? "
  lire id
  # ce qu'on fait répondre par la machine
  écrire " Le ", date(), " à ", heure(), " au revoir " , maju(id)
```
Le détail des fonctions ajoutées peut être :

```
(* fi
hier date.pas *)
fun
tion date : string ;
     var Year, Month, Day : word ;
         chaineY, chaineM, chaineD : string ;
begin
GetDate (Year, Month, Day) ;
str(Year, chaineY);
str(Month, chaineM) ;
str(Day,
haineD) ;
if length(chaineD) = 1 then chaineD := '0' + chaineD ;
if length(chaineM) = 1 then chaineM := '0' + chaineM ;
date := chaineD+'/'+chaineM+'/'+chaineY ;
end ;
```
Chapitre 4. Mode "Traduction d'algorithmes"

```
(* fi
hier heure.pas *)
fun
tion heure : string ;
     Var Hour, Minute, Second : Word ;
          chaineH, chaineM, chaineS : string ;
begin
 GetTime (Hour, Minute, Second);
 str(Hour, chaineH) ;
 str(Minute, chaineM) ;
 str(Second, chaineS);
 if length(chaineH) = 1 then chaineH := '0' + chaineH ;
 if length(chaineM) = 1 then chaineM := '0' + chaineM ;
 if length(chaineS) = 1 then chaineS := '0' + chaineS ;
 heure := chaineH+':'+chaineM+'.'+chaineS ;
end ;
(* fi
hier maju.pas *)
function maju(avant : string ) : string ;
     var ind : integer ;
          apres : string ;
          carc : char ;
begin
 apres := ' ' ;
 for ind := 1 to length(avant) do begin
     carc := upcase( avant [ ind ] ) ;
     if carc = '\hat{a}' then carc := 'A';
     if carc = 'a' then carc := 'A' ;
     if carc = {}^{'}C' then carc := {}^{'}C' ;
     if carc = \text{'e'} then carc := \text{'E'} ;
     if carc = '\tilde{e}' then carc := 'E' ;
     if carc = \partial^{\circ} then carc := \partial^{\circ}E' ;
     if carc = '\hat{i}' then carc := 'I';
     if carc = '0' then carc := '0' ;
     if carc = \partial u' then carc := \partial U' ;
     if carc = '\hat{u}' then carc := 'U' ;
     apres := apres + carc ;end ;
 maju := apres ;
end ;
```
L'algorithme fe requiert en debut d'algorithme :

```
#: Uses linux ;
#> valeur.pas
#> format.pas
#: var mntF,mntE : real ;
#: mntA : integer ;
```
de fa
on a de
larer les variables et a in
lure les sous-programmes valeur et format. La fonction nbParametres est connue dans la table interne de correspondance (et doit donc être écrite \_nbParametres avec un caractère de soulignement en début pour que galg la traduise correctement en paramet ount). Les fonctions parametre et partieEntiere sont également reconnues. Par contre la fonction format doit être fournie extérieurement comme la fonction valeur, baties autour des fonctions Pascal standards str et val.

Un contenu possible pour ces fonctions est donc :

```
(* fi
hier format.pas *)
fun
tion format( nombre : integer ; longueur : integer ) : string ;
  var 
haine : string ;
begin
  str(nombre:longueur, chaine);
  format := 
haine ;
end ;
(* fi
hier valeur.pas *)
function valeur(chaine : string) : real ;
var rc : integer ;
     nombre : real ;
begin
val(chaine, nombre, rc) ;
if r
=0 then valeur := nombre
         else valeur := -999.99 ;
end ;
```
On notera que comme la fonction valeur doit renvoyer un nombre, on a décidé arbitrairement de renvoyer -999.99 si la haine transmise ne orrespond pas a un nombre.

En plus de la fonction format déjà vue, il faut inclure la fonction max et la fonction copies pour traduire l'algorithme macnaugthon. De plus il y a de nombreuses variables.

On pourra donc au choix soit regrouper toutes les déclarations dans un fichier, par exemple macn. var et se contenter d'écrire

#> max.pas #> format.pas #> copies.pas #> macn.var #: BEGIN

soit mettre des insertions lignes bout à bout comme

```
#> max.pas
#> format.pas
#> copies.pas
#: var nbMachines : integer ;
#:nbTaches : integer ;
        dureeTache : array[1..10] of integer;
\# :
\#:
        somDuree : integer ;
        indTache : integer ;<br>dureeCour : integer ;
\#:
#:dureeMax : integer ;<br>dureeMin : integer ;
\# :
\#:
#:machineTacheNumero : array[1..10,1..10] of integer ;
        machineTacheDuree : array[1..10,1..10] of integer ;
#:nbTache: array[1..10] of integer;
#:indMachine : integer ;
\#:
\#:
        machineCour : integer ;
\#:
        tempsPris
                     : integer ;
\# :
        resteTemps : integer ;
\#:
        tacheCour
                     : integer;
\pm:
        nbTacheCour : integer ;
```
#: BEGIN

Pour l'algorithme maxoccmono, on devra inclure la fonction format déjà vue et la fonction entierAuHasard dont le contenu peut être :

```
(* fi
hier entierAuHasard.pas *)
fun
tion entierAuHasard( vmin, vmax : integer ) : integer ;
begin
  entierAuHasard := trunc( vmin + random( vmax-vmin+1 ) ) ;
end ;
```
Signalons que pour avoir un comportement aléatoire il faut rajouter

#: Randomize ;

avant la première affectation. Si on ne met pas cette instruction, les nombres sont bien tirés au hasard, mais toujours dans le même ordre.

On pourra utiliser comme fonction copies la fonction définie par le texte suivant :

```
(* fi
hier 
opies.pas *)
fun
tion 
opies( motif : string ; repet : integer ) : string ;
var ind : integer ; chaine : string ;
begin
  chaine := '' ;
  for ind := 1 to repet do begin
     chaine := chaine + motif ;
  end ;

opies := 
haine ;
end ;
```
Il n'y a pas plus de difficulté à traduire l'algorithme rchbrute si ce n'est qu'il faut en plus inclure les fonctions codeAscii, concatene et sousChaine dont le ontenu peut ^etre :

```
(* fi
hier 
odeAs
ii.pas *)
function codeAscii( chaine : string ) : integer ;
begin
  codeAscii := ord( chain [ 1 ] );
end ;
```
Chapitre 4. Mode "Traduction d'algorithmes"

```
(* fi
hier 
on
atene.pas *)
function concatene(chaineA, chaineB : string) : string;
begin

on
atene := 
haineA + 
haineB ;
end ;
(* fi
hier sousChaine.pas *)
function sousChaine(chaine: string ; debut, longueur: integer) : string ;
  var ind : integer ; sChaine : string ;
begin
  sChaine := ' ' ;
  for ind := 1 to longueur do begin
      sChain := sChain + chaine [ debut + ind - 1 ] ;
  end ;
  sousChaine := sChaine ;
end ;
```
Pour l'avant-dernier algorithme, nommétabmult, on modifie un peu l'algorithme de départ : on introduit une chaine chNbChoisi et si cette chaine est convertible en un entier, on l'utilise pour initialiser nbChoisi. On vient donc dans l'algorithme rempla
er les lignes

```
\ldotslire nbChoisi
# relan
e eventuelle
     tant_que (non entier(nbChoisi))
          écrire "nombre incorrect. Redonner un nombre ENTIER "
          lire nbChoisi
     fin_tant_que # nombre invalide
     ...
```
par les lignes

```
\mathbf{1}lire 
hNbChoisi
# relan
e eventuelle
     tant_que (non entier(nbChoisi))
        écrire "nombre incorrect. Redonner un nombre ENTIER "
        lire 
hNbChoisi
     fin_tant_que # nombre invalide
     affe
ter nbChoisi <-- valeurEntiere( 
hNbChoisi)
     ...
```
On a besoin d'inclure les fonctions format, entier et valeur. Comme format et valeur ont déjà été présentées, nous n'incluons ici que le détail de la fonction entier:

```
(* fi
hier entier.pas *)
function entier(chaine : string) : boolean;
var nbMauvaisCar : integer ;
     ind : integer ;
begin
nbMauvaisCar := 0 ;
for ind := 1 to length (chaine ) do begin
     if (chaine [ind ] < '0') or (chaine [ind ] > '9')
       then nbMauvaisCar := nbMauvaisCar + 1 ;
 end ;
 entier := nbMauvaisCar = 0 ;
end ;
```
Pascal admet suffisamment d'instructions proches de notre langage algorithmique pour la traduction du dernier algorithme nommé triFus soit simple : la fin de fichier, notée fin de fichier en algorithmique doit être écrite avec un caractère de soulignement et la table de correspondance interne la transforme en eof, l'ouverture en lecture est facilement gérée par les instructions  $open(...)$  et  $reset(...)$ alors que l'ouverture en écriture est gérée par *open*(...) et rewrite(...). La seule fonction à inclure est donc la fonction mot.

On écrira donc

### #> trifuspas
al.var

en debut d'algorithme juste avant #: BEGIN et en plus de la de
laration des variables, on mettra la fonction mot telle qu'on peut la trouver sur notre site Web.

Pascal autorise la compilation séparée. Il est donc possible de regrouper tous les sous-programmes présentés en une seule unité, disons algofuncs.pas et de ne mettre alors que la ligne

#: Uses algofun
s ;

pour in
lure tous les sous-programmes. Cela ne dispense malheureusement pas de de
larer les variables...

### Traduction en C 4.8

La traduction en C impose les mêmes contraintes qu'en Pascal puisqu'il faut déclarer des variables. On notera qu'à la suite de la première série de commentaires, galg insère automatiquement les lignes :

```
#include <stdio.h>
#include <strings.h>
#include <stdlib.h>
#include <ctype.h>
#include <time.h>
typedef char chaine [250] ;
```
Comme pour le Pascal, il faut choisir où mettre le début du programme principal et où on veut inclure les sous-programmes. Par exemple pour l'algorithme bonjour, le texte du fichier peut être :

```
\sharp\pm\sharp\sharp\pmb{\sharp}auteur : (gH)
                                                          \ddot{}bonjour.alg : un algorithme de bonjour conséquent.
\ddot{+}#\pm\ddot{+}\sharp\sharp\sharp\sharp\sharp\sharp\sharp\ddot{}cet algorithme comporte un dialogue où on demande à
\pml'utilisateur de donner son nom ;
                                                          \ddot{ }il affiche ensuite la date et l'heure puis dit au
\sharp\ddot{+}\ddot{+}revoir à la personne après avoir le nom en majuscules.
                                                          \ddot{}\sharp\sharp\sharp\sharp\overline{u}×
#> maju.c
#> date.c
#> heure.c
#: int main() {
#: chaine id ;
```
Chapitre 4. Mode "Traduction d'algorithmes"

```
# la demande = une question + une reponse
écrire " Bonjour. Quel est ton nom ? "
lire id
# ce qu'on fait répondre par la machine
écrire " Le ", date(), " à ", heure(), " au revoir " , maju(id)
```
à condition de disposer des fichiers suivants :

```
, <u>film and the state</u> of the state of the state of the state of the state of the state of the state of the state of the state of the state of the state of the state of the state of the state of the state of the state of t
      char* date(void) {
             time_t now = time(NULL) ;
             struct tm *t = localtime(know);char laDate[100];
             strftime(laDate, 100, "%d/%m/%Y", t);
             return(laDate) ;
      } ; /* fin de date */
/* fichier heure.c */
      char* heure(void) {
             time_t now = time(NULL);struct tm *t = location(max(x);
             char lHeure[100];
             strftime (lHeure, 100, "%H:%M.%S", t);
             return(lHeure) ;
      } ; /* fin de heure */
/* fichier maju.c */

har* maju(
haine f_iden) {
       int idc = 0;
       while (id
<strlen(f_iden)) {
           f_iden[idc] = toupper(f_iden[idc]) ;
           id
++ ;
       } ; /* fin de pour # id
 */
       return( f_iden ) ;
      } ; /* fin de maju */
```
Pour traduire l'algorithme fe les hoses se ompliquent : le tableau des parametres est fourni par la ligne ... main(... qu'il faut in
lure. Pour que les paramètres soient accessibles, cette ligne doit être impérativement

#: int main(int argc, char \*argv[]) {

La fonction parametre doit alors être légèrement modifiée (il faut lui passer le nom du tableau des paramètres). galg s'en occupe si on met le caractère de soulignement devant le mot parametre. Il faut bien sur déclarer les variables mntF et mntE ave des in
lusions simples (voir l'algorithme un peu plus loin).

Pour lire le nombre réel mntF, il y a une petite difficulté : le C est typé et omme galg ne gere pas (volontairement) les types, il faut passer par un sousprogramme qui lit une chaine avec fgets, la convertit en réel et renvoie le nombre obtenu. On pourrait penser que lireReel( mntF ) est simple, mais au ontraire : en C les passages de parametre se font tous par valeur. Il faudrait mettre l'adresse de la variable, soit &mntF (
e qui pourrait se faire ave la table de correspondance) pour que la variable soit effectivement affectée. Nous avons préféré utiliser une solution plus "propre", à savoir l'appel d'une fonction lireReel sans paramètre dont le résultat est un réel : il faut donc remplacer la ligne lire mntF par affecter mntF <-- lireReel() et bien sur inclure le sous-programme lireReel.

Par contre, aucun problème pour traduire nbParametres et valeurReelle : il suffit de leur rajouter un caractère de soulignement pour que galg utilise sa table de correspondance interne (affichable par galg -f c) et les remplace donc respectivement par argc-1 (car le C commence à compter à partir de zéro) et atof.

Restent maintenant quelques petits soucis pour l'écriture des résultats. Le C ne supporte pas les affichages par concaténation de termes à afficher. Il faut donc avoir recours à des appels successifs de ecrire\_ sur les premiers termes a aÆ
her puis utiliser e
rire pour le dernier terme. Pire : omme C est type, chaque appel de écrire doit indiquer s'il faut écrire un entier ou un réel avec le printf correspondant. C'est pourquoi nous avons créé les fonctions ecrireReel et ecrireEntier qu'il faut bien sur inclure en début de programme.

Finalement, l'algorithme modidié pour le C est

```
\#\sharp\#cfe.alg ; conversion francs en euro
                                          \pmb{\sharp}\#\ddot{+}-- auteur : gh
\pm\pm#> lireReel.c
#> parametre.c
#> ecrireEntier.c
#> ecrireReel.c
#: int main(int argc, char *argv[]) {
\#:
    float mntF ;
#: float mntE;
# 1. Saisie ou conversion du paramètre
si _nbParametres()=0
  alors écrire_ " Quel est le montant en Francs ? "
        affecter mntF <-- lireReel()
  sinon affecter mntF <-- _valeurReelle( _parametre(1) )
fin\_si # nbParameters()=0# 2. Conversion et affichage
affecter mntE <- mntF / 6.55957
appeler ecrireReel(mntF)
écrire_ " Francs font "
appeler ecrireReel(mntE)
écrire " Euros "
écrire_ " et si on arrondit : "
appeler ecrireEntier( _partieEntiere(0.5+mntE))
écrire "euros."
```
Voici le détails des sous-programmes utilisés :

```
, <u>file and the first contract of</u> the second of the second of the second of the second of the second of the second of the second of the second of the second of the second of the second of the second of the second of the s
       float lireReel() {
         float flu ;
         chaine f_ch ;
         fgets(f_
h,130,stdin) ;
         f_l = (float) atof(f_c);
         return( f_lu) ;
       } /* fin de lireReel */
/* fichier parametre.c */
       char* parametre(char *t_argv[], int parm_num) {
       return( t_{ary[ parm_nnum ] } );
       } /* fin de parametre */
/* fichier ecrireEntier.c */
/* fi
hier e
rireEntier.
 */
       void e
rireEntier(int i) {
         printf("%d",i) ;
         return ;
       } /* fin de e
rireEntier */
/* fichier ecrireReel.c */
       void e
rireReel(float f) {
         printf("%f", f);
         return ;
       } /* fin de e
rireReel */
```
Afin de "masquer" pour une fois les déclarations du C dans la traduction de l'algorithme macnaugthon, nous venons inclure en début d'algorithme, après les fonctions maxEntier.c. ecrireEtier.c. formatEntier.c. et copies.c. le fichier macnaughtonC.inc qui contient toutes les déclarations.

Si la traduction des affectations, des boucles pour ne demande aucune modification, comme précédemment, les sorties écran avec ECRIRE doivent être remaniées, puisque le C n'a pas de type *chaine* (string) élémentaire.

Il faut donc "bricoler", et remplacer par exemple une instruction comme

```
écrire "Durée minimale : ", dureeMin, " heures."
```
par les trois instructions

```
écrire_ "Durée minimale : "
appeler ecrireEntier( dureeMin)
écrire
       "heures."
```
Ce n'est certes pas la meilleure solution. Une traduction propre, même minimaliste en C pourrait être notamment

```
printf ("Durée minimale : %d heures.", dureeMin) ;
```
mais il faudrait pour cela disposer du type des variables, ce qui est contre nos principes algorithmiques. Une solution envisageable (qui est à l'étude) serait d'ajoindre un fichier de typage suffisamment général pour qu'il puisse servir à la traduction de tous les langages typés explicitement à déclaration obligatoire et en particulier pour le C...

Les lignes suivantes, qui forment le fichier macnaugthonC. inc seraient alors automatiquent produites :

```
int main(void) {
   int nbMachines
                    = -1 :
   int nbTaches
                    = -1 :
   int indTache
                    = -1;
   int indMachine
                    = -1 :
                    = 0 :
   int somDuree
   int dureeCour
                    = 0 :
   int dureeMax
                    = 0;int dureeMin
                    = 0;int tempsPris
                    =0:int machineCour =
                       0;int tacheCour
                    = 0;int resteTemps
                    = 0;int nbTacheCour = 0 ;
   int dureeTache[10];
   int nbTache<sup>[10]</sup>;
   int machineTacheNumero[10][10];
   int machineTacheDuree[10][10];
```
Comme l'algorithme macnaughton est long, nous n'en reproduisons que le début  $et$ la fin :

```
\pm\ddot{}\pmmacNaughton.alg : affectation de taches selon
                                                       \pmla méthode de mac Naughton
  \sharp\sharp\pmb{\sharp}auteur (gH)\sharp\pmb{\sharp}\sharp\sharp\pm\ddot{+}\pmréférences : Cormen, Leiserson et Rivest
                                                       \ddot{}\#\pmIntroduction to algorithms, MIT Press
                                                       \pm\pm#\pm\pm\pm\pm# avec nbMachines qui doivent effectuer nbTaches et sachant
                                                      \pm# que la tache numéro i dure dureeTache[ i] comment répartir #
  # les taches ? la durée est en heure et les taches sont
                                                       \sharp\ddot{}# morcelables heure par heure.
                                                       \ddot{+}\#\sharp\pm#> maxEntier.c
  #> ecrireEntier.c
  #> formatEntier.c
  #> copies.c
  #> macnaughtonC.inc
\ddotsc# 3. Affichage des données et des répartitions
  écrire_ " Il y avait "
  appeler ecrireEntier(nbMachines)
  écrire " machines et "
  appeler ecrireEntier(nbTaches)
  écrire " taches à répartir."
  écrire " Voici la durée des taches : "
  écrire " Tache Durée (en heures)"
```
Chapitre 4. Mode "Traduction d'algorithmes" pour indTache de1a nbTaches écrire\_ formatEntier(indTache,8) écrire formatEntier (dureeTache [ indTache ],8 ) fin\_pour # indTache de1a nbTaches écrire "" écrire\_ " La durée minimale calculée est " appeler e
rireEntier(dureeMin) écrire " heures." écrire "" pour indMa
hine de1a nbMa
hines écrire " -- machine " appeler e
rireEntier(indMa
hine) écrire "" affecter nbTacheCour <-- nbTache[ indMachine ]  $\sin$  nbTacheCour > 0 alors pour indTa
he de1a nbTa
heCour affecter dureeCour <-- machineTacheDuree[ indMachine , indTache ] affecter tacheCour <-- machineTacheNumero[ indMachine , indTache ] écrire\_ copies(" ",6) écrire\_ " tache " appeler e
rireEntier( ta
heCour ) écrire " durée " appeler e
rireEntier( dureeCour ) écrire "" fin\_pour # indTa
he de1a nbTa
heCour fin si # numMachine > 0 fin\_pour # indTache de1a nbTaches

Nous listons aussi, bien sûr, les sous-programmes utilisés sauf ecrireEntier qui a déjà été vu :

```
/* fichier maxEntier.c */
    int maxEntier(float un, float deux) {
      if (un>deux) { return (int) un ; }
              else { return (int) deux ; } ;
```
} /\* fin de maxEntier \*/

```
/* fichier formatEntier.c */

har *formatEntier(int nombre,int longueur) {
      int next ; int flag = 0 ;
      char qbut [100]; char qbut 2[100];
      register int r, k ;
      next = 0;if (nombre < 0) { qbut[next++] = '-' ; nombre = -nombre ; }
      if (nombre == 0) { qbut [next++] = '0' ; } else {
          k = 10000 ;
          while (k > 0) {
             r = nombre / k ;
             if (flag || r > 0) { qbuf [next++] = '0' + r ; flag = 1 ; } ;
             nombre - r * k;
             k = k / 10;
            } ; /* fin de tant que k > 0 */
      } ; /* fin de si nombre non nul */
      qbuf[next] = 0;
      while (strlen(qbuf)<longueur) {
          strcpy(qbuf2,"") ; strcat(qbuf2,qbuf) ; strcpy(qbuf,qbuf2) ;
      ; } ; /* fin de tant que chaine trop courte */
      return(qbuf);
    } /* fin de formatEntier */
/* fichier copies.c */
    char *copies(char *motif, int repet) {
      int k = 1;
      char chaineRes[100];
      strcpy(chaineRes,"") ;
      while (k \leq repet) {
        strcat(chaineRes, motif) ;
        k++;; } ; /* fin de tant que sur k */
      return(
haineRes) ;
    } /* fin de 
opies */
```
Par comparaison, l'algorithme maxoccmono est plus simple à traduire : à part l'inclusion de la ligne #: srand(time(NULL)); pour changer de valeurs aléatoires à chaque appel du programme, toutes les autres modifications ont déja été vues.

```
\ddot{}\sharp\pmb{\sharp}\ddot{ }\pmb{\sharp}détermination du maximum dans un tableau
                                           #\#et comptage du nombre d'occurences de ce
                                            #\pmb{\sharp}maximum en une seule boucle
                                           #\pm\pm\ddot{+}\sharp##\ddot{+}# auteur : gh
                                           \pm\overline{\mathbf{H}}#> ecrireEntier.c
#> entierAuHasard.c
#> formatEntier.c
#: int main(int argc, char *argv[]) {
#: int nbElt
                = 0 :
#: int indb
                = 0 :
#: int valMax
                = 0 :
#: int nbMax
                = 0;#: int eltCourant = 0 ;
#: int monT[50] ;
#: srand(time(NULL) );
# initialisation du tableau avec 15 éléments
# entiers entre 10 et 20
affecter nbElt <-- 15
pour indb de1a nbElt
    affecter monT[indb] <-- entierAuHasard(10, 20)
fin_pour # indb de1a nbElt-1
# initialisation de la valeur du maximum (valMax)
```
Chapitre 4. Mode "Traduction d'algorithmes"

```
# et de son nombre d'occurences (nbMax)
affecter valMax <-- monT[ nbElt ]
affe
ter nbMax <-- 1
# on par
ourt alors le tableau
# sans utiliser le dernier élément déja comptabilisé
pour indb de1a nbElt-1
     affecter eltCourant <-- monT[ indb ]
     si eltCourant > valMax
        alors # nouveau maximum lo
al
              affe
ter valMax <-- eltCourant
              affecter nbMax \leq -1sinon
              si eltCourant = valMax
                 alors # une fois de plus le maximum
                       affecter nbMax < - nbMax + 1fin si # nouvelle occurence du maximum
     fin_si # nouveau maximum
fin_pour # indb de1a 10
# affi
hage de fin
écrire " Le maximum dans le tableau est : "
appeler e
rireEntier( valMax )
écrire ""
écrire_ " et il apparait "
appeler e
rireEntier( nbMax )
écrire " fois."
écrire " Pour vérification, voici les éléments du tableau : "
pour indb de1a nbElt
    écrire_ " élément "
    e
rire_ formatEntier(indb , 3)
    e
rire_ " : "
    écrire formatEntier(monT[indb],4)
fin_pour # indb de1a nbElt-1
```
Il ne reste donc que le fichier entierAuHasard.c à lister :

```
int entierAuHasard(int vmin, int vmax) {
 double res = 0 ;
 res = (double) rand() / ((double) RAMD_MAX + 1) * (vmax-vmin+1);
 return( (int) vmin + res ) ;
} /* fin de entierAuHasard) */
```
Pour l'algorithme r
hbrute nous avons en
ore des petites surprises : C distingue caractère et chaine de 1 caractère. Il faut donc adjoindre à la fonction sous Chaine une fonction caractereNumero de facon à pouvoir transférer un caractère dans un tableau. Par contre codeAscii est alors inutile : on laisse la fonction, précédée d'un caractère de soulignement et galg vient supprimer l'appel de la fonction grâce a sa table de orrespondan
e interne.

Comme il n'est pas autorisé en C d'affecter des chaines de caractère avec le symbole d'affectation usuel, il faut remplacer les affectations algorithmiques comme

chn <-- "mon texte..."

par l'instru
tion

```
appeler _affecterChaine(chn,"mon texte...")
```
et galg se harge alors de traduire ave str
py.

Pas de problème en revanche pour la fonction longueur : précédée d'un caractère de soulignement, galg la transforme en strlen (les en-t^etes de bibliotheques comme #include <strings.h> sont systématiquement mises par galg et le script onseille pour ompiler utilise g ... -lm pour assurer le "linkage").

La boucle REPETER est remplacée, pour d'autres langages en une boucle TANT\_QUE et la fin de l'algorithme consiste en une multitude d'écritures partielles puisqu'il n'est pas possible de on
atener des expressions en Cave un seul printf sans connaitre le type explicite des données.

Chapitre 4.

L'algorithme modifié pour être traduit en C est donc :

```
\pmb{\sharp}\pmb{\sharp}\ddot{ }\ddot{+}# rchbrut.alg : brutesearch, auteur (gH)
                                                   \pm\pm\sharp\pmb{\sharp}\pm#\pm# source : Algorithms, second edition
                                                   #pages 279, 280
                                                   \ddot{+}#\pmb{\sharp}R. Sedgewick, Addison-Wesley 1988
                                                   \sharp\pm\pm\#\sharp\pm## recherche "brute" du tableau P dans le tableau A
                                                   \pm# (en anglais : P pour pattern, A pour array)
                                                   \sharp# les variables sont renommées tabP et tabA
                                                   \sharp# pour plus de lisibilité. le tableau tabP contient
                                                   \ddot{+}# les codes ascii de la phrase
                                                   \pm\#\ddot{+}\pm"A STRING SEARCHING EXAMPLE CONSISTING OF..."
                                                   \sharp\#\ddot{+}# et le tableau tabA ceux du mot
                                "STING"
                                                   #\pmb{\mathfrak{u}}\pm\pm\pm#> caractereNumero.c
#> formatEntier.c
#> sousChaine.c
#> concatene.c
#> copies.c
#> ecrireEntier.c
#> rchbruteC.inc
appeler _affecterChaine(chP, "STING")
appeler _affecterChaine(chA, "A STRING SEARCHING EXAMPLE CONSISTING OF...")
```

```
Chapitre 4. Mode "Traduction d'algorithmes"
     # 
onversion des 
haines en tableaux
     affe
ter M <-- _longueur(
hP)
     pour ind de1a M
       affecter tabP[ ind ] <-- _codeAscii( caractereNumero(chP,ind) )
     fin_pour # ind de1a longueur(
hP)
     affe
ter N <-- _longueur(
hA)
     pour ind de1a N
       affecter tabA[ ind ] <-- _codeAscii( caractereNumero(chA,ind) )
     fin_pour # ind de1a longueur(
hA)
     # algorithme de recherche
     affe
ter i <-- 1
     affe
ter j <-- 1
     #repeter
    tant_que (i \leq M) et (i \leq N)
       si tabA[i] = tabP[i]alors affecter i <- i + 1
                affecter j \leftarrow -j + 1sinon affecter i \leftarrow -i -j + 2affe
ter j <-- 1
       fin_si # tabA[i] = tabP[i]#jusqu'a (j>M) ou (i>N)
     fin_tant_que # (j<=M) et (i<=N)# affichage du résultat
     si j>M
        alors écrire_ chP
              écrire_ " vue dans "
              écrire chA
              e
rire_ " a partir de la position "
              appeler e
rireEntier(i-M)
              écrire ""
        sinon écrire chP
              écrire chP
              écrire_ " non vue dans "
              écrire chA
    fin_si # j>M
```

```
# détail des tableaux (on suppose M < N)
écrire " Elément tableau P tableau A "
appeler _affe
terChaine(espb," ")
pour ind de1a N
   si (ind<=M)
      alors appeler _affecterChaine(feltp,formatEntier(tabP[ind],8))
            appeler _affecterChaine(seltp,sousChaine(chP,ind,1))
            appeler _affecterChaine(fe, concatene(feltp, espb))
            appeler _affecterChaine(milieu, concatene(fe, seltp))
      sinon appeler _affecterChaine(milieu, copies(" ",10))
   fin si # (ind <= M)
   écrire _ formatEntier(ind,3)
   écrire_ " : "
   écrire_ milieu
   écrire_formatEntier(tabA[ind],8)
   écrire_ " "
   écrire sousChaine(chA, ind, 1)
fin_pour # ind de1a N
```
Les sous-programmes utilisés sont :

```
/* fichier concatene */
      char* concatene(chaine un, chaine deux) {
       chaine res ;
       strcpy(res,un) ;
       str
at(res,deux) ;
      return( res ) ;
     } /* fin de concatene */
```

```
Chapitre 4. Mode "Traduction d'algorithmes"
     /* fichier caractereNumero.c */
         int caractereNumero(chaine ancienne, int debut) {
           return(ancienne[debut-1]);
         } /* fin de 
ara
tereNumero */
     /* fichier sousChaine.c */
         char* sousChaine (chaine ancienne, int debut, int longueur) {
         chaine nouvelle;
         int ic;
           strcpy(nouvelle, ancienne) ;
           if (debut < 0) { debut = 0; };
           if (longueur>strlen(ancienne)) { longueur = strlen(ancienne) ; } ;
           nowelle[longueur] = 0;
           for (ic=0; ic\leq strlen(newelle); ic++) {
             nouvelle[ic] =ancienne[debut + ic - 1];
           }; /* fin de pour ic */
           return(nouvelle) ;
         } /* fin de sousChaine */
```
et le fichier inclus en début d'algorithme contient le texte :

```
int main(int argc, char *argv[]) {
chaine chP ;
chaine chA ;
int tabP[250];
int tabA[250];
int ind ;
int i ;
int i ;
int M ;
int N ;
chaine milieu ;
chaine feltp;
chaine seltp;
chaine espb;
chaine fe ;
```
Chapitre 4.

Passons maintenant à la traduction en C avec l'algorithme tabmult. A cause du typage des variables, on s'inspire de la version de l'algorithme modifié pour Pascal : on lit une chaine nommée chNbChoisi qu'on convertit éventuellement en nbChoisi. On rajoute donc la fonctions entier, soit l'algorithme :

```
\pm\dot{H}# tabmult.alg -- un exemple simple d'algorithme :
                                                \sharpla table de multiplication
\ddagger\sharp\sharp\ddot{+}\ddot{+}\sharpauteur : gh
                                                \ddot{ }\overline{1}\pm\pm# on demande à l'utilisateur un nombre entier et
                                                ## on le relance tant que le nombre n'est pas
                                                \## entier.
                                                \ddot{}\pm\pm# lorsque le nombre est entier, on afiche sa
                                                ## table avec cadrage des unités sous les unités,
                                                \sharp# des dizaines sous les dizaines etc.
                                                \ddot{ }\dot{H}\overline{1}#> ecrireEntier.c
#> formatEntier.c
#> affecterChaine.c
#> entier.c
#: int main(int argc, char *argv[]) {
#: int nbChoisi = 0;
#: int produit = 0 ;
#: int indb
              = 0 :
#: chaine find ;
#: chaine fpro ;
#: chaine chNbChoisi ;
# demande initiale
écrire_ " Donner un entier < 3276 : "
lire
       chNbChoisi
```

```
Chapitre 4. Mode "Traduction d'algorithmes"
     # relan
e eventuelle
    tant_que (non entier(chNbChoisi))
        écrire ""
        écrire_ " nombre incorrect. Redonner un nombre ENTIER < 3276 : "
        lire
                chNbChoisi
    fin_tant_que # nombre invalide
     affe
ter nbChoisi <-- _valeurEntiere( 
hNbChoisi )
    # boucle d'affichage
     écrire_ " Table de "
     appeler e
rireEntier( nbChoisi )
     écrire ""
    pour indb de1a 10
        affe
ter produit <-- nbChoisi*indb
        appeler affe
terChaine(find, formatEntier(indb,2))
        appeler affe
terChaine(fpro, formatEntier(produit,5))
        écrire find
        écrire_ " fois "
        appeler e
rireEntier( nbChoisi )
        \text{écrire} " = "
        écrire fpro
     fin_pour # indb de1a 10
```
On notera qu'avec un typage explicite en int, il faut insister auprès de l'utilisateur pour obtenir un nombre entier inferieur a 3267 ar le plus grand produit correspond à 10 fois le nombre entré et la plus grande valeur pour un int est 32767.

Le fichier entier. c contient les lignes :

```
int entier(chaine chen) {
 int res = 0; /* résultat */
 int ic = 0; int nb = 0;
 /* on vérifie qu'il n'y a que des chiffres ou "return" */
 while (i
<strlen(
hen)) {
   if ( (!isdigit(chen[ic])) && (chen[ic]!=10) ) { res++ ; } ;
   ic++;
 } ; /* fin tant que sur ic */
```

```
/* puis on vérifie que le nombre n'est pas trop grand */if (res==0) {
     nb = atoi( chen ) ;
     if (nb>3276) { res++ ; } ;
  } ; /* fin de si res= */
 return( res==0 ) ;
} /* fin de entier */
```
Finalement, pour la tradu
tion du dernier algorithme nomme triFus, il y a aussi de nombreuses modifications à apporter. Tout d'abord on remplace les affectations de chaines de caractères par des appels au sous-programme \_affecterChaine, au lieu de venir lire simplement la chaine nommé ligne sur le fichier fic, on passe par un sous-programme nomme bonnneLe
ture et don l'instru
tion

lire ligne sur fi

est remplacée par l'instruction

```
si bonneLecture(ligne,fic)=1
```
Il faut aussi inventer une fonction mot et une fonction sousChaine, sans compter les déclarations de variables...

Le mieux est donc sans doute ici d'inclure tout un fichier, disons triFusC.inc en debut d'algorithme par

pour y mettre toutes les de
larations et les sous-programmes. Voi
i un ontenu possible de ce fichier (seul formatEntier n'y est pas inclus, car il a déjà été vu précédemment) :

```
chaine nomFic1,
        nomFic2.
         \overline{\phantom{a}}nomFi
3,
        ligne1,
        ligne2,
        mot1,
        mot2;
int nbl1,
    nbl2,
    nbl3,
    r

     ;
```

```
Chapitre 4.
                              Mode "Traduction d'algorithmes"
    FILE *fic1,
        *fic2,*fic3 ;
    char* sousChaine(chaine ancienne, int debut, int longueur) {
    chaine nouvelle;
    int ic;
     strcpy(nouvelle, ancienne) ;
     if (debut<0) { debut = 0; };
     if (longueur>strlen(ancienne)) { longueur = strlen(ancienne) ; } ;
     nouvelle[longueur] = 0;for (ic=0;ic<strlen(nouvelle);ic++) {
       nouvelle[ic] = ancienne[debut+ic-1];
     \mathcal{V}:
     return(nouvelle) :
    } /* fin de sousChaine */
    char* mot(chaine ancienne, int numero) {
    chaine PHR ;
    chaine lemot;
    chaine sep
             \overline{\phantom{a}}nb, i, L, debut_mot, fin_mot ;
    int
     strcpy(lemot, ancienne) ;
     strcpy(sep, "") ;
     strcpy(PHR, ancienne) ;
     strcat(PHR, sep);
     \mathbf{L}= strlen(PHR) ;
     \mathbf{i}= 0;nb = 0 :
     while ( (i \le L) & (k \le (n \le n-1)) ) {
        if (PHR[i]==sep[0]) {
          nb = nb + 1 ;while ((i <= L ) && (PHR[i]==sep[0])) { i = i + 1 ; } ;
        }; /* finsi PHR[i]=sep */
```
Chapitre 4.

```
i = i + 1;} ; /* fin while (i < L) and ... */
 /* le début est donc trouvé ; cherchons la fin */
 debut_mot = i;while (i<=L) {
    if (PHR[i] := sep[0]) { i = i + 1 ; }
                  else { fin\_mot = i ; i = L + 1 ; }
 } ; /* fin tant que i< L */
 if (fin_mot > debut_mot) {
    strcpy(lemot, sousChaine(PHR, debut_mot, fin_mot-debut_mot+1)) ;
 } else { stropy(lemot, "") ; } ;
 return(lenot);
\} /* fin de mot */
int bonneLecture(chaine laligne, FILE *lefichier) {
if (fgets(lalingne, 250, leftichier) != 0) {
    laligne [ strlen(lalingne) - 1] = 0 ;
    return(1);
 } else { return( 0 ) ; }\} /* fin de bonneLecture */
```
### Remarques sur la traduction en C :

Comme on a pu le lire, la traduction en C est la plus difficile à effectuer. De plus elle n'est pas toujours "propre" : par exemple la traduction de

ECRIRE " nous sommes le ", date()

ne résiste à une compilation en gcc si on utilise les options

-ansi -pedantic -Wall -Werror

car une function (un sous-programme) ne doit pas renvoyer l'adresse d'une variable locale, en l'occurence la chaine qui contient la date formatée. Pour que l'appel soit correct en C-ANSI, il faudrait écrire date (chaineDate) au lieu de date () où chaine Date est une chaine de caractères.

Il serait possible de s'arranger pour que galg effectue automatiquement ce genre de modifications mais il faudrait alors rajouter de nombreuses déclarations de variables en debut de programme, e qui alourdirait le ode C. Ainsi le programme suivant est valide avec les options de compilation précitées :

```
typedef char chaine [250] ; chaine la_Date ;
char* date(chaine l_d) {
     time t now = time(NULL);
     struct tm *t = localtime(know);strftime(1_d, 100, "%d/%m/%Y", t);
     return(l_d) ;
} /* fin de date */
int main(void) {
   printf(" nous sommes le %s \n", date(la_Date) ) ;
return(0);
} /* fin de main */
```
De même, de nombreuses fonctions algorithmiques renvoient des chaines de caractères, ce que le C n'accepte pas. Au lieu de l'instruction algorithmique

```
affecter maChaine <-- fonction(p1,p2...)
```
que nous avons souvent remplacée par

```
appeler affecterChaine(maChaine, fonction(p1,p2...))
```
il aurait fallu en fait substituer l'instru
tion

appeler fonction(maChaine, p1, p2 ...)

e qui bien sur serait plus orre
t sous l'angle du C mais moins lisible selon nos riteres et surtout ela aurait hange la syntaxe de nos "bonnes" fon
tions algorithmiques de base.

Enfin, nous n'avons pas inclus, là encore pour des raisons de longueur de code, les prototypes des fon
tions utilisees (par exemple dans algofns.h). Nous demandons don aux puristes C de nous ex
user pour es abus d'e
riture et nous rappelons que la seule option de compilation obligatoire avec *acc* pour les algorithmes est  $-\text{lm}$  lorsqu'on utilise des fonctions mathématiques.

Par contre, on notera que galg traduit très proprement la lecture au clavier d'une haine via fgets plutot que par gets e qui evite des debordement dans les saisies lavier.

Signalons que les mêmes programmes traités par le le compilateur pour C++ ave les options "dures" de ompilation dete
te en
ore des erreurs, dues a des omparaisons entre nombres entiers signes et nonsignes (
e qui ne devrait pas se faire, en toute rigueur). Voici les lignes incriminées :

```
(idc\leq strlen(f\,iden)) { ... }
for (ic=0;ic<strlen(nouvelle);ic++) { ... }
if (longueur>strlen(ancienne)) { longueur = strlen(ancienne) ; } ;
return( (int) vmin + res ) ;
while (ic\times strlen(chen)) { ... }
while (strlen(qbuf)<longueur) { ... }
```
Le compilateur C++ signale aussi une erreur de conversion d'entier double en simple pour la ligne return( (int) vmin + res ); utilisée avec l'algorithme maxoccmono lors du calcul d'un nombre entier au hasard.

Comme vous pouvez vous en rendre compte, les avertissements (*warnings*) ne sont pas justifiés, mais enfin...

#### 4.9 Traduction en  $C++$

La traduction en C++ est plus simple qu'en C pour deux raisons :

- il est possible de concaténer des expressions en sortie via cout ... >>
- il existe un type string standard
- les opérateurs  $\langle \xi \rangle$  et  $\lambda$  peuvent s'appliquer aux fichiers.

Ainsi pour l'algorithme bonjour, puisque galg rajoute de lui même les lignes

#in
lude <iostream> #in
lude <string> #in
lude <fstream> #in
lude <time>

après la première série de commentaire, il n'y a qu'à inclure les lignes d'inclusion pour les fichiers date.c, heure.c et maju.c, la ligne de debut de programme "int main(void) {" et la ligne de déclaration "string id;" pour que la traduction soit assurée.

Notre nouveau programme de passage en majuscules est :

```
// fichier maju.cpp
      template <class charT, class traits, class Allocator>
       inline
      basic_string<charT, traits, Allocator>
      maju(const basic_string<charT,traits, Allocator>& str) {
               basic_string<charT, traits, Allocator> newstr(str);
               for (size_t index = 0; index < str.length(); index++) {
                       if (islower(str[index])) {
                           newstr[index] = tower(str[index]);} ; // fin de si minus
ule
               } ; // fin de pour index
               return newstr;
       } // fin de maju
```
Un familier du  $C++y$  reconnaitra la STL (Standard Template Library) c'est à dire la marque du standard C++.

Pour traduire le dernier algorithme, triFus on vient, comme en C remplacer les affectations chaines de caractères par des appels au sous-programme \_affecterChaine. Par contre, contrairemet au C, on peut garder les lignes comme

lire ligne sur fi

car elles s'accordent bien à la syntaxe "propre" du C++, à savoir

```
fi
.getline(ligne,250)
```
La comparaison de chaines peut se faire avec la fonction strcmp qui renvoie un nombre negatif si son premier argument est lexi
ographiquement avant son deuxième argument. On peut soit laisser la fonction telle quelle avec ce nom dans l'algorithme ou l'écrire \_chaineAvant\verb car elle est dans la table de correspondance interne de galg. On peut lui préferrer la fonction strncmp qui admet trois paramètres, le troisième étant le nombre de caractères sur lequel porte la omparaison.

#### Traduction en Java 4.10

Un programme Java comporte en général des définitions d'importation (instructions import) avant la définition du programme principal avec l'instruction class. galg vient ne vient incorporer l'instruction class du programme principal qu'après la première série de commentaire et donc après tous les les commentaires spéciaux liés à la première ligne.

Par contre, il peut y avoir d'autre déclarations de sous-programmes avant l'instruction main et c'est donc à l'auteur de l'algorithme de choisir où inclure cette instruction main dans l'algorithme.

Le texte de l'algorithme bonjour ressemble à :

```
\ddagger#\pm\dot{H}\pmauteur : (gH)\pm\pmbonjour.alg : un algorithme de bonjour conséquent.
                                                         #\sharp#\sharp\dot{H}\sharpĦ
\sharp#\sharp#\sharpcet algorithme comporte un dialogue où on demande à
                                                         #\sharpl'utilisateur de donner son nom ;
                                                         \pm\sharp#il affiche ensuite la date et l'heure puis dit au
\mathbf{\mathbf{\mu}}revoir à la personne après avoir le nom en majuscules.
                                                         #\sharp\ddot{+}\ddot{+}\ddot{}\pm\pm\overline{H}\#:
      import java.io.*;
\#:
      import java.text.DateFormat ;
#:
      import java.text.SimpleDateFormat ;
\#:
      import java.util.Date ;
#:
      import java.util.Locale ;
#> date.java
#> heure.java
#> maju.java
```
Mode "Traduction d'algorithmes"

```
Chapitre 4.
```

```
#: public static void main (String args []) {
#: // début de la méthode main()
     String id = "gh";
\#:
  # la demande = une question + une réponse
   écrire
            " Bonjour. Quel est ton nom ? "
   lire
            id
  # ce qu'on fait répondre par la machine
            " Le ", date(), " à ", heure(), " au revoir " , maju(id)
   écrire
```
Comme indiqué, si les commentaires spéciaux ne font pas partie de la première série de commentaires, par exemple si on laisse une ligne vide après la première série de commentaires avant les commentaires spéciaux d'ajout, soit le texte

```
\ddot{}#auteur : (gH)
                                        \ddot{+}\sharp\pmb{\sharp}bonjour.alg : un algorithme de bonjour conséquent.
                                        \sharp### bjr.alg, un bonjour minimal; auteur : (gH)
\#:
    import java.io.* ;
```
alors la traduction est incorrecte puisqu'elle aboutit aux instructions

```
\ldotsclass bonjour {
\ddotsc .
      import java.io.*;
```
 $\mathbf{1}$ 

qui est l'ordre inverse de l'ordre normal pour java.

On notera que l'instruction lire est équivalent à la lecture d'une chaine de caractères. Java étant très soigneux sur les entrées et sorties, l'instruction lire de l'algorithmique ne pourra lire aucun entier ni nombre réel.

Chapitre 4.

Pour traduire la lecture de nombres, nous devons donc modifier les algorithmes. C'est notamment pour le cas de l'algorithme cfe qui vient lire une somme réelle au clavier lorsqu'il n'y a pas de paramètre. L'instruction lire variable doit être remplacée selon les cas par

```
affecter variable <-- lireEntier()
```
ou par

```
affecter variable <-- lireReel()
```
Comme Java est typé explicitement, il faut aussi déclarer les variables et inclure les sous-programmes à utiliser. Ceux-ci sont au nombre de 4, à savoir : parametre, lireReel, valeurReelle et partieEntiere. On notera que la fonction nbParametres est connue dans la table de correspondance interne (donc il faut lui adjoindre un caractère de soulignement). Il faut également mettre un caractère de soulignement devant le mot parametre (même si la fonction parametre est lue dans un fichier externe).

Voici donc l'algorithme :

```
\ddot{+}\sharp#\sharpcfe.alg
           ; conversion francs en euro
\ddot{+}-- auteur : gh
                                           \sharp\sharp\pm\mathbf{\mathbf{\mu}}#: import java.io.* ;
#: import java.lang.*;
\ddot{+}#> parametre.java
#> lireReel.java
#> valeurReelle.java
#> partieEntiere.java
#: public static void main(String tab_args[]) {
#: // début de la méthode main()
#: double mntF = 10;
#: double mntE = 20.0 ;
```

```
Chapitre 4. Mode "Traduction d'algorithmes"
    # 1. Saisie ou 
onversion du parametre
    écrire " il y a " , _nbParametres() ," parametres."
    si _nbParametres()=0
       alors écrire_ " Quel est le montant en Francs ? "
             affe
ter mntF <-- lireReel()
       sinon affecter mntF <-- valeurReelle( _parametre( 1))
    fin_si # _nbParametres()=0
    # 2. Conversion et affi
hage
    affe
ter mntE <-- mntF / 6.55957
    écrire mntF, "Francs font ", mntE, " euros."
    écrire " et si on arrondit : ", partieEntiere( 0.5 + mntE ), " euros."
```
Le texte des sous-programme à inclure peut être :

```
// fichier parametre.java
      static String parametre(String tab_args[], int num_parm) {
         return tab_args[ num\_param - 1] ;
      } // fin de parametre
// fichier lireReel.java
      static double lireReel() {
       statistical control of the control of the control of the control of the control of the control of the control of the control of the control of the control of the control of the control of the control of the control of the 
         double nb\_real = -999.99;
         String chen = ";
         System.out.flush() ;
         try { BufferedReader 
lavier =
                      new BufferedReader(new InputStreamReader(System.in)) ;
                  chen = clavier.readLine() ;
         } // fin de try

at
h (IOEx
eption erreurES) {
                  System.out.println(erreurES.getMessage()) ;
                  System.exit(-1);
         } // fin de 
at
h
```

```
try \{ nb reel = Double.valueOf(chen).doubleValue() ; }

at
h (NumberFormatEx
eption erreurConv) {
              System.out.println(" erreur de conversion en réel ") ;
              System.exit(-1);
       } // fin de 
at
h
       return nb_reel ;
     } // fin lireReel
// fichier valeurReelle.java
     static double valeurReelle(String chen) {
       double valeur_reelle = -999.99;
       try { valeur_reelle = Double.valueOf(
hen).doubleValue() ; }

at
h (NumberFormatEx
eption erreurConv) {
              System.out.println(" Erreur de conversion en réel ") ;
              System.exit(-1) ;
       } // fin de 
at
h
       return valeur_reelle ;
     } // fin de valeurReelle
// fichier partieEntiere.java
     stati
 int partieEntiere(double nb_r) {
       return (int) nb_r ;
     } // fin de partieEntiere
```
Pour traduire l'algorithme macnaugthon, il faut déclarer des tableaux en Java puis les créer avec l'instruction new.

De plus, il faut définir un sous-programme du calcul du maximum de deux nompres entier, nommé ici maxEntier. Pour forcer la conversion en nombre entier d'un réel, on utilise la fonction partieEntiere. Les fonctions copies et format n'existant pas en Java, nous venons aussi les in
lure en debut d'algorithme.

Mode "Traduction d'algorithmes"

Chapitre 4.

Nous ne reproduisons ici que le début de l'algorithme car le reste est presque totalement identique à l'algorithme initial :

```
\sharp\ddot{}\sharpmacNaughton.alg : affectation de taches selon
                                                             \pm\ddot{+}la méthode de mac Naughton
                                                             \ddot{+}\sharpauteur (gH)\ddot{+}\pmb{\sharp}\sharp\ddot{+}\# :
       import java.io.*;
#> maxEntier.java
#> partieEntiere.java
#> format.java
#> copies.java
#: public static void main (String args []) {
#: // début de la méthode main()
\#:
       int
              nbMachines
                            = -1\cdot\#:
      int
              nbTaches
                            = -1\ddot{\phantom{a}}int[]\#:
              dureeTache
                                   \cdot\#:
      int
            somDuree
                            = 0\rightarrow= 0;
\#:
              dureeCour
      int
                            = 0;\#:
      int
             _{\rm{dureeMax}}= 0;
\#:
             dureeMin
      int
      int<sup>[]</sup> nbTache
\#:
                                   \cdotint[][] machineTacheNumero ;
\#:
      int[][] machineTacheDuree
\# :
                                   \vdots\pm:
      int tempsPris
                            = 0 ;= 0;
\pm.
      int
            machine Cour\mathtt{tacheCour}= 0;
\#:
      int
\#:
              \verb|resteTemps|= 0 ;int
\pmb{\sharp} :
       int
              nbTacheCour
                            = 0;
# 0. Affectations arbitraires pour tester un
\ddot{}exemple élémentaire
\ddot{+}
```
Chapitre 4. Mode "Traduction d'algorithmes"

```
affe
ter nbMa
hines <-- 3
    affecter nbTaches
                        \left(- - 6\right)\#:
           dureeTache = new int[nbTaches + 1];
    \#: nbTache = new int[nbTaches + 1 ];
          machineTacheNumero = new int[ nbTaches + 1][ nbMachines + 1];
    \pm:
    \#:
          machineTacheDuree = new int[nbTaches + 1][nbMachines + 1];
    affecter dureeTache[1] <-- 5
...
```
Par rapport à l'algorithme initial, la seule ligne à changer est la ligne

dureeMin <-- max( somDuree / nbMa
hines , dureeMax)

qui doit devenir :

```
dureeMin <-- maxEntier( partieEntiere( somDuree / nbMachines), dureeMax)
```
de fa
on a ne pas avoir de probleme de typage entre nombres entiers et nombres réels (car une division donne toujours un nombre réel, même si on peut croire naivement que 6/2 donne un nombre entier).

Voici le texte des sous-programmes utilisés :

```
// fi
hier maxEntier.java
     public static int maxEntier( int un, int deux) {
       if (un>deux) { return un ; } else { return deux ; } ;
     } // fin de maxEntier
// fi
hier format.java
     publi
 stati
 String format(int nombre, int longueur) {
       String 
hen = Integer.toString(nombre) ;
       while (chen.length() < longueur) { chen = " " + chen; };
       return 
hen ;
     } // fin de format
```
Mode "Traduction d'algorithmes"

```
Chapitre 4.
```

```
// fichier copies.java
     public static String copies (String motif, int repet) {
       String chen = " ;
      for (int ifois =1 ; ifois \le repet ; ifois++) {
           chen = motif + chan ;\}; // fin de pour
      return chen;
     } // fin de copies
```
Pour l'algorithme maxoccmono, une fois qu'on a importé la fonction entier AuHasard et déclaré le tableau des valeurs, l'algorithme orginal est repris tel quel. Nous ne présentons donc là encore que le début de l'algorithme :

```
\sharp#\sharp#\sharpdétermination du maximum dans un tableau
                                         \#\ddot{+}\ddot{+}et comptage du nombre d'occurences de ce
\sharpmaximum en une seule boucle
                                         #\sharp\pm\ddot{+}#\##
                                         \ddot{+}# auteur : gh
                                         \pm\sharp\ddot{+}\# :
   import java.io.* ;
#> entierAuHasard.java
#> format.java
#: public static void main (String args []) {
#: // début de la méthode main()
     int nbElt
\#:
                  = 0 ;
\sharp:
     int valMax
                  = 0 :
\#:
     int nbMax
                  = 0 :
\sharp:
     int eltCourant = 0 :
```
Chapitre 4. Mode "Traduction d'algorithmes"

```
# initialisation du tableau avec 15 éléments
# entiers entre 10 et 20
affe
ter nbElt <-- 15
\#: int[] monT ;
#: monT = new int[ nbElt + 1 ];
```
et son sous-programme asso
ie :

```
// fichier entierAuHasard.java
     public static int entierAuHasard( int vmin, int vmax) {
       return (int) (vmin + Math.random()*(vmax-vmin)) ;
     } // fin de entierAuHasard
```
Pour traduire l'algorithme rchbrute, il faut bien sur déclarer les variables et les tableaux. Comme on travaille avec des chaines de caractères, on a besoin des fonctions longueur, codeAscii, sousChaine et concatene.

Le texte des sous-programmes peut être :

```
// fichier longueur.java
     public static int longueur (String chen) {
       return 
hen.length() ;
     } // fin de longueur
// fichier codeAscii.java
     public static int codeAscii(String chen) {
       char uncar = chen.charAt(0);
       return Character.getNumericValue(uncar) ;
     } // fin de 
odeAs
ii
// fi
hier sousChaine.java
     public static String sousChaine (String chen, int debut, int longueur) {
       String sous_
haine = "" ;
       try { sous_chaine = chen.substring(debut-1,debut+longueur-1) ; }
```

```

at
h (StringIndexOutOfBoundsEx
eption erreurSC) {
          System.out.println(erreurSC.getMessage());
          System.exit(-1);
       } // fin de catch
      return sous_
haine ;
     } // fin de sousChaine
// fichier concatene.java
     public static String concatene (String un, String deux) {
      return un + deux ;
     } // fin de 
on
atene
```
En ce qui concerne l'avant-dernier algorithme, tabmult, on s'inspire de la version de l'algorithme modifié pour Pascal : on lit une chaine nommée chNbChoisi qu'on convertit éventuellement en nbChoisi. On rajoute les fonctions valeurEntiere, format et entier. Nous ne donnons ici que ces deux dernières fonctions car format a déja été vue :

```
// fichier valeurEntiere.java
     static int valeurEntiere(String chen) {
       int valeur_entiere = 100 ;
      try { valeur_entiere = Integer.valueOf(
hen).intValue() ; }

at
h (NumberFormatEx
eption erreurConv) {
              System.out.println(" Erreur de 
onversion en entier ") ;
              System.exit(-1) ;
       } // fin de catch
      return valeur_entiere ;
     } // fin de valeurEntiere
// fichier entier.java
     public static boolean entier (String chen) {
      boolean resultat = false ;
       int nb_entier = -1 ;
      try { nb_entier = Integer.valueOf(
hen).intValue() ;
         resultat = true;
       } // fin de try
```

```

at
h (NumberFormatEx
eption erreurConv) {
    resultat = false ;
  } // fin de catch
  return resultat ;
} // fin de entier
```
Le dernier algorithme à traduire en Java est triFus. Comme Java est très pointilleux sur les opérations sur fichiers, il faut modifier l'algorithme initial. En particulier, la traduction de

```
ouvrir nomfic en_lecture comme fic
\ddotscfermer fi
```
est traduit automatiquement en Java par galg omme les lignes

```
BufferedReader fic = new BufferedReader(new FileReader(nomFic)) ;
try {
...
fic.close();
} // fin de try : surtout pas de ;
catch(IOException exc) {
         System.out.println("Erreur de lecture de fichier ");
         exc.printStackTrace();
\} ; // fin de catch
```
L'instruction  $try...catch$  assure qu'il n'y aura pas d'erreur de lecture non détectée. Comme elle englobe toutes les instructions entre ouvrir et fermer, il faut fermer les fichiers dans l'ordre inverse de leur ouverture.

La même s'applique pour ouvrir nomfic en ecriture comme fic qui déclenche le ode

```
PrintWriter fi
 =
   new PrintWriter(new BufferedWriter(new FileWriter(nomFi
))) ;
try {
```
Le reste de l'algorithme est aisé à traduire si on vient inclure, comme pour les autres langages ressemblant, les sous-programmes longueur, sousChaine, format, haineAvant et mot.

## Chapitre 5.

# Mode "Aménagement d'algorithmes"

L'aménagement d'un algoritme consiste en 3 améliorations possibles :

- l'ajout éventuel du mot AFFECTER là où il faut,
- l'ajout éventuel du mot APPELER là où il faut,
- $\hbox{-}$  la normalisation des mots-clefs de fin de structures.

Pour savoir s'il faut ajouter le mot AFFECTER, le mode aménagement se contente de tester si la chaine "<--" est présente dans la ligne à aménager. Si c'est le cas, on rajoute le mot affecter après les espaces blancs de début de facon à respecter l'indentation originale du fichier-texte.

De même, si le premier mot de la ligne contient une parenthèse ouvrante, on ra joute APPELER en debut de ligne.

Comme galg autorise la presen
e d'une instru
tion non imbriquante dans le ALORS et le SINON de la structure SI, il faut éventuellement permuter les mots un et deux des lignes après l'ajout éventuel, comme on le voit sur l'exemple suivant :

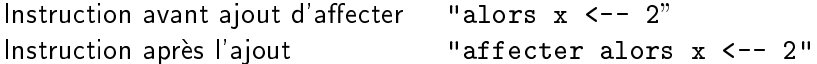

L'aménagement des mots-clefs de fin de structures vient remplacer les écritures possibles comme fin tant que ou fin tantque en la seule écriture acceptée fin\_tant\_que.

L'intêret du mode aménagment est qu'il permet de conserver des algorithmes plus rapidement e
rits et ave une syntaxe plus lisible tout en restant utilisable par galg.

Chapitre 5.

Ainsi le fichier texte maxoccdem.txt dont le contenu suit devient, via la commande galg -t maxoccdem.txt, le fichier maxoccdem.alg qui est directement utilisable par la commande galg -a et ses différentes options comme -o et -x.

Voici le contenu du fichier original

```
\pmb{\sharp}\sharp# auteur : (gH)\pmb{\sharp}# maxocc.alg : calcul du plus grand élément d'un
                                                    \sharp\#tableau avec comptage du nombre
                                                    #\pmd'occurences en une seule boucle.
                                                    \sharp\pm\sharp# 1. initialisation du tableau avec 15 éléments
\pmentiers entre 10 et 20
    nbE1t <- 15
     init_Tab( "monT", nbElt, 10, 20)
# 2. détermination du max et comptage du nb d'occurences
    du max en une seule boucle
\pm2.1 initialisation de la valeur du maximum (valMax)
\pmvalMax \leftarrow- monT[ nbElt ]
            \leftarrow 1
    nbMax
\#2.2 on parcourt alors le tableau
\sharpsans utiliser le dernier élément déja comptabilisé
pour indb de1a nbElt-1
     eltCourant <-- monT[ indb ]
     si eltCourant > valMax
        alors # nouveau maximum local
             valMax <-- eltCourant
             nbMax <-- 1
       sinon
             si eltCourant = valMaxalors # une fois de plus le maximum
                      nbMax < - - nbMax + 1fin si # nouvelle occurence du maximum
     finsi # nouveau maximum
fin pour # indb de1a 10
# 3. affichage de fin
écrire " Le maximum dans le tableau est : " , valMax
écrire " et il apparait " , nbMax , " fois."
```
Chapitre 5. Mode "Aménagement d'algorithmes" écrire " Pour vérification, voici les éléments du tableau : " affiche\_Tab( "monT", 1, nbElt, 4) Et le fichier produit est :  $# - #$ Fichier maxoccdem.alg issu de galg -t maxoccdem.txt  $# - #$ 14/08/2001 19:58.40  $\ddot{+}$  $\pm$  $\ddot{}$ #  $auteur : (gH)$ # maxocc.alg : calcul du plus grand élément d'un  $\sharp$ tableau avec comptage du nombre  $\#$  $#$  $\#$ d'occurences en une seule boucle.  $\pmb{\sharp}$  $\pm$  $\mathbf{\hat{H}}$  $\pm$ # 1. initialisation du tableau avec 15 éléments entiers entre 10 et 20  $\pm$  $\pm$ affecter  $nbE1t$  <-- 15 appeler init\_Tab( "monT", nbElt, 10, 20)  $\#$ # 2. détermination du max et comptage du nb d'occurences du max en une seule boucle  $\#$  $\pmb{\sharp}$ 2.1 initialisation de la valeur du maximum (valMax)  $\#$  $\sharp$ et de son nombre d'occurences (nbMax)  $\pm$ affecter valMax <-- monT[ nbElt ] affecter nbMax  $\leftarrow -1$ 

```
\pmb{\sharp}2.2 on parcourt alors le tableau
\pmsans utiliser le dernier élément déja comptabilisé
```

```
pour indb de1a nbElt-1
     affecter eltCourant <-- monT[ indb ]
     si eltCourant > valMax
        alors # nouveau maximum lo
al
              affe
ter valMax <-- eltCourant
              affe
ter nbMax <-- 1
        sinon
              si eltCourant = valMax
                 alors # une fois de plus le maximum
                       affe
ter nbMax <-- nbMax + 1
              fin_si # nouvelle occurence du maximum
    fin_si # nouveau maximum
fin_pour # indb de1a 10
# 3. affi
hage de fin
écrire " Le maximum dans le tableau est : " , valMax
écrire " et il apparait " , nbMax , " fois."
écrire " Pour vérification, voici les éléments du tableau : "
appeler affiche_Tab( "monT", 1, nbElt, 4)
```
## Chapitre 6.

# Installation de galg et appel des langages

### $6.1$ Installation de galg

Pour installer galg, il y a deux hoses a faire :

- 1. recopier le programme galg.pl et les modules associés galg\*.pm dans un même répertoire (par exemple le répertoire D:\Galg pour  $Dos$ ,  $\checkmark$ /Galg pour  $Unix$ );
- 2. définir la variable d'environnement PERL\_MACROS.

Pour que galg puisse appeler les langages, il faut évidemment que ceux-ci soient déjà installés. L'installation des langages ne fait pas partie de ce manuel.

Comme indiqué au chapitre 1, il y a 7 modules généraux et 8 modules spécifiques, (un par langage), il faut donc recopier les 16 fichiers :

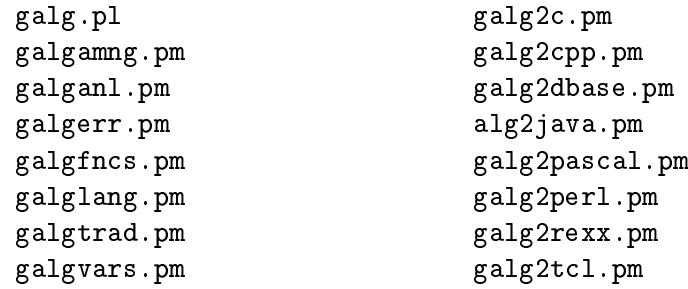

Pour indiquer que la variable d'environnement PERL\_MACROS correspond au répertoire hoisi, on tapera :

Chapitre 6. Installation de galg et appel des langages

- sous Dos : set perl\_macros=D:\Galg - sous  $Unix$ , en bash : export PERL\_MACROS=~/Galg

Si on se place dans ce répertoire, il suffit alors de taper perl galg.pl suivi des parametres voulus pour appeler galg.

Pour une utilisation plus intensive, il vaut mieux définir un script d'appel de galg accessible par le  $PATH$ . Sous Dos, on construira un fichier batch; sous Unix un script bash ou une commande exécutable suffira.

Par exemple sous Dos, on pourra écrire le fichier galg.bat dont le contenu est

perl D:\Galg\galg.pl %1 %2 %3 %4 %5 %6 %7 %8 %9

alors que sous Unix, on pourra écrire le fichier galg dont le contenu est

```
perl ~/Galg/galg.pl $*
```
La localisation exacte des fichiers galg.bat et galg pour qu'ils soient accessibles par le P AT H depend bien evidemment de la ma
hine et du systeme utilise. En principe sous Dos, le répertoire C: \Windows est toujours accessible par le PATH mais e n'est pas for
ement le meilleur endroit pour mettre la ommande galg (nous onseillons plutot d'utiliser un repertoire C:\Outils ou C:\BIN pour toutes les commandes et scripts). Sous Unix, le répertoire "/bin ou "/Bin doit pouvoir onvenir. En as de doute, le mieux est de demander a quelqu'un de ompetent de gérer ce  $PATH$ .

Pour modifier les commandes proposées pour appeler les langages, il faut consulter le manuel du programmeur afin de savoir quelles lignes changer dans le fichier galglang.pm qui gère les langages pour galg.

On trouvera sur notre site  $Web$ , à l'adresse

http://www.info.univ-angers.fr/pub/gh/Galg/

les différents scripts présentés ici nécessaires à l'appel des langages.

Chapitre 6. Installation de galg et appel des langages

### 6.2 Appel du langage Rexx

La commande appelée par galg est regina. Il s'agit de l'exécutable compilé (supposé accessible par le  $PATH$ ) et non pas d'un script. Il n'y a donc aucune précaution particulière à prendre hormis le fait que, lors de l'inclusion de fichiers, ceux-ci doivent bien sûr être dans le même répertoire que le fichier-algorithme.

Nous vous conseillons fortement d'installer Rexx, ne serait-ce que pour gérer les autres scripts d'appel des langages. L'implémentation regina est gratuite pour Dos et pour  $Unit$  et en particulier pour Linux. Rexx est disponible sur de nombreux sites  $Web$  et en particulier à l'adresse

http://www.lightlink.
om/hessling/

De plus de nombreux algorithmes écrits en Rexx sont accessibles sur le  $Web$ . On pourra notamment onsulter the Album of Algorithms and Te
hniques for Standard Rexx écrit par Vladimir Zabrodsky à l'adresse

http://www.geocities.com/zabrodskyvlada/aat/index.html

## 6.3 Appel du langage Perl

La commande appelée par galg est perl -W ce qui signifie que les warnings de précompilation sont activés. Cela peut aider lorsque la traduction a "oublié" un symbole \$ devant le nom d'une variable, si les modules et fonctions n'ont pas été trouvés...

Puisque galg est écrit en Perl, Perldoit être installé sur toute machine qui veut utiliser galg. Perl est disponible gratuitement pour  $Dos$  et pour  $Unit$  (dont  $Linux$ ) a l'adresse

http://www.
pan.org

Les algorithmes du livre Mastering Algorithms with Perl de Orwant, Hietaniemi et Macdonald parus chez  $O'$ Reilly sont disponibles par un clic sur le mot  $Examples$  $a$  l'adresse  $Web$ 

http://www.oreilly.
om/
atalog/maperl/

### 6.4 Appel du langage T
l/Tk  $6.4$

Le langage  $Tcl/Tk$  est disponible gratuitement pour *Dos* et pour  $Unix$  (dont  $Linux)$  à l'adresse

http://www.activestate.com/ASPN/Downloads/ActiveTcl/

Pour exécuter un programme Tcl/Tk, galg utilise la commande tcl. Il s'agit de l'appel à l'interpréteur standard installé sous  $Unix$  lors de l'installation du langage.

Pour *Dos*, l'installation standard crée un répertoire *bin* sous le répertoire tel qui doit contenir un fichier exécutable (de type .exe dont le nom commence par tclsh) qui doit être appelé par la commande tcl.

Sous Dos, on viendra donc créer un fichier "batch" nommé tcl.bat dont le contenu ressemble à

```
Oecho off
C:\to\inftyls\tcl\bin\tclsh80.exe %1 %2 %3 %4 %5 %6 %7 %8 %9
```
#### $6.5$ 6.5 Appel du langage Dbase

La version de *Dbase* choisie est MAX, disponible gratuitement pour *Dos* comme pour  $Unix$  à partir du site  $Web$ :

```
http://www.plugsys.
om/
```
On notera que cette version compile en en respectant majuscule et minuscules mais que le module d'exécution maxrun ne sait utiliser que les fichiers en minusules. Ainsi la ommande

max monProgramme.prg

produit le fichier monProgramme.max mais la tentative d'exécution par la commande

maxrun monProgramme.max

produit l'erreur File Not Found. Il est don fortement onseille d'utiliser des noms de fichiers en majuscules (par exemple le fichier précédent devrait être nommé monprogramme.prg), mais galg ne l'impose ni le détecte.

La commande appelée par galg pour compiler et exécuter en Dbase est db. Il s'agit  $d'$ un script accessible par le  $PATH$ . Ce script est censé compiler le fichier avec

la commande max puis exécuter, si le compilation est correcte, par la commande maxrun. On notera qu'il faut rajouter le mot clé-p s'il y a des paramètres à transmettre. Nous vous re
ommandons d'utiliser omme s
ript l'appel au programme Rexx suivant nommé dbmax.rex :

```
/* compilation et exécution dans la foulée d'un
   fichier dbase (.prg) avec max version 20 */
parse arg fn rst
/* si pas de parametre, rappel de l'aide */
   if words(fn)=0 then do
      say " syntaxe : ma nom_fichier "
      say " exemple : ma bonjour "
      exit
   end
/* élimination de l'ancien résultat de compilation */
   "\rm\,m -f " fn||".max"
/* compilation et récupération du code-retour */
"max " fn||".prg"
sovRc = rcif sovR
=0 then do
   if words(rst)>0 then do /* il faut -p devant les paramètres */finparm = "-p" rst
   end ; else ; do
       finparm = ""
   end ;
   /* exécution éventuelle */
   "maxrun " fn||".max" finparm
end ; else ; do
    say " erreur de la 
ompilation max " fn
end
```
Le script peut être, sous Dos :

```
e
ho off
regina C:\Max20Win\dbmax.rex %1 %2 %3 %4 %5 %6 %7 %8 %9
```
et sous  $Unix$  :

regina ~/Bin/dbmax.rex \$\*

Mais si  $Max$  est installé dans d'autres répertoires, ou si d'autres versions du compilateur Dbase sont installés, on modifiera les chemins d'accès et les commandes en conséquence. Là encore, en cas de doute, le mieux est de demander à quelqu'un de compétent de gérer le script.

### 6.6 Appel du langage <sup>C</sup>

Il existe de nombreux compilateurs C sous Dos comme sous Unix. La commande utilisée pc par galg peut appeler le compilateur voulu. En particulier qcc est un bon choix gratuit pour *Dos* et pour Unix (dont Linux) à disponible l'adresse

```
http://gcc.gnu.org/
```
Notre configuration personnelle utilise gcc et la commande pc est un script écrit en Rexx qui gère l'appel de gcc. Son contenu pour Linux ressemble à

```
#!/usr/bin/regina
/* de quoi tester que la 
ompilation d'un programme C
   sous Linux avec gcc est ok */
parse arg fn prms
/* si pas de paramètre, rappel de la syntaxe */if words(fn)=0 then do
   say " syntaxe : pc nomfic [ parms ] "
   say " exemple : pc demo. oui 10 "
   exit
end
/* élimination de l'ancien résultat de compilation */
"\rm -f " fn
/* compilation et récupération du code-retour */
"gcc -o" fn " " fn||".c"
sovRc = rcif sovR
=0 then do
   say " exécution de : ./"||fn prms
   "./"||fn prms
   "ls -al "fn".*"
end ; else ; do ;
   say " erreur dans la compilation gcc -o" fn " " fn||".c"
   exit sovR

end ;
```
## 6.7 Appel du langage C++

Comme pour le langage C, il existe de nombreux ompilateurs pour C++ sous Dos comme sous  $Unix$ . La commande utilisée ppc par galg peut appeler le compilateur voulu.

Nous vous onseillons d'utiliser g++ et de l'appeler via un s
ript Rexx dont le  $\mathop{\rm content}\nolimits$  pour  $Linux$  peut ressembler à :

```
#!/usr/bin/regina
/* de quoi tester que la 
ompilation d'un programme C++
    sous Linux avec g++ est ok */
parse arg fn prms
/* si pas de parametre, rappel de la syntaxe */
if words(fn)=0 then do
    say " syntaxe : ppc nomfic parms "
    say " exemple : ppc demo. oui 10 "
    exit
end
/* élimination de l'ancien résultat de compilation */
"\rm -f " fn
/* compilation et récupération du code-retour */
"g++ -o" fn " " fn||".cpp"
sovRc = rcif sovRc=0 then do
    say " exécution de : ./"||fn prms
    "./"||fn prms
    "ls -al "fn".*"
end ; else ; do ;
    say " erreur dans la compilation g++ -o" fn " " fn||".cpp"
    exit sovR

end in the set of the set of the set of the set of the set of the set of the set of the set of the set of the <br> The set of the set of the set of the set of the set of the set of the set of the set of the set of the set of<br>
```
Chapitre 6. Installation de galg et appel des langages

## 6.8 Appel du langage Pascal

La version du langage Pascal utilisée est ppc386. Il s'agit d'une version gratuite, disponible pour *Dos* et pour  $Unix$  (dont  $Linux$ ) à l'adresse

```
http://www.freepas
al.org/
```
Pour l'appeler, galg utilise la commande pa. Ce peut être un script Rexx dont le ontenu peut ressembler a

```
#!/usr/bin/regina
/* 
e s
ript teste que la 
ompilation d'un programme PASCAL est */
/* ok avant de lancer l'exécution et de lister les fichiers de */
/* même nom ; le compilateur est ppc386 (free pascal compiler). */
parse arg fn prms
/* si pas de parametre, rappel de l'aide */
if words(fn)=0 then do
   say " syntaxe : pa nomfic parms "
   say " exemple : pa demo oui 10 "
   exit
end
/* élimination des anciens résultats de compilation */
"\rm -f " fn
"\rm\,m -f " fn".o"
/* compilation et récupération du code-retour */
"pp
386 " fn
sovRc = rcif sovR
=0 then do
   "./"||fn prms
   "ls -al "fn" " fn".*"
end ; else ; do ;
   say " erreur de la 
ompilation "pp
386 " fn
   exit sovR

end ;
```
Chapitre 6. Installation de galg et appel des langages

#### Appel du langage Java 6.9

Java est gratuit, disponible pour  $Dos$  et pour  $Unix$  (dont  $Linux$ ) à l'adresse

http://java.sun.
om/

Pour l'appeler, galg utilise la commande ja. Ce peut être un script Rexx dont le ontenu peut ressembler a

```
#!/usr/bin/regina
/* de quoi tester que la 
ompilation d'un programme Java est ok */
parse arg fn prms
 /* si pas de paramètre, rappel de l'aide */
if words(fn)=0 then do
   say " syntaxe : ja nomfic [parms] "
   say " exemple : ja demo oui 10 "
   ext{ext}end
/* élimination de l'ancien résultat de compilation */
"\rm -f " fn||".class"
/* compilation et récupération du code-retour */
"javac " fn||".java"
sovRc = rcif sovRc=0 then do
   say " exécution de : ./"||fn||"(.class)" prms
   " java -classpath .:/usr/local/bin/JavaIbm/lib/classes.zip " fn prms
end ; else ; do ;
   say " erreur de la compilation javac " fn||".java"
   exit sovR

end ;
```
# **BIBLIOGRAPHIE**

- A. AHO, J. HOPCROFT, J. ULLMAN Structures de données et Algorithmes InterEditions, 1987.
- CORMEN, LEISERSON ET RIVEST Introduction to algorithms M.I.T. Press, 1990.
- C. FROIDEVAUX, M. C. GAUDEL, M. SORIA Types de donnnées et Algorithmes Ediscience, 1993.
- B. KERNIGHAN, R. PIKE The practice of programming Addison-Wesley, 1999.
- D. E. KNUTH The art of computer programming Addison-Wesley, 1973.
- P. NAUDIN, C. QUITTÉ Algorithmique algébrique Masson, 1992.
- J. ORWANT, J. HIETANIEMI, J. MACDONALD Mastering Algorithms with Perl  $O'Relily, 1999.$

### R. SEDGEWICK

Algorithms, second edition Addison-Wesley, 1989.

## S. Skiena The algorithm design manual

Springer-Verlag, 1998.

H. Wilf

Algorithmes et complexité Masson, 1989.

N. Wirth

Algorithmes et structures de données Eyrolles, 1987.